**ΜΟΝΑΔΑ ΔΙΑΣΦΑΛΙΣΗΣ Τ.Ε.Ι. ΚΑΒΑΛΑΣ**

## **Άξονας Προτεραιότητας 1**

 «Αναβάθμιση της ποιότητας της εκπαίδευσης και προώθηση της κοινωνικής ενσωμάτωσης στις 8 περιφέρειες σύγκλισης» του Ε.Π. «Εκπαίδευση και Δια Βίου Μάθηση»

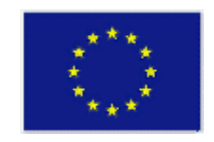

**ΕΥΡΩΠΑΪΚΗ ΕΝΩΣΗ ΕΥΡΩΠΑΪΚΟ ΚΟΙΝΩΝΙΚΟ ΤΑΜΕΙΟ**

# **Τελική Έκδοση Πληροφοριακού Συστήματος Ο.Π.Σ**

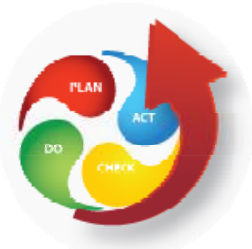

# **ΜΟ.ΔΙ.Π ΤΕΙ ΚΑΒΑΛΑΣ**

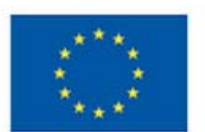

.<br>Ευρωπαϊκή Ένωση<br><sub>Ευρωπαϊκό Κοινωνικό Ταμείο</sub>

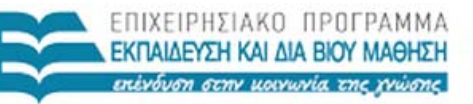

ΥΠΟΥΡΓΕΙΟ ΠΑΙΔΕΙΑΣ, ΔΙΑ ΒΙΟΥ ΜΑΘΗΣΗΣ ΚΑΙ ΘΡΗΣΚΕΥΜΑΤΩΝ ΕΙΔΙΚΗ ΥΠΗΡΕΣΙΑ ΔΙΑΧΕΙΡΙΣΗΣ

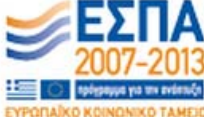

Με τη συγχρηματοδότηση της Ελλάδας και της Ευρωπαϊκής Ένωσης

**Άξονας Προτεραιότητας 1** «Αναβάθμιση της ποιότητας της εκπαίδευσης και προώθηση της κοινωνικής ενσωμάτωσης στις 8 περιφέρειες σύγκλισης» του Ε.Π. «Εκπαίδευση και Δια Βίου Μάθηση»

# **ΠΕΡΙΕΧΟΜΕΝΑ**

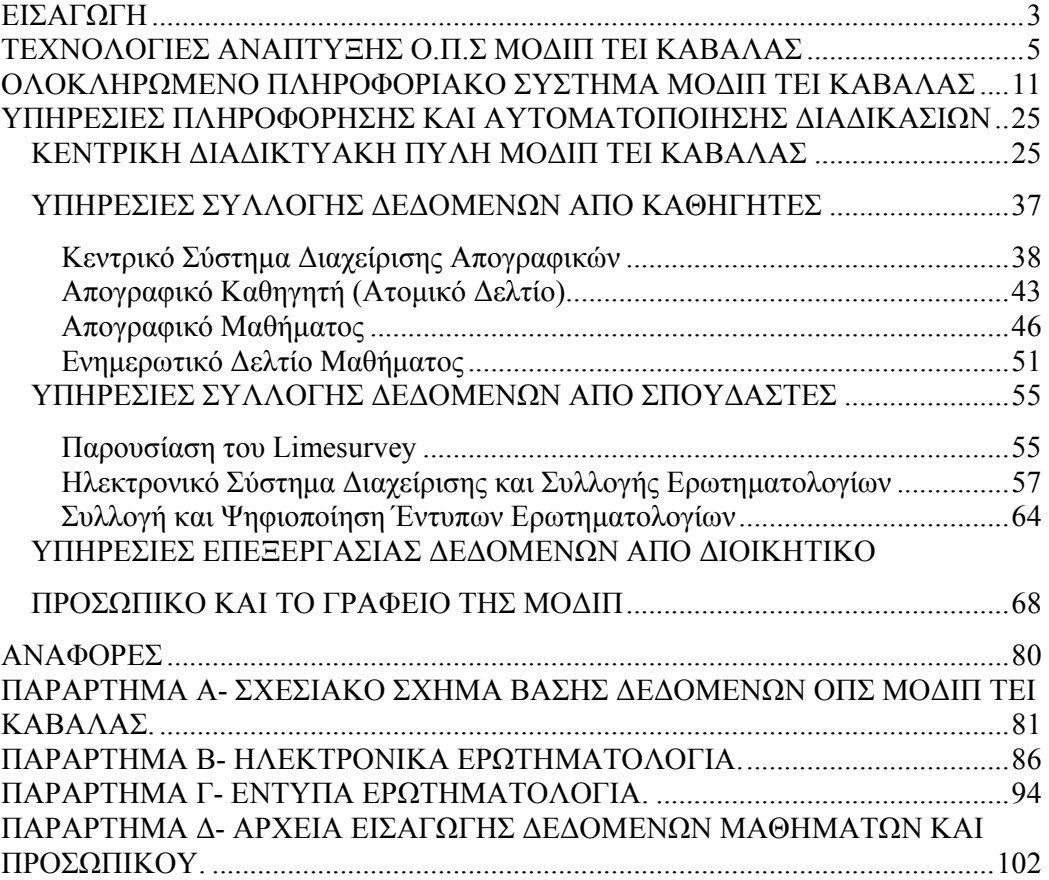

# **ΕΙΣΑΓΩΓΗ**

Το κείμενο αυτό αναφέρεται στην Τελική έκδοση του ΟΠΣ συστήματος που αναπτύσσεται στα πλαίσια του έργου της ΜΟΔΙΠ ΤΕΙ Καβάλας. Η ανάπτυξη του πληροφοριακού στηρίχθηκε στις μελέτες που έγιναν σε προηγούμενα παραδοτέα, υλοποιήθηκε και συνεχίζεται η εργασία με λογισμικό ανοιχτού κώδικα και προσαρμόζεται στις απαιτήσεις που διέπουν οι απαιτήσεις και τα πρότυπα της ΑΔΙΠ.

Στη πρώτη έκδοση του ΟΠΣ είχε υλοποιηθεί ο διαδικτυακός χώρος πρόσβασης και πληροφόρησης. Από τη θέση αυτή μπορούν όλοι οι ενδιαφερόμενοι να λάβουν πληροφορίες σχετικές με το έργο, την δραστηριότητα και τις εκθέσεις αξιολόγησης. Επίσης, δίνεται η δυνατότητα την εγγραφής στο σύστημα και της χρήσης των σχετικών ηλεκτρονικών υπηρεσιών.

Στο τελική έκδοση του Ο.Π.Σ. το ακαδημαϊκό προσωπικό έχει πρόσβαση στις υπηρεσίες Απογραφικών και Ερωτηματολογίων. Η υπηρεσία απογραφικών καλύπτει τα απογραφικά Μαθήματος, Καθηγητή και το Ενημερωτικό Δελτίο Μαθήματος. Οι παραπάνω υπηρεσίες υλοποιούν σε ηλεκτρονική μορφή τα απογραφικά έντυπα της ΑΔΙΠ και συλλέγουν σε εξαμηνιαία ή ετήσια βάση τις πληροφορίες κάθε χρήστη. Στο κλείσιμο της διαδικασίας αυτής η ακαδημαϊκή μονάδα διαθέτει σε ψηφιακή βάση όλο το υλικό και οι καθηγητές σε ηλεκτρονικά έντυπα τα απογραφικά τους. Αυτό μπορεί να αποτελέσει τη βάση για την εξαγωγή με κατάλληλα ερωτήματα όλων των απαραίτητων ποιοτικών δεικτών.

Δεύτερη βασική υπηρεσία που παρέχει το Ο.Π.Σ. είναι η ηλεκτρονική διαχείριση και συλλογή των ερωτηματολογίων αξιολόγησης από τους σπουδαστές. Η υπηρεσία αυτή είναι διαθέσιμη σε κάθε εκπαιδευτικό που του έχει ανατεθεί κάποιο μάθημα και επιτρέπει τη διαχείριση έντυπων και ηλεκτρονικών ερωτηματολογίων για να είναι δυνατή η ολοκληρωμένη ψηφιακή αποθήκευση τους στη βάση δεδομένων. Στη διάρκεια της πιλοτικής λειτουργίας δόθηκε η δυνατότητα στους καθηγητές να αναπτύξουν την διαδικασία της αξιολόγησης από σπουδαστές και ο λόγος που έγινε ήταν για να έρθουμε σε επαφή με το προσωπικό για μια διαδικασία που είναι ιδιαίτερα σημαντική και απαιτούσε ειδική μεταχείριση. Καταλήξαμε λοιπόν στην απόφαση να ορίσουμε έναν επόπτη από κάθε τμήμα (μη ακαδημαϊκό μέλος, μπορεί να είναι και η γραμματέας του τμήματος) το οποίο θα αναλαμβάνει τη διαχείριση και

ανάπτυξη της αξιολόγησης των καθηγητών από τους σπουδαστές. Με τον τρόπο αυτό δεν εμπλέκουμε τους καθηγητές και ενισχύουμε τη διαφάνεια. Ο επόπτης λοιπόν θα έχει τη δυνατότητα να δηλώνει έντυπη ή ηλεκτρονική αξιολόγηση για κάθε ανάθεση, να διαχειρίζεται τους κωδικούς των ηλεκτρονικών αξιολογήσεων και τη διανομή τους, να διαχειρίζεται τα έντυπα ερωτηματολόγια και τη διανομή τους και τέλος, να κοινοποιεί στους καθηγητές τα αποτελέσματα των αξιολογήσεων. Ο διαχειριστής της ΜΟΔΙΠ έχει τη δυνατότητα να ελέγχει τη πορεία των αξιολογήσεων σε όλα τα τμήματα, να ενημερώνεται για τις απαιτήσεις και να φροντίζει για την ομαλή διεξαγωγή, να ελέγχει τη βάση δεδομένων των ερωτηματολογίων, να επεμβαίνει για την επίλυση προβλημάτων κατά τη διάρκεια της αξιολόγησης, να ψηφιοποιεί τα έντυπα ερωτηματολόγια και να εξάγει και κοινοποιεί τα στατιστικά αποτελέσματα.

Τέλος, υλοποιήθηκαν και οι υπηρεσίες Διαχειριστή για την διαχείριση δεδομένων από γραμματείες (μαθήματα, ακαδημαϊκό προσωπικό και αναθέσεις) και διαχείρισης των σχετικών αναθεωρημένων πινάκων της ΑΔΙΠ.

# **ΤΕΧΝΟΛΟΓΙΕΣ ΑΝΑΠΤΥΞΗΣ Ο.Π.Σ ΜΟΔΙΠ ΤΕΙ ΚΑΒΑΛΑΣ**

# **Εξυπηρετητής Διαδικτυακών εφαρμογών - IIS web server**

Για την φιλοξενία των ιστοσελίδων της εφαρμογής προτιμήθηκε η χρήση του εξυπηρετητή IIS λόγο της απλότητας που προσφέρει και της ενσωμάτωσης όλων των απαραίτητων εργαλείων για την απρόσκοπτη λειτουργία του συστήματος. Επειδή, είναι εύκολο στην εγκατάσταση του και ενσωματώνεται καλά με τα δίκτυα της Microsoft, το IIS είναι μια δημοφιλής επιλογή για τις περισσότερες επιχειρήσεις

Τα πλεονεκτήματα του είναι

- Ευκολία στη χρήση λόγο του γραφικού περιβάλλοντος διεπαφής που διαθέτει
- Συνεργασία με τις περισσότερες εφαρμογές.
- Δυνατότητα παρακολούθησης της λειτουργίας του συστήματος με απλά εργαλεία.
- Μεγάλη γνωσιακή βάση.

Απομόνωση του χρήστη από την δικτυακή εφαρμογή που προσφέρει συνεχή TCP/IP σύνδεση ενώ εκτελούνται εργασίες στο background.

# **Εξυπηρετητής Βάσεων Δεδομένων - MySql Server**

Για την οργάνωση, την αποθήκευση και την εξαγωγή της πληροφορίας που περιέχει μια διαδικτυακή εφαρμογή, απαιτείτε η χρήση ενός σχεσιακού συστήματος βάσεων δεδομένων. Ο MySql Server είναι ένα ευρέως διαδεδομένο τέτοιου είδους σύστημα. Είναι απόλυτα συμβατό με web server και ανήκει στην κατηγορία των λογισμικών ανοικτού κώδικα. Υποστηρίζεται εξίσου από τις γνωστές πλατφόρμες λειτουργικών συστημάτων. Αποτελεί μια ευέλικτη λύση όσον αφορά τα συστήματα βάσεων δεδομένων γιατί απαιτεί ελάχιστους υπολογιστικούς πόρους για την εγκατάστασή του και δεν υστερεί σε λειτουργικότητα σε σύγκριση με ακριβά συστήματα βάσεων δεδομένων που απαιτούν ισχυρά μηχανήματα για την εκτέλεσή τους.

Ο εξυπηρετητής της MySql παρέχει ταυτόχρονα πρόσβαση σε μεγάλο πλήθος χρηστών σε διαφορετικές βάσεις δεδομένων.

Η διαχείριση της βάση δεδομένων γίνεται με ελεύθερο λογισμικό που ονομάζεται MySql Workbench 5.2 CE. Αποτελείτε από ένα οργανωμένο γραφικό περιβάλλον που δίνει στον αναλυτή τη δυνατότητα να σχεδιάσει και να κανονικοποιήσει τη βάση του αποτελεσματικά.

Συνδέεται με τον πυρήνα της εκάστοτε εγκατεστημένης έκδοσης του MySql Server (v5 και πάνω). Παρέχει τη δυνατότητα προβολής και επεξεργασίας όλων των βάσεων δεδομένων που βρίσκονται στο server. Ακόμα, υποστηρίζει όλες τις λειτουργίες και την κατασκευή ερωτημάτων που αφορούν τις οντότητες των σχημάτων. Ενσωματώνει μια δυνατή εργαλειοθήκη για τη διαχείριση του εξυπηρετητή.

Είναι αξιοσημείωτη η ευκολία που παρέχει στη δημιουργία μιας νέας βάσης δεδομένων, αναπαράγοντάς τη δυναμικά, μεταφράζοντας επιτυχώς το EER diagram σε εντολές SQL. Το πακέτο αυτό διατίθεται ελεύθερα από τον ιστοχώρο της MySql.

# **Ανάπτυξη Διαδικτυακών εφαρμογών με PHP**

Κάθε τύπου εφαρμογή προϋποθέτει την ύπαρξη πηγαίου κώδικα για την υπόστασή της. Σε διαδικτυακές εφαρμογές ενδείκνυται η χρήση της γλώσσας ανάπτυξης διαδικτυακών εφαρμογών PHP (Hypertext Preprocessor). Υποστηρίζεται από την κοινότητα ανοικτού κώδικα και αλληλεπιδρά με τον web server για την προβολή αρχείων με κατάληξη \*.php.

Μια εφαρμογή σε PHP υπόκειται σε επεξεργασία από τον web server, ώστε να παραχθεί σε πραγματικό χρόνο το τελικό περιεχόμενο, που θα σταλεί στο φυλλομετρητή του χρήστη σε μορφή μορφοποιημένου κειμένου HTML.

Είναι αντικειμενοστραφής γλώσσα, επιτρέπει την οργάνωση του κώδικα σε κλάσεις. Η σύνταξη των εντολών της μοιάζει πολύ με της C με σημαντική διαφορά ότι ο καθορισμός τύπου των μεταβλητών δεν είναι απαραίτητος και ότι για την εγκυρότητα μιας μεταβλητής απαιτείτε το πρόθεμα \$.

#### $\pi$ .  $\chi$ . : (\$ < variable\_name > = some data;)

Διατίθεται πληθώρα από συναρτήσεις για τη διαχείριση αντικειμένων όπως πίνακες, αρχεία, XML objects. Μεγάλη ευελιξία παρέχεται επίσης στην εγγραφή, τροποποίηση, διαγραφή και η ιδιαίτερα στην προβολή δεδομένων από το σχεσιακό σύστημα της MySql.

# **Αναβαθμισμένες λειτουργίες δυναμικών σελίδων – JQuery**

Η JQuery είναι μια σχετικά νέα τεχνολογία που εφαρμόζεται στην ανάπτυξη των ιστοσελίδων. Αποτελεί εξέλιξη της διαδεδομένης javascript σε συνδυασμό με την τεχνολογία AJAX.

Ως απόγονος, παραμένει άρρηκτα συνδεδεμένη με τη javascript. Εκτελείτε σε τοπικό επίπεδο χρήστη (client side) και δεν είναι απαραίτητη η αλληλεπίδρασή της με web server για να παράξει αποτελέσματα.

Η χρήση της απαιτεί την ενσωμάτωση της βιβλιοθήκης jquery-1.x.js που διατίθεται ελεύθερα. Δίνει μια μοντέρνα όψη στις ιστοσελίδες κάνοντας χρήση οπτικών εφέ που τις καθιστούν πιο εύχρηστες για το μέσο χρήστη.

Επίσης, παρέχει μεγάλο εύρος μεθόδων για την επεξεργασία δεδομένων, την εξαγωγή αποτελεσμάτων, την επεξεργασία μορφοποιήσεων HTML/CSS και την αποστολή δεδομένων σε PHP script (Post, Get) χωρίς να χρειάζεται επαναφόρτωση της σελίδας από τον φυλλομετρητή.

# **HTML - HyperText Markup Language**

Αρχικά αναφέροντας την HTML πρέπει να τονιστεί ότι δεν είναι μια γλώσσα προγραμματισμού, αλλά μια γλώσσα μορφοποίησης κειμένου.

Ένα αρχείο HTML μπορεί να δημιουργηθεί χρησιμοποιώντας έναν επεξεργαστή κειμένου, αποθηκεύοντάς το με κατάληξη \*.htm ή\*. html .

Ο φυλλομετρητή αναγνωρίζει τέτοιου τύπου αρχεία και εκτελεί τις οδηγίες που περιέχονται σε αυτά. Για να γίνουν αντιληπτές οι οδηγίες της HTML από το φυλλομετρητή, χρησιμοποιεί τις ειδικές ετικέτες (τα tags).

Τα tags ορίζουν την αρχή ή το τέλος μιας λειτουργίας και βρίσκονται πάντα μεταξύ των συμβόλων < και >. Οι οδηγίες δεν επηρεάζονται από το αν έχουν γραφτεί με πεζά ή κεφαλαία, π.χ. :

```
\hbox{\tt <html>>}<head>
<title>Demo html table</title>
</head>
<body>
 <form name="contact">
   <center>
   <table border ="1">
    <tr>
     <td> <font color = "blue">Hello</font> </td> 
    <td>Html !!</td>
   \langle/tr>
   <tr>
     <td> <font color = "red">I'm a table</font> </td> 
    <td> <font color = "green" > \times b > sample.</b></font> </td>
   \langle/tr>
   </table>
   </center>
 </form>
</body>
\langle/html\rangle
```
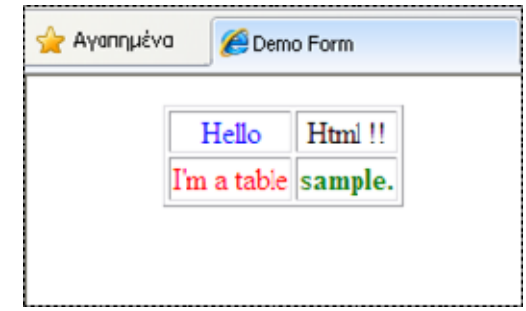

# **Διαχείριση Δεδομένων με XML**

Ο τρόπος σύνταξης θυμίζει πολύ την HTML. Χρησιμοποιεί και αυτή ετικέτες στις οποίες περικλείονται οι οδηγίες τις. Ούτε η XML (Extensible Markup Language) είναι γλώσσα προγραμματισμού αλλά ανήκει στις γλώσσες σήμανσης και περιέχει ένα σύνολο κανόνων για την ηλεκτρονική κωδικοποίηση κειμένων.

Τα tags οδηγιών της δεν μεταφράζονται από το φυλλομετρητή σαν μορφοποιήσεις και δεν υπάρχουν προ - δεσμευμένες λέξεις που αντιστοιχούν σε οδηγίες.

Η φιλοσοφία των οδηγιών της βασίζεται στην αναπαράσταση αυθαίρετων δομών δεδομένων. Κατά γενικό κανόνα η δημιουργία μιας ετικέτας (tag) με φορά διαγώνια κάτω και δεξιά από μια άλλη, την καθιστά «παιδί» του γονικού κόμβου που βρίσκεται ακριβώς από πάνω, π.χ. :

```
 <parent type="father" name="Ιωάννης">
 <child type="son" >Πέτρος</child>
 </parent> 
 <parent type="mother" name="Δέσποινα">
 <child type="daughter" >Έλενα</child>
 </parent>
```
Τα χαρακτηριστικά ενός κόμβου όπως το type="father", name="Ιωάννης" είναι αυθαίρετες δηλώσεις του προγραμματιστή σύμφωνα με τις εκάστοτε ανάγκες του συστήματος που θα τροφοδοτηθεί από την XML.

Αξίζει να σημειωθεί ότι η XML είναι γλώσσα που δημιουργήθηκε από τον διεθνή οργανισμό προτύπων W3C, παρέχει ισχυρή υποστήριξη Unicode για όλες τις γλώσσες του κόσμου και πάνω σε αυτή έχουν αναπτυχθεί πάρα πολλές γλώσσες σχετικές με εφαρμογή στο διαδίκτυο αλλά και σε άλλα συστήματα.

# **Μορφοποίηση Διαδικτυακού Περιεχομένου με CSS**

Τα CSS (Cascading Style Sheets) αφορούν το στυλ και τον τρόπο εμφάνισης των μορφοποιήσεων ενός κειμένου ή στοιχείου HTML.

Η οργάνωση των εντολών των CSS γίνεται σε ομάδες στοιχείων (class elements). Δίνεται η δυνατότητα να δημιουργηθεί μία ξεχωριστή ομάδα με ξεχωριστά χαρακτηριστικά εμφάνισης για οποιοδήποτε στοιχείο HTML.

Είναι εφικτό οι εντολές των CSS να γραφθούνε στον ίδιο χώρο που είναι γραμμένος ο κώδικας μιας ιστοσελίδας, π.χ. :

```
<style type="text/css">
  body { 
        background-color: #CCC; 
 } 
</style>
```
ή απλά μπορούν να αποθηκευτούν σε ξεχωριστά αρχεία με κατάληξη \*.css και να γίνει αναφορά στο αρχείο στον κώδικα της σελίδας.

 $\pi.\chi$ . : <link href= "spanelCSS.css" rel="stylesheet" type="text/css" />

Για να αποδοθούν οι ιδιότητες μιας ομάδας CSS σε ένα στοιχείο HTML αρκεί στην ετικέτα του στοιχείου να δώσουμε στην παράμετρο class σαν τιμή το όνομα της ομάδας ιδιοτήτων.

```
\pi.χ. : <div class="content">
```
# **Σύστημα Συλλογής και επεξεργασίας Ηλεκτρονικών Ερωτηματολογίων Ανοικτού Κώδικα (LimeSurvey.org)**

To LimeSurvey είναι ένα ισχυρό, δημοφιλές, εργαλείο ανοικτού λογισμικού που επιτρέπει στους χρήστες να δημιουργήσουν, διαχειριστούν, να συλλέξουν και αναλύσουν διαδικτυακά ηλεκτρονικά ερωτηματολόγια. Το LimeSurvey ουσιαστικά περιλαμβάνει οτιδήποτε μπορεί να χρειαστεί κάποιος για να δημιουργήσει και χειριστεί online ερωτηματολόγια.

# **Λογισμικό Συλλογής και Ηλεκτρονικοποίησης Έντυπων Ερωτηματολογίων**

Ένα από τα προβλήματα που έπρεπε να αντιμετωπιστεί ήταν η έλλειψη ηλεκτρονικών μέσων σε κάποιες περιπτώσεις έτσι ώστε να γίνεται η αξιολόγηση των μαθημάτων των εργαστηρίων και των Καθηγητών. Για το λόγο αυτό σχεδιάστηκε μια εφαρμογή η οποία θα δίνει την δυνατότητα να εκτυπώνονται τα ερωτηματολόγια σύμφωνα με τις προδιαγραφές που έχουν θεσπιστεί και με την χρήση κατάλληλου υλικού και λογισμικού να μετατρέπονται σε ηλεκτρονική μορφή και στην συνέχεια να εισάγονται στη βάση δεδομένων του μαθήματος μαζί με τα ηλεκτρονικά απαντημένα ερωτηματολόγια.

Με αυτό τον τρόπο καλύπτουμε την έλλειψη ηλεκτρονικών υπολογιστών κατά την διάρκεια των θεωρητικών μαθημάτων. Επίσης, λόγο της αυτοματοποιημένης διαδικασίας που υπάρχει η καταχώρηση είναι άμεση και χωρίς ιδιαίτερες απαιτήσεις χρονικά.

# **Υπηρεσίες Καταλόγου LDAP**

O LDAP (Lightweight Directory Access Protocol) είναι ένα πρωτόκολλο ανοικτού προτύπου για την πρόσβαση σε υπηρεσίες καταλόγου X.500. Το πρωτόκολλο τρέχει πάνω από το επίπεδο μεταφοράς ενός δικτύου, στην περίπτωση του Διαδικτύου αυτό είναι το TCP. Χρησιμοποιεί τη δικτυακή διαστρωμάτωση TCP/IP για τα επίπεδα δικτύου και μεταφοράς, σε αντίθεση με την περίπλοκη διαστρωμάτωση του μοντέλου OSI. Επίσης, υιοθετεί και άλλες απλουστεύσεις, όπως η αναπαράσταση τιμών γνωρισμάτων και δομές πληροφορίας του πρωτοκόλλου ως αλφαριθμητικά κειμένου (strings), τα οποία σχεδιάστηκαν ώστε να γίνεται η υλοποίηση περισσότερο απλή και εύκολη. Οι υπηρεσίες καταλόγου είναι μία βάση δεδομένων η οποία οργανώνει εγγραφές, και είναι βελτιστοποιημένη για διαδικασίες ανάγνωσης και αναζήτησης.

# **ΟΛΟΚΛΗΡΩΜΕΝΟ ΠΛΗΡΟΦΟΡΙΑΚΟ ΣΥΣΤΗΜΑ ΜΟΔΙΠ ΤΕΙ ΚΑΒΑΛΑΣ**

# **Δομή Ολοκληρωμένου Πληροφοριακού Συστήματος**

Η Δομή του πληροφοριακού συστήματος αποτελεί μια σύνθεση διάφορων λογισμικών ανοικτού κώδικα και λογισμικού που αναπτύχθηκε σύμφωνα με τις ανάγκες του έργου. Για την παρουσίαση του περιεχομένου υλοποιήθηκε ένας διαδικτυακός χώρος βασισμένος σε Σύστημα Διαχείρισης Περιεχομένου (CMS – Drupal) που δίνει τη δυνατότητα ανάπτυξης πολλαπλών υποσυστημάτων ενημέρωσης των εμπλεκόμενων και χρήση του υποσυστήματος αυθεντικοποίησης LDAP. Οι χρήστες με χρήση του λογαριασμού LDAP του ΤΕΙ Καβάλας μπορούν να εισαχθούν στο σύστημα όπου έχουν τη δυνατότητα να λάβουν τις οδηγίες χρήσης του, να διαχειριστούν τα απογραφικά μαθημάτων και καθηγητή, το ενημερωτικό δελτίο μαθήματος, και τις προβλεπόμενες εβδομάδες του εξαμήνου να διαχειριστούν τα ερωτηματολόγια αξιολόγησης από τους φοιτητές και να λάβουν σε ηλεκτρονική μορφή όλα αυτά τα δεδομένα. Η διαχείριση των ερωτηματολογίων έγινε από λογισμικό που αναπτύχτηκε και συνεργάζεται με την βάση δεδομένων της ΜΟΔΙΠ και το ανοικτό λογισμικό Limesurvey.

Σημαντικό είναι να αναφέρουμε ότι το ολοκληρωμένο σύστημα αποτελείται από τρείς βάσεις δεδομένων. Η ΜΟΔΙΠ του ΤΕΙ Καβάλας διατηρεί μια βάση για το CMS Drupal, μία βάση για να διατηρεί δεδομένα σχολών, τμημάτων, καθηγητών, μαθημάτων, αναθέσεων, απογραφικών και ενημερωτικών δελτίων (και αποτελεί αποτέλεσμα την ανάλυσης που προέκυψε για τις ανάγκες του ιδρύματος) και τέλος της βάσης δεδομένων του Limesurvey που διατηρεί τα δεδομένα που συλλέγονται από τα ηλεκτρονικά ερωτηματολόγια αλλά και αυτά που ψηφιοποιούνται από τα έντυπα. Όλες οι παραπάνω ΒΔ είναι τεχνολογίας mySQL. Τέλος, οι υπηρεσίες καταλόγου LDAP είναι μία βάση δεδομένων η οποία οργανώνει εγγραφές, και είναι βελτιστοποιημένη για διαδικασίες ανάγνωσης και αναζήτησης και χρησιμοποιείται για την αυθεντικοποίηση (single-sign-on) των χρηστών του ΤΕΙ Καβάλας στις υπηρεσίες του συστήματος.

# **Υλοποίηση Κεντρικής Βάσης Δεδομένων ΟΠΣ ΜΟΔΙΠ ΤΕΙ ΚΑΒΑΛΑΣ**

Το πρώτο βήμα για την ορθή σχεδίαση ενός μοντέλου βάσης δεδομένων είναι η κατανόηση του προβλήματος και η εύστοχη μεταφορά του από τον φυσικό κόσμο σε σχεσιακό σχήμα.

Η ορθότητα της μεταφοράς αυτής διασφαλίζεται από ένα σύνολο κανόνων που αποτελούν εργαλείο στα χέρια του μηχανικού όσον αφορά το σχεδιασμό.

Αρχικά, πρέπει να διασαφηνιστεί ο αριθμός των οντοτήτων που θα σχηματιστούν και στη συνέχεια να γίνει ο διαχωρισμός τους σε ισχυρές και ασθενής. Αφού ολοκληρωθεί η διάκριση των οντοτήτων πρέπει να γίνει ο καθορισμός των χαρακτηριστικών κάθε οντότητας. Εν κατακλείδι το δύσκολο έργω της συσχέτισης των οντοτήτων. Ένα σύνολο λεκτικών κανόνων υπό μορφή ερωτήσεων του τύπου:

«Μία σχολή πόσα τμήματα μπορεί να έχει», «Η διδασκαλία της θεωρίας από πόσους εκπαιδευτικούς μπορεί να γίνει», «Πόσα μαθήματα μπορούν να ανατεθούν σε έναν καθηγητή για ένα έτος», βοηθούν στην εξεύρεση των πληθικοτήτων (Ν:Μ, 1:Ν) και στην ορθή διασύνδεση των οντοτήτων σύμφωνα με τα κύρια χαρακτηριστικά τους (πρωτεύον κλειδί).

# **Μοντέλο οντοτήτων συσχετίσεων**

Αφού έχει ολοκληρωθεί η εννοιολογική σχεδίαση της βάσης δεδομένων το επόμενο βήμα είναι η αποτύπωση των αποτελεσμάτων της μελέτης του σχεσιακού μοντέλου σε σχήμα σχέσεων.

Για να τη διάκριση των στοιχείων που αποτελούν το μοντέλο έχουν θεσπιστεί συμβολικά κάποια σχέδια που αντιπροσωπεύουν τα στοιχεία αυτά. Πιο αναλυτικά στο συγκεκριμένο μοντέλο έχουν χρησιμοποιηθεί τα εξής σχήματα: Ορθογώνιο παραλληλόγραμμο: αντιπροσωπεύει τις ισχυρές οντότητες. Ορθογώνιο παραλληλόγραμμο με διπλό περίγραμμα: αντιπροσωπεύει τις ασθενείς οντότητες (εξαρτώμενες). Έλλειψη: αντιπροσωπεύει τα χαρακτηριστικά των οντοτήτων. Ρόμβος και ρόμβος με διπλό περίγραμμα: αντιπροσωπεύει τη συσχέτιση μεταξύ των οντοτήτων. Πρέπει να σημειωθεί ότι όταν το περιεχόμενο μιας έλλειψης εμφανίζεται υπογραμμισμένο, υποδηλώνει κύριο χαρακτηριστικό (πρωτεύων κλειδί). Όταν το περιεχόμενο εμφανίζεται μερικώς υπογραμμισμένο αποτελεί τμήμα κύριου χαρακτηριστικού μιας ασθενούς οντότητας και στη μετάβασή του σε κώδικα θα συνδυαστεί με το κύριο χαρακτηριστικό της ισχυρής οντότητας από την οποία εξαρτάτε η ασθενής.

# **Μεταφορά σε μοντέλο EER**

Στη σύγχρονη εποχή εκτός από το μοντέλο οντοτήτων συσχετίσεων με τη μορφή που περιγράφτηκε εκτενώς ανωτέρω, υπάρχει και το μοντέλο EER, ένα διάγραμμα που δημιουργείται στο περιβάλλον διαχείρισης βάσεων δεδομένων της MySql, το MySql Workbench και θυμίζει πολύ τη σχεδίαση μοντέλου UML.

Σε αυτή τη μορφή πλέον αναφερόμαστε σε πίνακες και όχι σε οντότητες και σε πεδία πινάκων αντί χαρακτηριστικών. Το μοντέλο αυτό είναι ουσιαστικά η νέα μέθοδος συγγραφής SQL κώδικα σε υψηλό επίπεδο με χρήση διαδραστικού περιβάλλοντος και όχι κονσόλας.

Εδώ ο μηχανικός σχεδιάζει τον πίνακα, εισάγει και ονοματίζει τα πεδία, αποδίδει τύπο σε κάθε πεδίο και ορίζει τα κύρια και τα ξένα κλειδιά των πινάκων. Επίσης επιλέγοντας τα απαραίτητα κλειδιά δημιουργεί τις συσχετίσεις μεταξύ των πινάκων.

Ένα δείγμα της σχεδίασης πινάκων με τη χρήση του MySql Workbench φαίνεται στην ακόλουθη εικόνα:

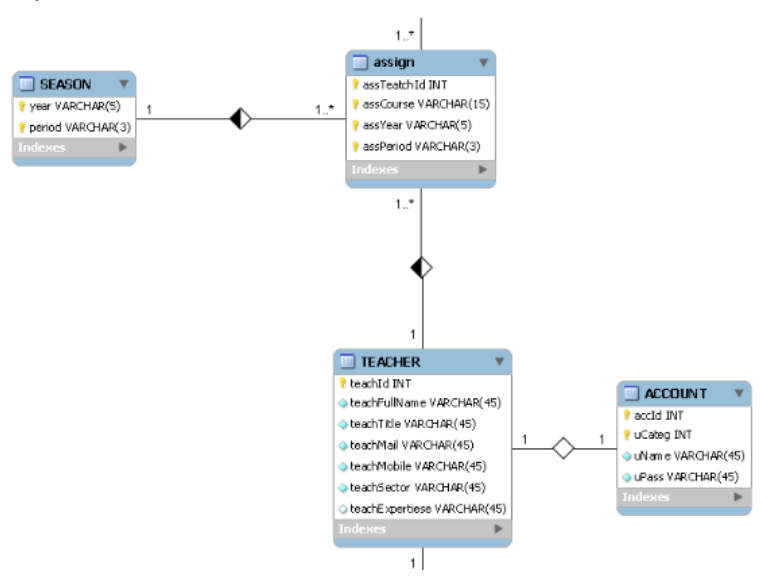

## **Μεταφορά σε κώδικα και υλοποίηση**

Μετά την ολοκλήρωση της κατασκευής του EER το σχήμα της βάσης δεδομένων είναι σχεδόν έτοιμο. Υπολείπεται η μετάφραση του EER σε SQL κώδικα για να ολοκληρωθεί η δημιουργία του σχήματος.

Αρχικά πρέπει να παραμετροποιηθεί η εφαρμογή MySql Workbench ώστε να επικοινωνεί και να αλληλεπιδρά με τον MySql Server. Αφού πραγματοποιηθούν οι κατάλληλες ρυθμίσεις στην εφαρμογή ο χρήστης καλείτε να συγχρονίσει το μοντέλο με την πηγή (τη βάση δεδομένων στην οποία αναφέρεται το μοντέλο).

Ακλουθώντας τα βήματα της διαδικασίας συγχρονισμού το μοντέλο εμφανίζεται σε μορφή SQL κώδικα. Στη συνέχεια γίνεται η αποσφαλμάτωση του κώδικα σε περίπτωση που έχουν συμβεί ατοπήματα κατά την κατασκευή.

Αφού ολοκληρωθούν όλες οι διαδικασίες επιτυχώς ο κώδικας εκτελείτε στο MySql Server και οι πίνακες έχουν δημιουργηθεί και είναι έτοιμοι να χρησιμοποιηθούν για την τήρηση τον δεδομένων της εκάστοτε εφαρμογής.

## **Διαχείριση Απογραφικών και Δελτίων**

Η Α.ΔΙ.Π. έχει θεσπίσει πρότυπα συμπλήρωσης απογραφικών δελτίων τα οποία βρίσκονται σε μορφή εγγράφου κειμένου \*.doc. Τα πρότυπα αυτά είναι δομημένα με τη μορφή ερωτήσεων κλειστού τύπου, πολλαπλής επιλογής και ερωτήσεων ανάπτυξης.

Τηρείται πάντοτε η σειρά ερώτηση – χώρος απάντησης (πεδίο για ανάπτυξη κειμένου ή πίνακας επιλογής ή συμπλήρωσης απαντήσεων). Δύο αντιπροσωπευτικά παραδείγματα του προτύπου φαίνονται στις ακόλουθες εικόνες:

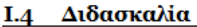

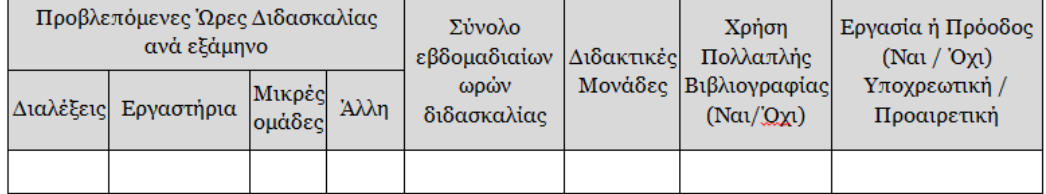

#### **Π.5** Αξιολόγηση της επίδοσης των φοιτητών στο μάθημα

#### II.5.1 Τρόποι Αξιολόγησης;

Σημειώστε στον πίνακα που ακολουθεί τις μεθόδους που χρησιμοποιείτε για την αξιολόγηση της απόδοσης των φοιτητών στο συγκεκριμένο μάθημα.

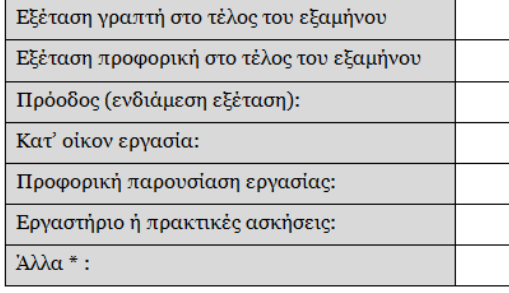

\* Περιγράψτε συνοπτικά τυχόν άλλους τρόπους αξιολόγησης.

Παρακολουθούνται όλοι οι φοιτητές κατά την εκτέλεση των εργαστηριακών ή πρακτικών ασκήσεων; (Ναι ή Όχι)

Λαμβάνουν οι φοιτητές συστηματικά σχόλια (προφορικά ή γραπτά) στο μέσον του εξαμήνου; (Ναι ή Όχι).

Π.5-2 Πώς διασφαλίζετε τη διαφάνεια στην αξιολόγηση της επίδοσης των φοιτητών;

#### **Μεταφορά σε XML**

Έχοντας ως ζητούμενο την ανάπτυξη μιας διαδικτυακής εφαρμογής ηλεκτρονικής συμπλήρωσης των απογραφικών θα πρέπει τα πρότυπα του απογραφικού να μεταφερθούν σε μια μορφή κατανοητή στο μηχανισμό υλοποίησης της εφαρμογής (γλώσσα ανάπτυξης διαδικτυακών εφαρμογών).

Για τέτοιου είδους μορφοποιήσεις υπάρχει η γλώσσα XML τα χαρακτηριστικά της οποίας έχουν αναπτυχθεί στο δεύτερο κεφάλαιο του βιβλίου.

Έτσι λοιπόν πρέπει να μελετηθεί εκτενώς ο τρόπος με τον οποίο θα δομηθούν οι ερωτήσεις του απογραφικού, σε γονικούς και εξαρτώμενους κόμβους σύμφωνα με τα πρότυπα της XML. Πρέπει να ληφθεί υπ όψιν ο τρόπος που επιδιώκεται να εμφανιστούν στον εκάστοτε φυλλομετρητή οι ερωτήσεις και τα πεδία συμπλήρωσης των απαντήσεων έτσι ώστε να αποφευχθούν τυχόν συντακτικές ατέλειες κατά τη δημιουργία των κόμβων.

#### **Τα πρότυπα σε XML**

Λαμβάνοντας υπ όψιν την αρχική δομή των απογραφικών δελτίων και ακολουθώντας τον τρόπο ομαδοποίησης των ερωτήσεων που επιβάλουν τα πρότυπα της Α.ΔΙ.Π έχει επιτευχθεί η υλοποίησή τους σε γλώσσα XML.

Παρακάτω φαίνεται στις εικόνες ο μετασχηματισμός των παραδειγμάτων 1 και 2 που αναφέρθηκαν από αρχείο κειμένου σε αρχείο μορφοποίησης XML:

```
<question type="optOnly" name="i4_table">
  <lbl>I.4 Διδασκαλία</lbl>
  <fGroup capt="Προβλεπόμενες Ώρες Διδασκαλίας ανά εξάμηνο και Διδακτικές Μονάδες">
    steep experience para, applying
    <gfield opt="text">Εργαστήρια</gfield>
    <gfield opt="text">Μικρές ομάδες</gfield>
    <gfield opt="text">Άλλη</gfield>
    <gfield opt="text">Σύνολο εβδομαδιαίων ωρών διδασκαλίας</gfield>
    <gfield opt="text">Διδακτικές Μονάδες</gfield>
  \lt/fGroup>
- <field opt="<mark>radio</mark>" capt="Χρήση Πολλαπλής Βιβλιογραφίας">
  - <answ title="NAI" name="I4_col7":
      <subAnsw>0</subAnsw>
    </answ- <answ title="\mathbf{OXI}" name="\mathbf{I4\_col7}">
      <subAnsw>0</subAnsw>
    \langleansw\rangle\langlefield\rangle- <field opt=<mark>"radio</mark>" capt=<mark>"Εργασία ή Πρόοδος"</mark>>
  - <answ title="NAI" name="I4_col8":
      <subAnsw name="14_sub8">Υποχρεωτική</subAnsw>
      <subAnsw name="14_sub8">Προαιρετική</subAnsw>
    \langle answ\rangle- <answ title="OXI" name="I4_col8">
      <subAnsw>0</subAnsw>
    \langleansw\rangle</field>
</question>
<guestion type="chekBtn" name="II5 COURSE">
  .<br>⊲bl>ΙΙ.5 Αξιολόγηση της επίδοσης των φοιτητών στο μάθημα</lbl>
    εκτικό του της προσωπικής του του του προσωπικό του προσωπικό της προσωπικής επιβάδους που χρησιμοποιείτε?για την ι<br>«CheckGroup title="Π.5.1 Τρόποι Αξιολόγησης?Σημειώστε στον πίνακα που ακολουθεί τις μεθόδους που χρησιμο
  <checkGroup title
    <checkData>Εξέταση προφορική στο τέλος του εξαμήνου</checkData>
    <checkData>Πρόοδος (ενδιάμεση εξέταση):</checkData>
    <checkData>KuT' oikov spydoid:</checkData
    <checkData>Προφορική παρουσίαση εργασίας:</checkData>
    <checkData>Εργαστήριο ή πρακτικές ασκήσεις:</checkData>
    <checkData>AAAa *:</checkData>
  </checkGroup>
 → www.waterlinst_txtOther">*Περιγράψτε συνοπτικά τυχόν άλλους τρόπους αξιολόγησης.</block><br><field opt="radio" capt="Παρακολουθούνται όλοι οι φοιτητές κατά την εκτέλεση των εργαστηριακών?ή πρακτικών ασκήσεων">
  - <answ title="NAI" name="II5opt1">
      <subAnsw>0</subAnsw>
    </answ- <answ title="OXI" name="II5opt1">
      <subAnsw>0</subAnsw>
    </answ</field>
 <field opt="radio" capt="Λαμβάνουν οι φοιτητές συστηματικά σχόλια (προφορικά ή γραπτά)?στο μέσον του εξαμήνου">
  - <answ title="NAI" name="II5opt2":
      <subAnsw>0</subAnsw>
    \langleansw
  - <answ title="OXI" name="II5opt2">
     <subAnsw>0</subAnsw>
    </answ>\langlefield>
  <capt name="ii5_2">Π.5.2 Πώς διασφαλίζετε τη διαφάνεια στην αξιολόγηση της επίδοσης των φοιτητών</capt>
</question>
```
**Κώδικας XML προτύπου.** 

Η χρήση των νέων αυτόν προτύπων της XML παρέχει στην εφαρμογή το σημαντικό πλεονέκτημα ότι σε περίπτωση που χρειαστεί να γίνει τροποποίηση του περιεχομένου ορισμένων ή και όλων των ερωτήσεων δεν είναι απαραίτητη η επέμβαση στον κώδικα της εφαρμογής αλλά αρκεί να τροποποιηθεί το αρχείου του προτύπου ακολουθώντας ρητά τις υπάρχουσες ετικέτες τον κόμβων.

# **Μηχανισμός παραγωγής απογραφικών**

Η δυναμική παραγωγή των απογραφικών στηρίζεται στο συνδυασμό των τεχνολογιών που παρέχονται από την PHP και την XML. Όπως εξηγήθηκε έχουν δημιουργηθεί πρότυπα απογραφικών υπό τους κανόνες της XML. Με τη χρήση κατάλληλων μεθόδων το πρότυπο αυτό αναλύεται και μεταφράζεται σε γλώσσα μορφοποίησης (HTML) που δίνει το οπτικό αποτέλεσμα για την αλληλεπίδραση του συστήματος με το χρήστη.

Στην PHP έχει δημιουργηθεί μία κλάση, η οποία σε συνδυασμό με ένα μηχανισμό παραγωγής κώδικα (ο οποίος υλοποιήθηκε σύμφωνα με τις ανάγκες της εφαρμογής) αναγνωρίζει τις ετικέτες που εισέρχονται στη διαδικασία και με τη χρήση κατάλληλων μεθόδων αναπαράγει τις ερωτήσεις και τα πεδία των απαντήσεων σε μορφή στοιχείων HTML ώστε να είναι προσβάσιμo στο χρήστη. Όλες οι παράμετροι που χρειάζονται για τη δημιουργία ενός στοιχείου HTML βρίσκονται στο αρχείο προτύπου της XML.

Η μηχανή της PHP έχει προγραμματιστεί ώστε να ξεχωρίζει τις ομάδες των ερωτήσεων, να τις ομαδοποιεί σε πίνακες HTML και να μεταφράζει τους κόμβους της XML στα κατάλληλα στοιχεία HTML όσο το δυνατόν σχετικότερα με τα πρότυπα απογραφικών της Α.ΔΙ.Π.

Στις παρακάτω εικόνες δίνεται ενδεικτικά μία μετατροπή XML σε HTML κώδικα μέσω του μηχανισμού παραγωγής κώδικα HTML:

```
<question type = "radBtn" name = "II4 COURSE">
<lbl>II.4 Συμμετοχή των φοιτητών στο μάθημα</lbl>
<radGroup>
 <radBtn>0-20%</radBtn>
 <radBtn>20-40%</radBtn>
 <radBtn>40-60%</radBtn>
 <radBtn>60-80%</radBtn>
 <radBtn>80-100%</radBtn>
 <radBtn>Δεν γνωρίζω</radBtn>
</radGroup>
</question>
```
**Μορφή XML ερώτησης – απάντησης.** 

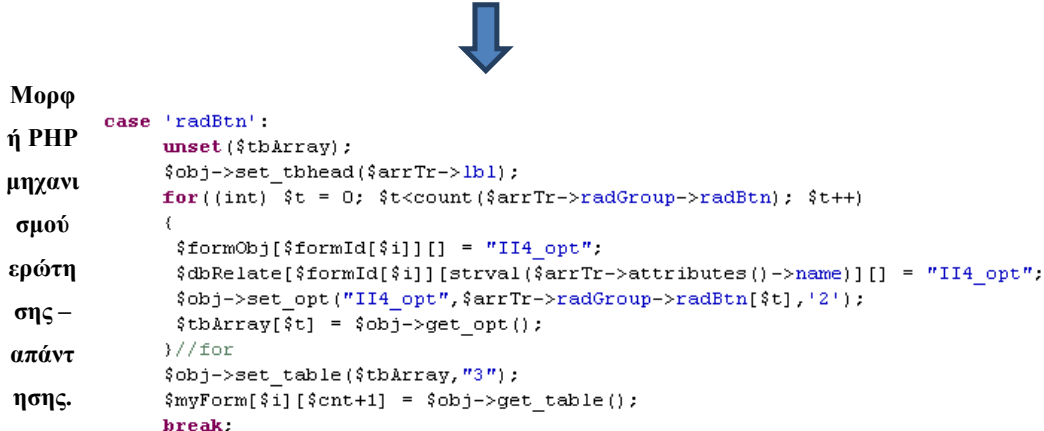

Αναγνώριση του XML στοιχείου από τη μηχανή PHP και κλήση των κατάλληλων μεθόδων της κλάσης για τη δημιουργία των HTML στοιχείων

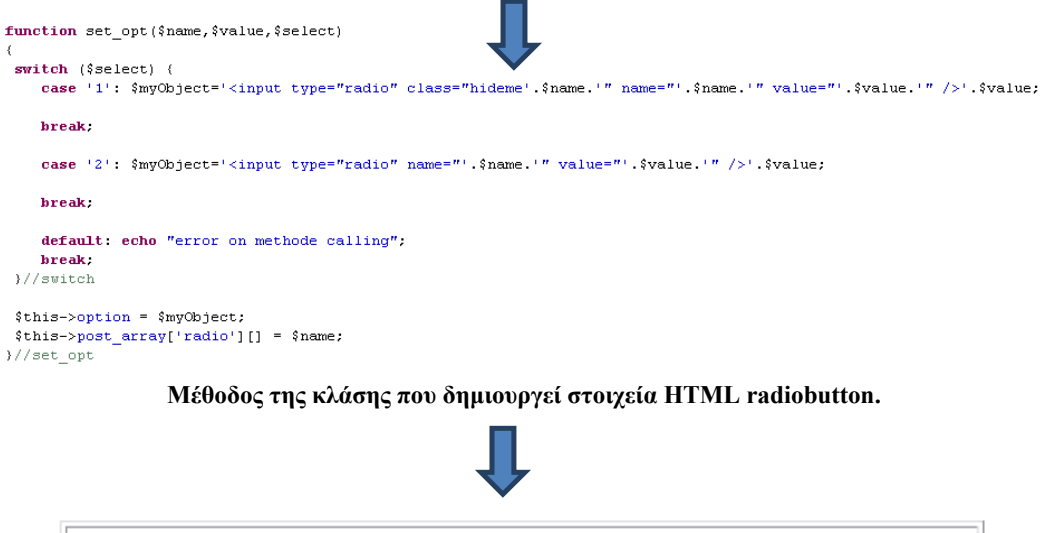

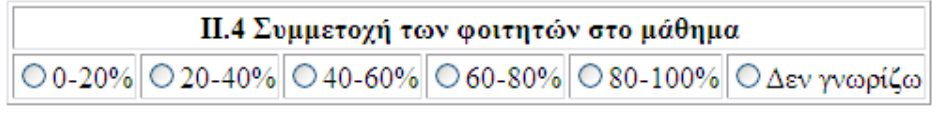

**Τελικό αποτέλεσμα HTML στο φυλλομετρητή.** 

Στη συνέχεια δίνεται γραφική επεξήγηση της συνδυαστικής λειτουργίας των μηχανισμών παραγωγής κώδικα:

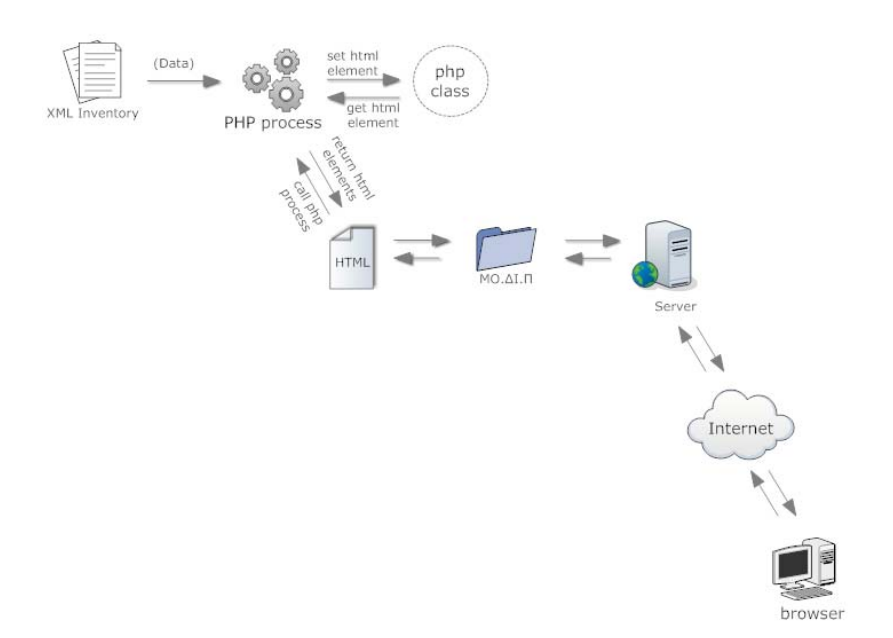

**Μηχανισμός παραγωγής κώδικα.** 

### **Μηχανισμός αποθήκευσης – ανάκτησης**

Ένας από τους κύριους λόγους της δημιουργίας του πληροφοριακού συστήματος είναι η τήρηση και η ανάκτηση των δεδομένων που καταχωρούνται για κάθε απογραφικό.

Κατά την υλοποίηση του σχεδιασμού προέκυψε ένα μοντέλο ανίχνευσης δεδομένων το οποίο αυτοματοποιεί τις διαδικασίες εισαγωγής, ενημέρωσης και ανάκτησης δεδομένων σε μία βάση. Το μοντέλο αυτό υπόκειται σε ορισμένους κανόνες που δημιουργήθηκαν κατά την πορεία της υλοποίησης.

Ακολουθώντας το σύνολο των κανόνων αυτών και χρησιμοποιώντας τη μηχανή αποθήκευσης – ανάκτησης που δημιουργήθηκε για το πληροφοριακό σύστημα, ως βιβλιοθήκη μεθόδων παρέχεται η δυνατότητα στους μηχανικούς λογισμικού με μικρές τροποποιήσεις της βιβλιοθήκης σύμφωνα με της ανάγκες του εκάστοτε έργου να αναπτύξουν πληθώρα εφαρμογών. Τα κύρια χαρακτηριστικά που διέπουν τη λειτουργία αυτού του μηχανισμού είναι, η ταύτιση των ονομάτων των στοιχείων της HTML με τα ονόματα των πεδίων των πινάκων, όπως επίσης και η εξίσωση των

ονομάτων της κάθε φόρμας HTML (ομάδα στοιχείων) με των αντίστοιχων πινάκων και η αντίστροφη μηχανική χρησιμοποιώντας την κεντρική βάση του σχεσιακού συστήματος βάσεων δεδομένων (information\_schema database).

Έτσι το σύστημα κατά την εκτέλεση μιας διαδικασίας έχει τη «ευφυΐα» να αναγνωρίζει σε ποιόν πίνακα πρέπει να καταχωρίσει τα δεδομένα, ποιοι είναι οι βασικοί και οι εξαρτώμενοι πίνακες, να κάνει τις απαραίτητες καταχωρίσεις πρωτευόντων κλειδιών στους βασικούς πίνακες ώστε να μη προκληθούν σφάλματα κατά την εκτέλεση των εντολών.

Με τον ίδιο τρόπο η εφαρμογή διασφαλίζει την ενημέρωση των σωστών πεδίων όταν ανιχνευτούν τροποποιήσεις σε είδη καταχωρημένα δεδομένα. Παρομοίως το σύστημα «αντιλαμβάνεται» τον πίνακα από τον οποίο πρέπει να ανασύρει την πληροφορία και να την εξάγει στα πεδία της εφαρμογής ώστε να είναι επεξεργάσιμη από το χρήστη. Στην ακόλουθη σχηματική απεικόνιση επεξηγείται η λειτουργία αυτού του μηχανισμού:

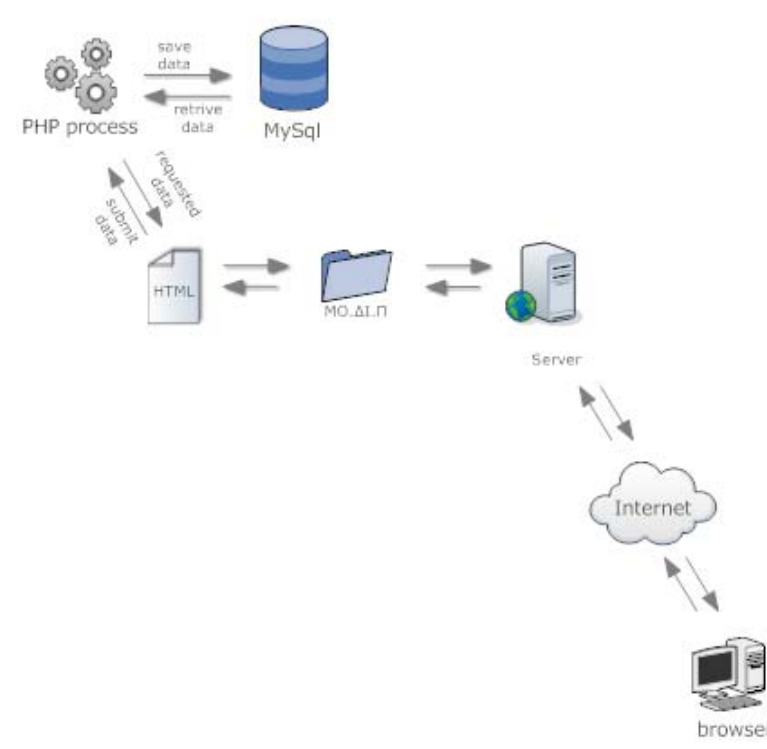

**Μηχανισμός εισαγωγής – ενημέρωσης και ανάκτησης δεδομένων.** 

# **Μηχανισμός παραγωγής αναφορών**

Μία από τις πιο κρίσιμες απαιτήσεις που κλήθηκε να καλύψει η εφαρμογή είναι η μετατροπή των αποθηκευμένων δεδομένων σε μορφή εκτυπώσιμη και συμβατή με τις απαιτήσεις του φυσικού κόσμου. Η πιο διαδεδομένη μορφή τέτοιων αρχείων είναι το pdf.

Γνωρίζοντας τις ανάγκες για αρχειοθέτηση των απογραφικών σε έντυπη μορφή αναπτύχθηκε ένας μηχανισμός δυναμικής παραγωγής έντυπων απογραφικών δελτίων υπό μορφή pdf.

Η λειτουργία του μηχανισμού στην αποθήκευση των συλλεχθέντων δεδομένων σε πρότυπο κειμένου .odt και τη χρήση DocumentConverter.py (python εφαρμογή) για την παραγωγή των απογραφικών σε πρότυπο κειμένου .pdf. Η υλοποίηση αυτή απαιτεί την εγκατάσταση του ανοικτού λογισμικού επεξεργασίας κειμένων OpenOffice και της python του ΟΟ με υποστήριξη UNO.

Ο τρόπος λειτουργίας του μηχανισμού απαιτεί την προσαρμογή και τη δημιουργία κώδικα PHP. Ο μηχανισμός δέχεται σας είσοδο ένα πρότυπο τύπου \*.odt το οποίο επιδέχεται κατάλληλη επεξεργασία για να καταστούν αναγνωρίσιμα στο μηχανισμό τα πεδία που χρήζουν συμπλήρωσης. Επίσης στο μηχανισμό εισέρχονται τα δεδομένα των συμπληρωμένων πεδίων, από τη βάση αποθήκευσης δεδομένων του πληροφοριακού συστήματος, για το εκάστοτε απογραφικό που ζητείται από το χρήστη.

Όσον αφορά το πρότυπο μορφής \*.odt έχει χρησιμοποιηθεί το παρεχόμενο από την Α.ΔΙ.Π πρότυπο συμπλήρωσης απογραφικού. Έχει υποστεί την απαραίτητη τροποποίηση στα παιδία συμπλήρωσης απαντήσεων ώστε να υπακούει στους κανόνες λειτουργίας του μηχανισμού δυναμικής συμπλήρωσης. Πιο συγκεκριμένα ο χώρος συμπλήρωσης των απαντήσεων κάθε ερώτησης έχει μετατραπεί σε πεδίο συγχώνευσης αλληλογραφίας και έχει ονοματιστεί σύμφωνα με τα ονόματα των HTML στοιχείων και των πινάκων της βάσης δεδομένων όπως αυτά εμφανίζονται στις φόρμες της διαδικτυακής εφαρμογής. Τα πεδία συγχώνευσης αλληλογραφίας αναγνωρίζονται με τη μορφή: «field\_name».

Ο μηχανισμός δυναμικής παραγωγής αναφορών pdf, ενεργοποιείτε μία φορά για κάθε απογραφικό. Η ενέργεια αυτή πραγματοποιείται κάθε φορά που ο χρήστης επικυρώνει την τελική υποβολή του απογραφικού, χρησιμοποιώντας τη σχετική επιλογή του συστήματος. Η διέγερση της επιλογής αυτής έχει ως αποτέλεσμα τη

δημιουργία ενός pdf αρχείου που φέρει τη μορφή του προτύπου απογραφικού της Α.ΔΙ.Π, συμπληρωμένο με τις αντίστοιχες των ερωτήσεων απαντήσεις που έχουν ανασυρθεί από τη βάση δεδομένων. Το αρχείο δημιουργείται σε υποφάκελο της τοποθεσίας των αναφορών και φέρει όνομα της μορφής: year\_courseCode.pdf .

Στη συνέχεια παρατίθεται γραφική απεικόνιση της λειτουργίας του μηχανισμού δυναμικής παραγωγής αναφορών μορφή pdf:

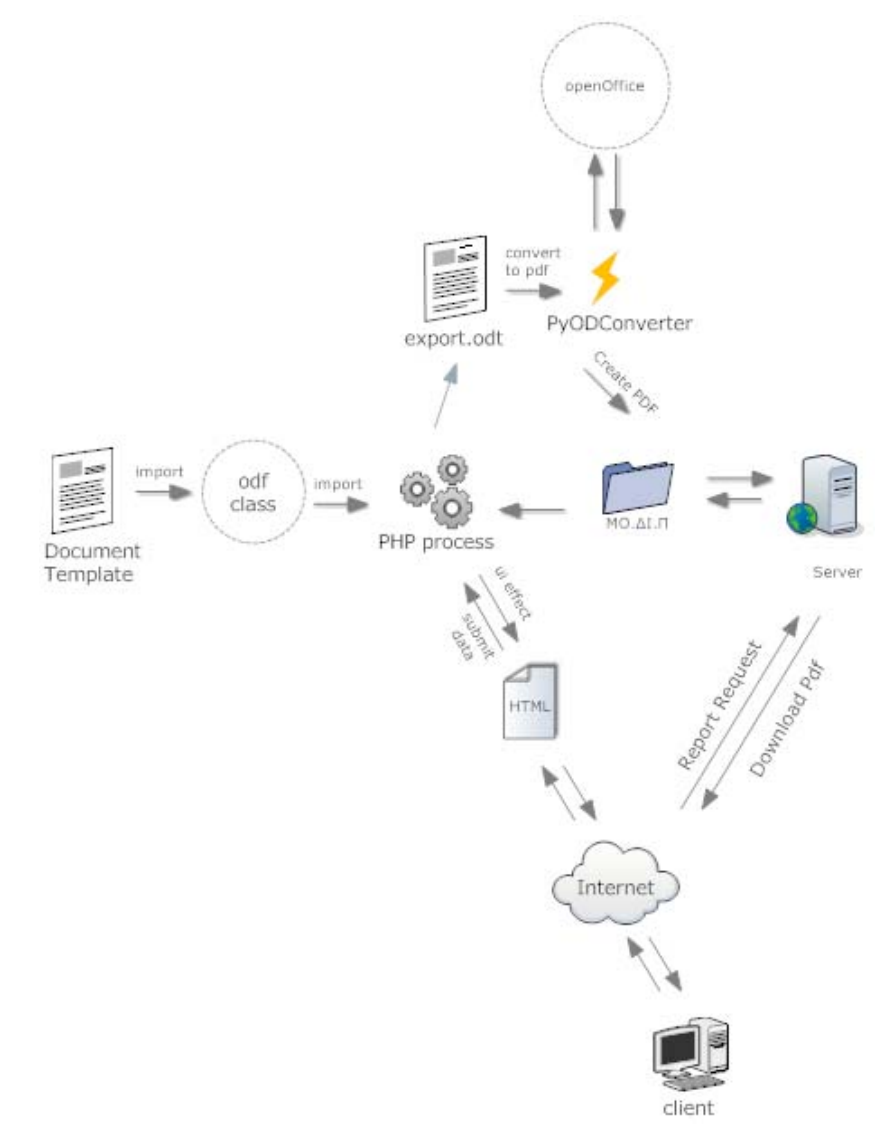

**Μηχανισμός παραγωγής pdf αναφορών.** 

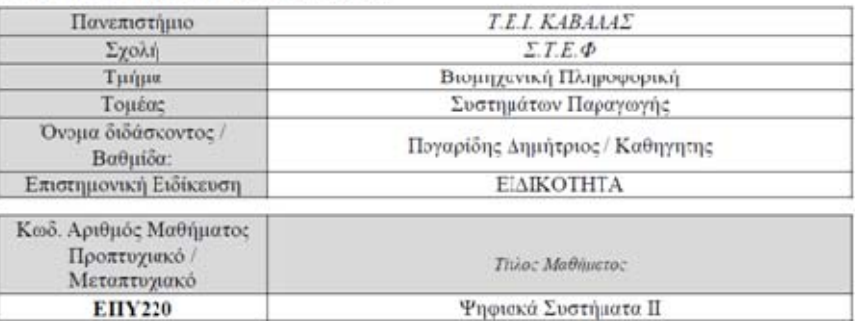

#### Ι. ΒΑΣΙΚΑ ΣΤΟΙΧΕΙΑ ΜΑΘΗΜΑΤΟΣ

**Δείγμα εξαγόμενης αναφοράς pdf.** 

# **Μηχανισμός αλληλεπίδρασης χρήστη**

Σε κάθε εφαρμογή διαδικτυακή και μη εκτός από τους μηχανισμούς λειτουργίας που την απαρτίζουν ένα πολύ σημαντικό κεφάλαιο στην υλοποίησή της είναι το οπτικό περιβάλλον που αλληλεπιδρά με το χρήστη. Όταν ένας χρήστης αφιερώνει ώρες από το χρόνο του χρησιμοποιώντας μια εφαρμογή, το περιβάλλον αυτής πρέπει να είναι σχεδιασμένο με τέτοιο τρόπο ώστε να εξυπηρετεί άμεσα τις ανάγκες των χρηστών να μην κουράζει και να ενημερώνει τους χρήστες για τα αποτελέσματα των ενεργειών τους.

Στις διαδικτυακές εφαρμογές δύο από τα πιο ενοχλητικά θέματα που παρουσιάζονται για τους χρήστες είναι οι συνεχείς επαναφορτώσεις ολόκληρης της εφαρμογής κατά την πλοήγηση του χρήστη από τη μία οθόνη στην άλλη και η διατήρηση των είδη καταχωρημένων δεδομένων στα πεδία μιας φόρμας μετά από επανεκκίνηση του φυλλομετρητή.

Η λύση αυτών των προβλημάτων όπως και η βελτίωση της οπτικής αλληλεπίδρασης και της αισθητικής της εφαρμογής επέρχεται με το συνδυασμό των τεχνολογιών jQuery και PHP.

Αναλυτικότερα, ο μηχανισμός οπτικής αλληλεπίδρασης χρησιμοποιεί την PHP για να δημιουργήσει ένα αρχείο ευρετήριο στο οποίο τοποθετεί ειδικά αντιπροσωπευτικά χαρακτηριστικά για τις φόρμες, τα κομβία, τους πίνακες, τα πεδία και κάποια ακόμα στοιχεία της HTML με μορφή κωδικοποίησης JSON ENCODING ώστε αυτά να είναι αναγνωρίσιμα από το μηχανισμό της javascript και κατ' επέκταση του jQuery. Το αρχείο αυτό δημιουργείτε στον κατάλογο βιβλιοθήκη της εφαρμογής κατά την πρώτη εκτέλεση του συστήματος και συμπεριλαμβάνεται στο αρχείο PHP που αναλαμβάνει τη διαχείριση των λειτουργιών της εφαρμογής.

Έτσι δύνεται η δυνατότητα στο σύστημα και πάντα με δυναμικό – προγραμματιστικό τρόπο κατά την εκτέλεση της εφαρμογής να δημιουργεί εφέ όπως, η ομαδοποίηση των φορμών σε ξεχωριστές οθόνες, η πλοήγηση και αποθήκευση δεδομένων χωρίς επαναφορτώσεις της εφαρμογής, η απόκρυψη και εμφάνιση πεδίων, κομβία, και πληροφοριών ανάλογα με την επιλογή του χρήστη, η συμπλήρωση στατιστικών πινάκων με δεδομένα που έχουν καταχωρηθεί σε απογραφικά προηγούμενων ετών και η ενημέρωση του χρήστη με καλαίσθητα μηνύματα για το αποτέλεσμα των επιλογών και των ενεργειών του.

Στην παρακάτω γραφική ανάλυση αποτυπώνεται η λειτουργία του μηχανισμού:

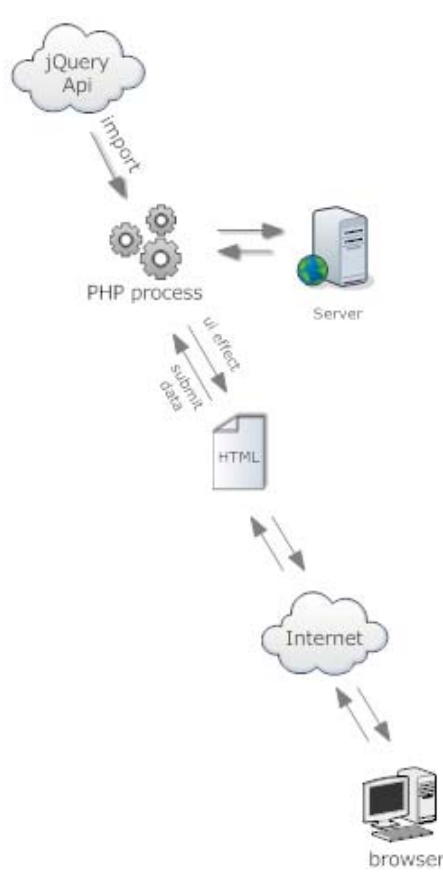

**Μηχανισμός αλληλεπίδρασης χρήστη.** 

# **ΥΠΗΡΕΣΙΕΣ ΠΛΗΡΟΦΟΡΗΣΗΣ ΚΑΙ ΑΥΤΟΜΑΤΟΠΟΙΗΣΗΣ ΔΙΑΔΙΚΑΣΙΩΝ**

Στη συνέχεια θα παρουσιαστούν οι υλοποιήσεις των διάφορων υποσυστημάτων και υπηρεσιών του ΟΠΣ της ΜΟΔΙΠ. Στόχος του συστήματος είναι να αυτοματοποιήσει τις διαδικασίες και να συγκεντρώσει σε ένα σημείο όλα τα δεδομένα που θα βοηθήσουν στην εξαγωγή όλων των απαραίτητων δεικτών ποιότητας.

# **ΚΕΝΤΡΙΚΗ ΔΙΑΔΙΚΤΥΑΚΗ ΠΥΛΗ ΜΟΔΙΠ ΤΕΙ ΚΑΒΑΛΑΣ**

Η διαδικτυακή πύλη της ΜΟΔΙΠ ΤΕΙ Καβάλας είναι προσβάσιμη στη διεύθυνση http://www.modip.teikav.edu.gr/. Η αρχική σελίδα παρουσιάζεται παρακάτω όπου γίνεται εμφανής η σήμανση της χρηματοδότησης του έργου από το ΕΣΠΑ. Στη συνέχεια του κειμένου γίνεται μια σύντομη παρουσίαση του περιεχομένου και εργαλείων που χρησιμοποιήθηκαν για την ανάπτυξή του.

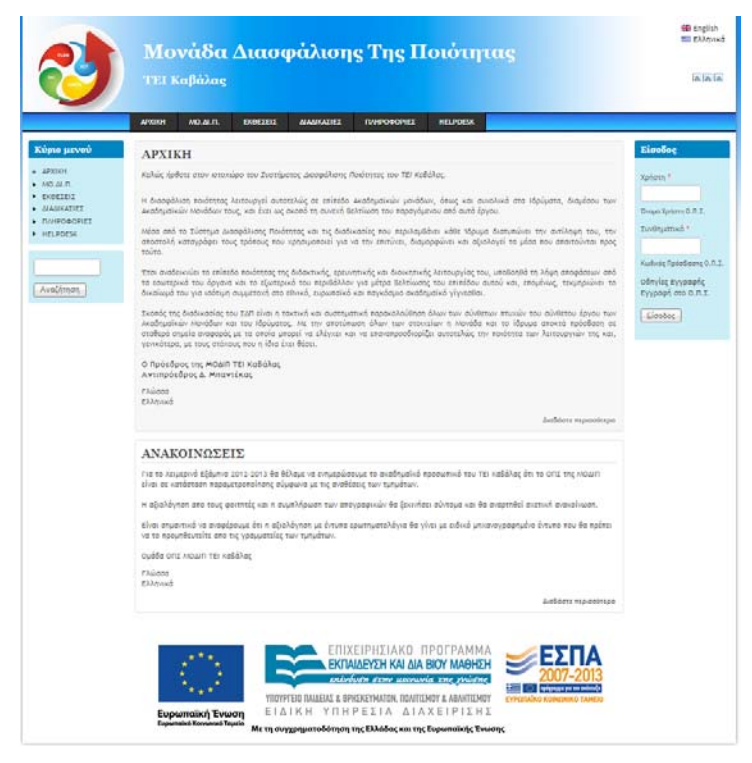

# **Σύστημα Διαχείρισης Ψηφιακού Περιεχομένου (Drupal.org)**

Η διαδικτυακή πύλη υλοποιήθηκε με χρήση του CMS - Drupal, το οποίο αποτελεί λογισμικό ανοιχτού κώδικά και υποστηρίζεται από μεγάλη κοινότητα προγραμματιστών (www.drupal.org). To CMS Drupal είναι δωρεάν για εγκατάσταση και χρήση, ενώ αποδεικνύεται ένα πολύ ευέλικτο εργαλείο αν κατανοηθούν η δομή του και τα παρεχόμενα API. Διαθέσιμη υπάρχει από την κοινότητα και μεγάλη γκάμα εφαρμογών (modules) που μπορούν να εγκατασταθούν στον βασικό πυρήνα του Drupal.

Στη περίπτωση του έργου της ΜΟΔΙΠ ΤΕΙ Καβάλας το Drupal χρησιμοποιήθηκε για διάφορες λειτουργίες. Αρχικά, αποτελεί την πύλη για το έργο και παρέχει βασικές πληροφορίες για αυτό. Το βασικό του μενού παρέχει πληροφορίες για τη δομή και την ομάδα έργου, την ανάρτηση των εσωτερικών και εξωτερικών εκθέσεων και άλλων διάφορών πληροφοριών που παρουσιάζονται συνοπτικά παρακάτω. Οι πληροφορίες είναι διαθέσιμες στα ελληνικά και αγγλικά. Επίσης, η πύλη αποτελεί και την είσοδο των καθηγητών και σπουδαστών στις διάφορες υπηρεσίες της ΜΟΔΙΠ. Το βασικό μενού παρουσιάζεται παρακάτω:

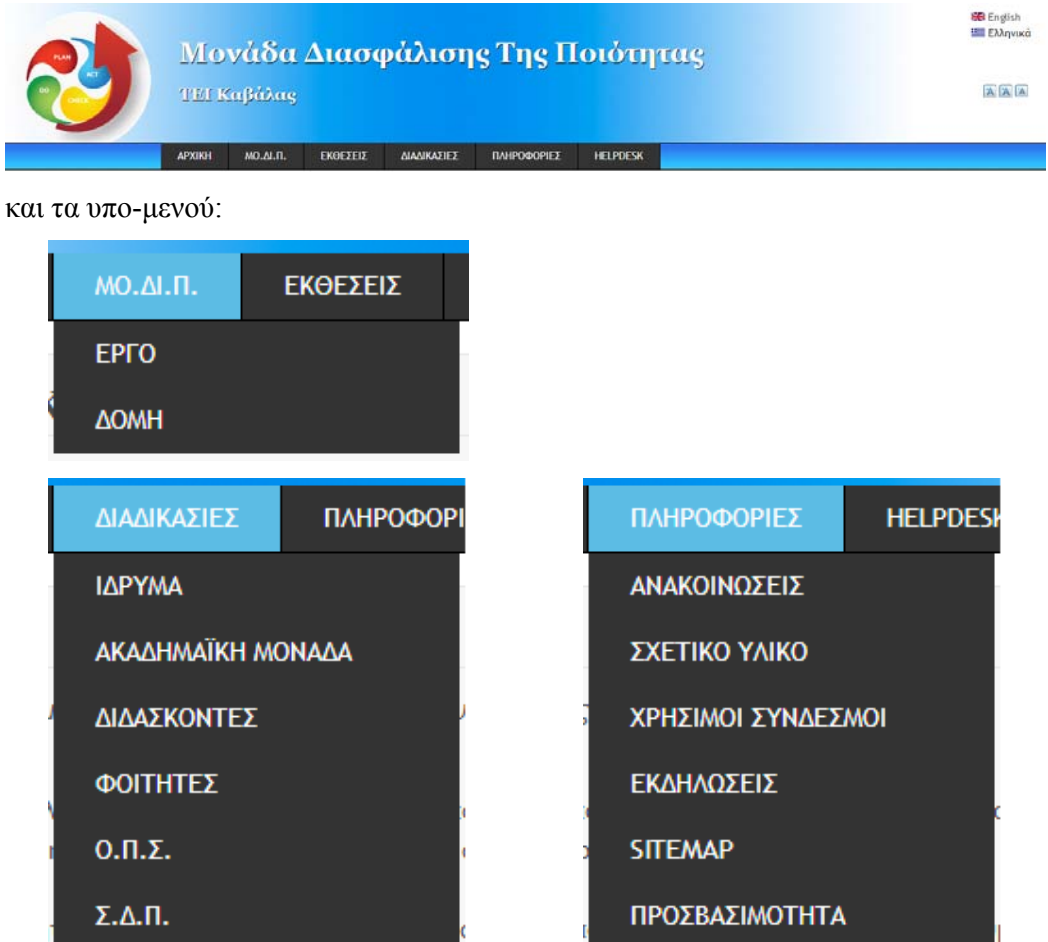

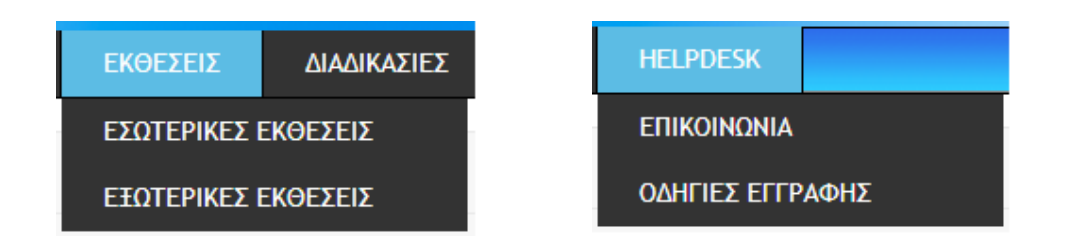

# **Είσοδος στο σύστημα με χρήση LDAP**

Η υπηρεσία LDAP (Lightweight Directory Access Protocol) χρησιμοποιείται για την αυθεντικοποίηση των εμπλεκόμενων χρηστών του ΟΠΣ της ΜΟΔΙΠ. Με την είσοδο τους οι χρήστες λαμβάνουν προνόμια ανάλογα με την ιδιότητα τους και την σχέση τους με την ΜΟΔΙΠ (π.χ. Οι διδάσκοντες σύμφωνα με τις αναθέσεις μαθημάτων αποκτούν πρόσβαση στα απογραφικά και τη διαχείριση ερωτηματολογίων). Η πρόσβαση επιτυγχάνεται με χρήση των στοιχείων και κωδικών που διατηρούν στην υπηρεσία καταλόγου LDAP του ΤΕΙ Καβάλας.

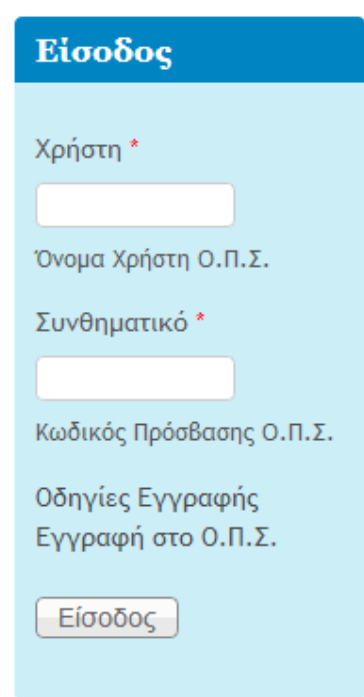

# **Διαδικασία εγγραφής χρήστη**

Στη φόρμα «Είσοδος», υπάρχουν υπερ-σύνδεσμοι για πληροφορίες σχετικά με την εγγραφή τους στο σύστημα και μια αίτηση εγγραφής στο ΟΠΣ για τους χρήστες που δεν διαθέτουν πρόσβασή στην υπηρεσία LDAP του ΤΕΙ Καβάλας. Ο χρήστης που δεν διαθέτει πρόσβαση στον LDAP του ΤΕΙ Καβάλας μπορεί να επιλέξει τον σύνδεσμο «*Εγγραφή στο Ο.Π.Σ.»* και να οδηγηθεί σε μια ηλεκτρονική φόρμα αίτησης για πρόσβαση στο σύστημα ΟΠΣ της ΜΟΔΙΠ. Η ομάδα HelpDesk αναλαμβάνει να έρθει σε επικοινωνία με την υπηρεσία LDAP, να δημιουργήσει νέα εγγραφή στην υπηρεσία και να ενεργοποιήσει την πρόσβαση στο ΟΠΣ της ΜΟΔΙΠ ΤΕΙ Καβάλας. Στο τελικό στάδιο ο νέος χρήστης ενημερώνεται με σχετικό email. Τα βήματα (υπερσύνδεσμος Οδηγίες Εγγραφής) συνολικά που ακολουθούνται είναι:

- ΒΗΜΑ 1ο: Σε περίπτωση που ο δυνητικός χρήστης διαθέτει λογαριασμό στην υπηρεσία καταλόγου του ΤΕΙ Καβάλας (LDAP) μπορεί να χρησιμοποιήσει άμεσα το Ο.Π.Σ.
- ΒΗΜΑ 2ο: Στη περίπτωση που δεν διαθέτει ή έχει απολέσει τα στοιχεία του σας ζητούμε να υποβάλλεται τη σχετική αίτηση για να επανεξετάσουμε το θέμα και να αποκτήσετε πρόσβαση και στα δύο συστήματα.
- ΒΗΜΑ 3ο: Μετά την ορθή υποβολή του αιτήματος σας η ομάδα HelpDesk της ΜΟΔΙΠ θα κινήσει τις απαραίτητες διαδικασίες για την πιστοποίηση των στοιχείων σας και την εγγραφή σας στο Ο.Π.Σ. της ΜΟΔΙΠ.
- ΒΗΜΑ 4ο: Ο νέος χρήστης θα ενημερωθεί με σχετικό email και θα μπορεί να χρησιμοποιήσει το Ο.Π.Σ.

Η φόρμα εγγραφής παρουσιάζεται παρακάτω:

 $\mathbf{r}$ 

 $\sim$ 

u.

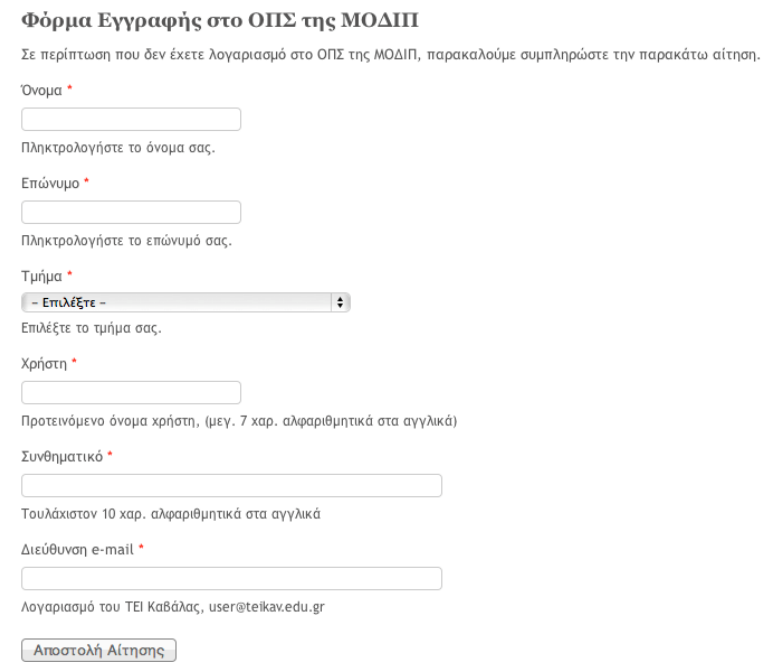

 $\sim$   $\sim$   $\sim$   $\sim$   $\sim$ 

# **ΠΡΟΣΒΑΣΙΜΟΤΗΤΑ**

Ο ιστοχώρος της ΜΟΔΙΠ ΤΕΙ Καβάλας έχει υλοποιηθεί με συμμόρφωση προσβασιμότητας στο W3C-WΑΙ Work Group (Web Access Initiative) 1.0 ΑA επίπεδο, με στόχο να παρέχει περιεχόμενο προσβάσιμo από όλους. Επιπρόσθετα, ο ιστοχώρος έχει πιστοποιηθεί ότι συμμορφώνεται με το πρότυπο HTML 5.

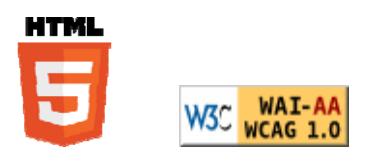

Τα παραπάνω χαρακτηριστικά υποστηρίζονται με τις παρακάτω δυνατότητες:

# **Μεταβλητό Κείμενο Περιεχομένου (Variable Text Size)**

Σχετικές μονάδες μεγέθους γραμματοσειράς έχουν χρησιμοποιηθεί για να μπορεί το περιεχόμενο να απεικονίζεται ορθά σε κάθε ανάλυση. Ο χρήστης μπορεί να αλλάξει το μέγεθος γραμματοσειράς με χρήση του εργαλείου πάνω-δεξιά του ιστοχώρου, δείτε σχετική εικόνα:

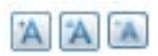

# **Χάρτης Ιστοχώρου ΜΟΔΙΠ (Sitemap)**

Ο χρήστης μπορεί να αναζητήσει τα περιεχόμενα του ιστοχώρου από το χάρτη.

# Site map

# Αρχική σελίδα

Front page of Μονάδα Διασφάλισης της Ποιότητας

# Main menu

- · APXIKH
- $\blacktriangledown$  MO. $\triangle$ I.  $\Pi$ .
	- · EPFO
	- ∆OMH
- ΕΚΘΕΣΕΙΣ
	- **ΕΣΩΤΕΡΙΚΕΣ ΕΚΘΕΣΕΙΣ**
	- **ΕΞΩΤΕΡΙΚΕΣ ΕΚΘΕΣΕΙΣ**
- ▼ ΔΙΑΔΙΚΑΣΙΕΣ
	- **· ΙΔΡΥΜΑ**
	- **ΑΚΑΔΗΜΑΪΚΗ ΜΟΝΑΔΑ**
	- **· ΔΙΔΑΣΚΟΝΤΕΣ**
	- $\bullet$   $\Phi$ OITHTE $\Sigma$
	- $\circ$  0. $\Pi$ .  $\Sigma$ .
	- $\circ$  Σ.Δ.Π.
- ΠΛΗΡΟΦΟΡΙΕΣ
	- **· ΑΝΑΚΟΙΝΩΣΕΙΣ**
	- **ΣΧΕΤΙΚΟ ΥΛΙΚΟ**
	- **ΧΡΗΣΙΜΟΙ ΣΥΝΔΕΣΜΟΙ**
	- **ΕΚΔΗΛΩΣΕΙΣ**
	- o SITEMAP
	- **· ΠΡΟΣΒΑΣΙΜΟΤΗΤΑ**
- ▼ HELPDESK
	- **ΕΠΙΚΟΙΝΩΝΙΑ**
	- **ΟΔΗΓΙΕΣ ΕΓΓΡΑΦΗΣ**

# **Εμφάνιση Θέσης στον Ιστοχώρο (Browsing Path)**

Ο χρήστης γνωρίζει που βρίσκεται κάθε στιγμή με την εμφάνιση της θέσης πάνω από το κυρίως μενού.

Αρχική » ΠΛΗΡΟΦΟΡΙΕΣ

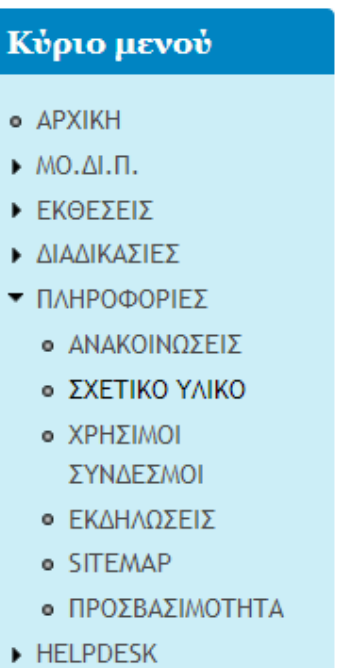

# **Συντομεύσεις Πληκτρολογίου (Keyboard Shortcuts)**

Οι συντομεύσεως αυτές βοηθούν για την αποτελεσματικότερη και αμεσότερη περιήγηση στον ιστοχώρο της ΜΟΔΙΠ με χρήση συνδυασμών πλήκτρων τροποποίησης. Για να γίνει αυτό εφικτό και σε εξάρτηση με τον φυλλομετρητή (browser), οι συνδυασμοί των κουμπιών είναι:

Σημείωση: Το πλήκτρο τροποποίησης εξαρτάται από τον φυλλομετρητή και το λειτουργικό σύστημα. π.χ. *Alt* στον Internet Explorer και Chrome (Windows), *Alt* **+**  *Shift* in Firefox (Windows), *Ctrl* in Firefox (Mac).

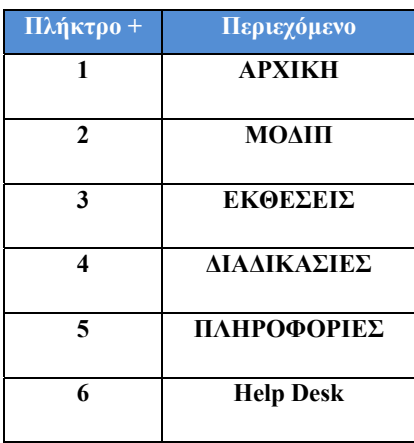

# **Άμεση Πρόσβαση στο Περιεχόμενο (Jump to contents)**

Οι χρήστες που διαθέτουν φυλλομετρητές μόνο-κειμένου ή φωνής (screen readers) μπορούν να έχουν άμεση πρόσβαση από το μενού και τις επιλογές περιεχομένου ή με χρήση των πλήκτρων συντόμευσης όπως το *Alt*+*1*.

# **HelpDesk**

Η υπηρεσία HelpDesk έχει δημιουργηθεί για να γίνει ομαλή μετάβαση στη χρήση του ΟΠΣ. Για την επικοινωνία με τους χρήστες έχει αναπτυχθεί μια φόρμα επικοινωνίας που είναι διαθέσιμη στην επιλογή HELPDESK. Το περιεχόμενο της φόρμας αποστέλλεται απευθείας στον διαχειριστή του ιστοχώρου και μπορεί να χρησιμοποιηθεί για απλές ερωτήσεις αλλά και για αναφορά προβλημάτων ορθής λειτουργίας. Ο χρήστης μπορεί να επικοινωνήσει και με το Helpdesk με χρήση της διαθέσιμης ηλεκτρονικής διεύθυνσης email και τηλέφωνα υποστήριξης.

#### ΕΠΙΚΟΙΝΩΝΙΑ

#### ΜΟ.ΔΙ.Π. ΤΕΙ Καβάλας

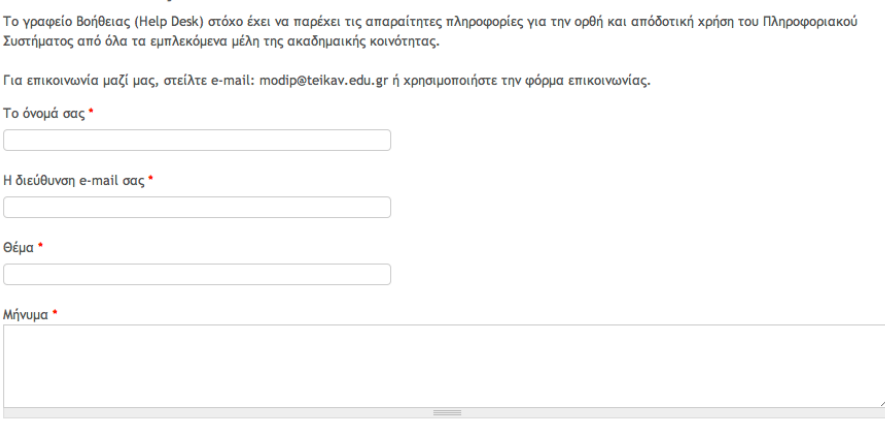

Αποστολή μηνύματος

# **Ημερολόγιο (Calendar)**

Στον ιστοχώρο της ΜΟΔΙΠ έχει εγκατασταθεί και μια υπηρεσία Ημερολογίου για να ενημερώνονται δυναμικά όλα τα μέλη της ακαδημαϊκής κοινότητας για τις εξελίξεις στις υπηρεσίες Διασφάλισης Ποιότητας, σεμινάρια και εκδηλώσεις.

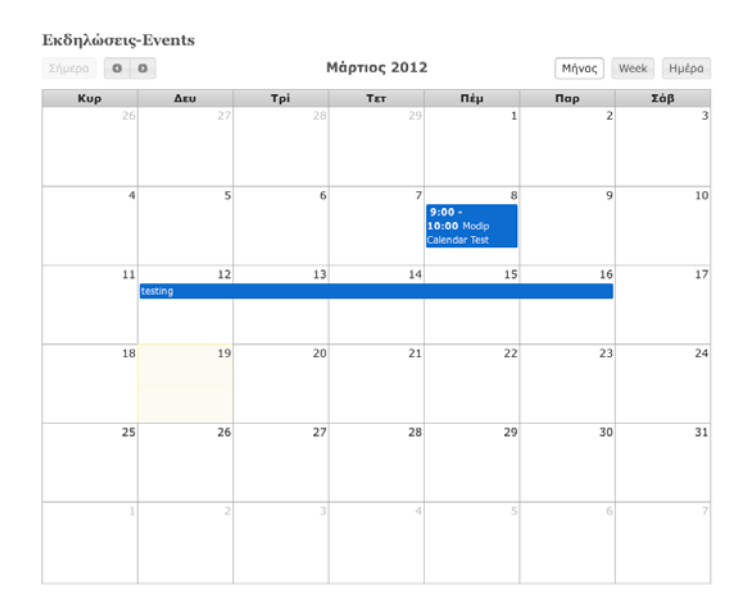

Η δυναμική του Ημερολογίου εξασφαλίζεται γιατί τροφοδοτείται από λογαριασμούς GOOGLE calendar. Η ομάδα HelpDesk χρησιμοποιεί ένα google group και τα μέλη τους από τους λογαριασμούς τους μπορούν να ενημερώνουν δυναμικά το ημερολόγιο.

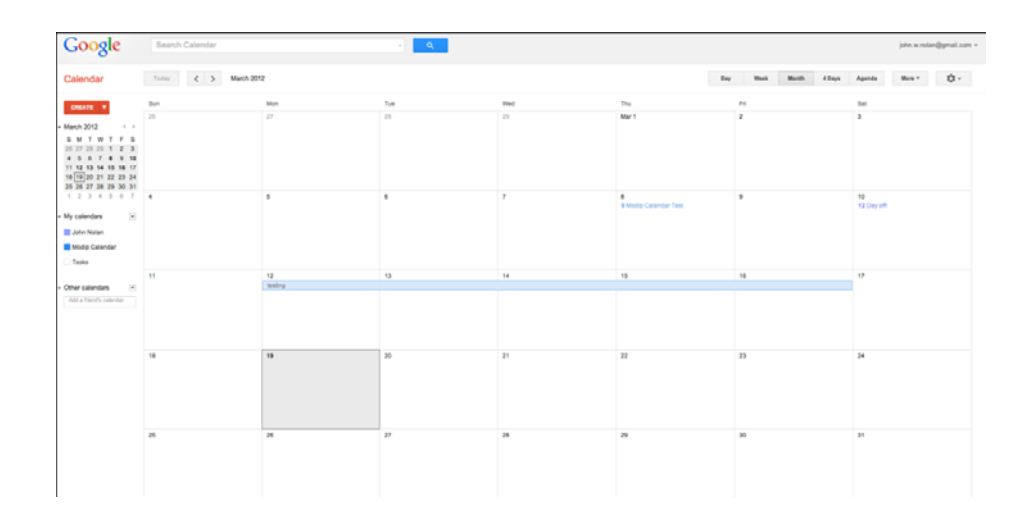

# **Πρόσβαση σε ερωτηματολόγια και απογραφικά.**

Μετά την είσοδο του χρήστη στο ΟΠΣ οι επιλογές στο εσωτερικό σύστημα είναι διαφορετικές και στο αριστερό κατακόρυφο μενού είναι οι επιλογές των Υπηρεσιών που παρέχει το ΟΠΣ και διαφέρουν για κάθε χρήστη. Ο χρήστης (μέχρι στιγμής το ακαδημαϊκό προσωπικό) έχει τη δυνατότητα να λάβει οδηγίες χρήσης του συστήματος, να χρησιμοποιήσει το σύστημα απογραφικών και το σύστημα διαχείρισης ερωτηματολογίων για την αξιολόγηση από τους φοιτητές. Η μετάβαση στα συστήματα διαχείρισης γίνεται με αυτόματο και ασφαλή τρόπο.

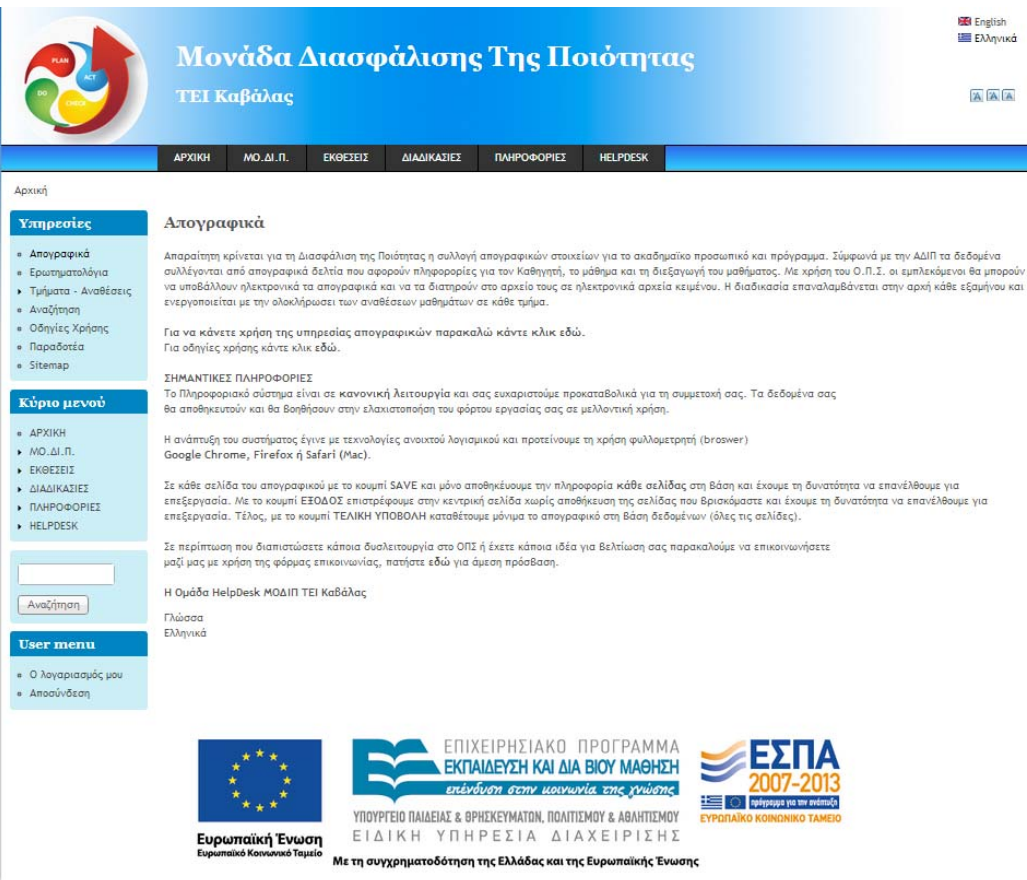

## **Διαχείριση Περιεχομένου Ιστοχώρου ΜΟΔΙΠ**

Το περιεχόμενο του ιστοχώρου της ΜΟΔΙΠ μπορεί να διαχειριστεί από το σύστημα που διαθέτει το Drupal CMS και είναι διαθέσιμο και στην ελληνική γλώσσα. Ο διαχειριστής του ιστοχώρου μπορεί να αλλάξει σχεδόν όλα τα υποσυστήματα του και να διαμορφώσει την βέλτιστη απεικόνιση της πληροφορίας. Η κεντρική σελίδα του Διαχειριστή παρουσιάζεται παρακάτω:

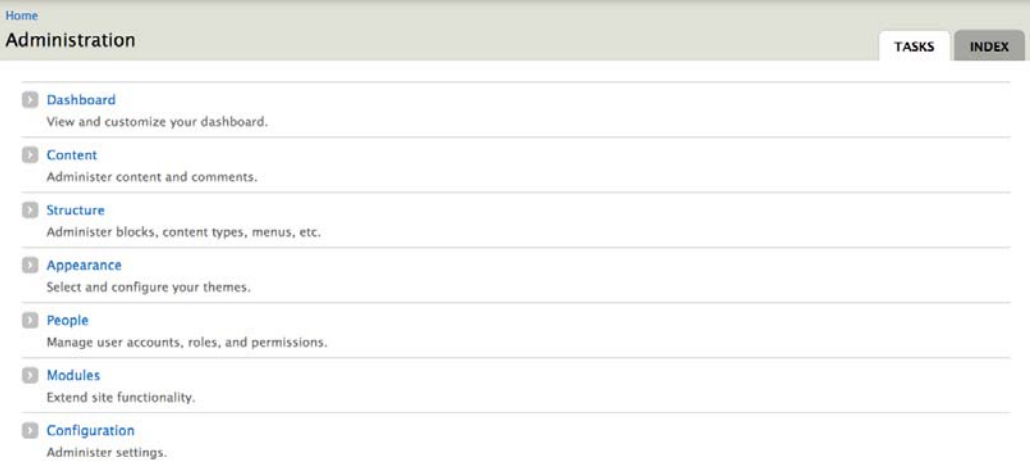

Το περιεχόμενο (όπως άρθρα ή απλές σελίδες) δημιουργούνται και επεξεργάζονται από την υπηρεσία Content, που παρουσιάζεται παρακάτω:

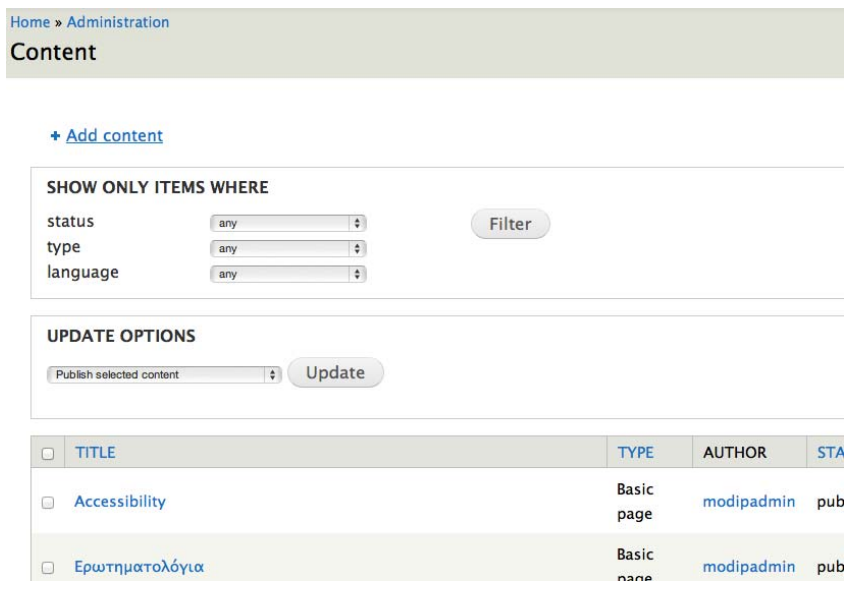

Το εμπλουτισμένο περιεχόμενο των άρθρων ή σελίδων (όπως text, links, images, pdf files, etc.) εισάγονται με τον κειμενογράφο CFEDITOR. Αυτό απλοποιεί τη διαδικασία επεξεργασίας κειμένων όπως σε ένα κοινό κειμενογράφο.

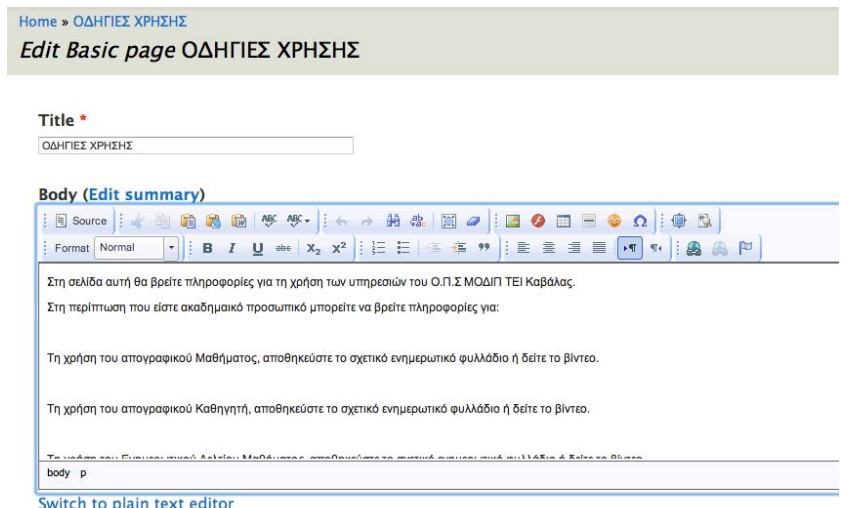

Οι επιλογές σε κάθε διαθέσιμο/ενεργοποιημένο Μενού μπορούν να τροποποιηθούν με χρήση της υπηρεσίας Menus.

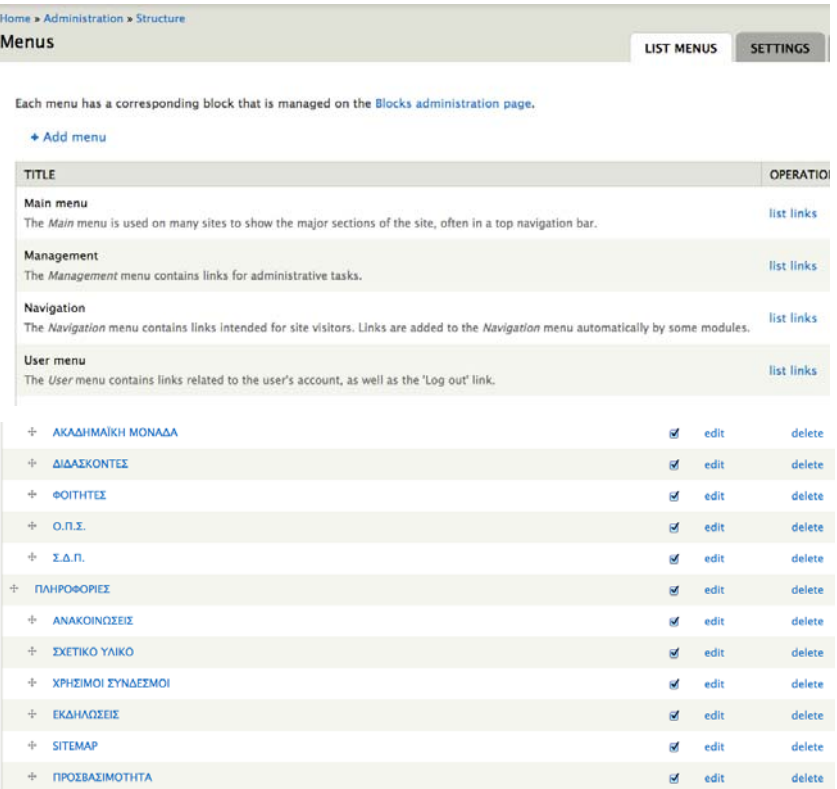
#### **ΥΠΗΡΕΣΙΕΣ ΣΥΛΛΟΓΗΣ ΔΕΔΟΜΕΝΩΝ ΑΠΟ ΚΑΘΗΓΗΤΕΣ**

Η υπηρεσία αυτή στόχο έχει να δημιουργήσει μια κοινή βάση δεδομένων για όλες τις πληροφορίες που σχετίζονται με το εκπαιδευτικό προσωπικό. Οι απαιτήσεις τις Α.ΔΙ.Π από το εκπαιδευτικό προσωπικό είναι με συστηματικό και διαφανή τρόπο να υποβάλλουν τα παρακάτω απογραφικά δελτία:

- Απογραφικό Μαθήματος.
- Απογραφικό Καθηγητή.
- Ενημερωτικό Δελτίο Μαθήματος.

Η ΜΟ.ΔΙ.Π Τ.Ε.Ι. Καβάλας έχει εναρμονιστεί με τις προδιαγραφές αυτές και ακολουθεί τις οδηγίες και τα έγγραφα που έχει τυποποιήσει η Α.ΔΙ.Π. Η υπηρεσία αυτή έχει σαν στόχο να σχεδιάσει και να υλοποιήσει την ηλεκτρονική έκδοση της διαδικασίας με στόχο να συλλέξει τις πληροφορίες σε μια κοινή, ομοιόμορφή και διαχειρίσιμη βάση δεδομένων. Οι βασικές περιπτώσεις χρήσεων της υπηρεσίας που παρουσιάστηκαν σε προηγούμενο παραδοτέο απεικονίζονται στο παρακάτω UML διάγραμμα περιπτώσεων.

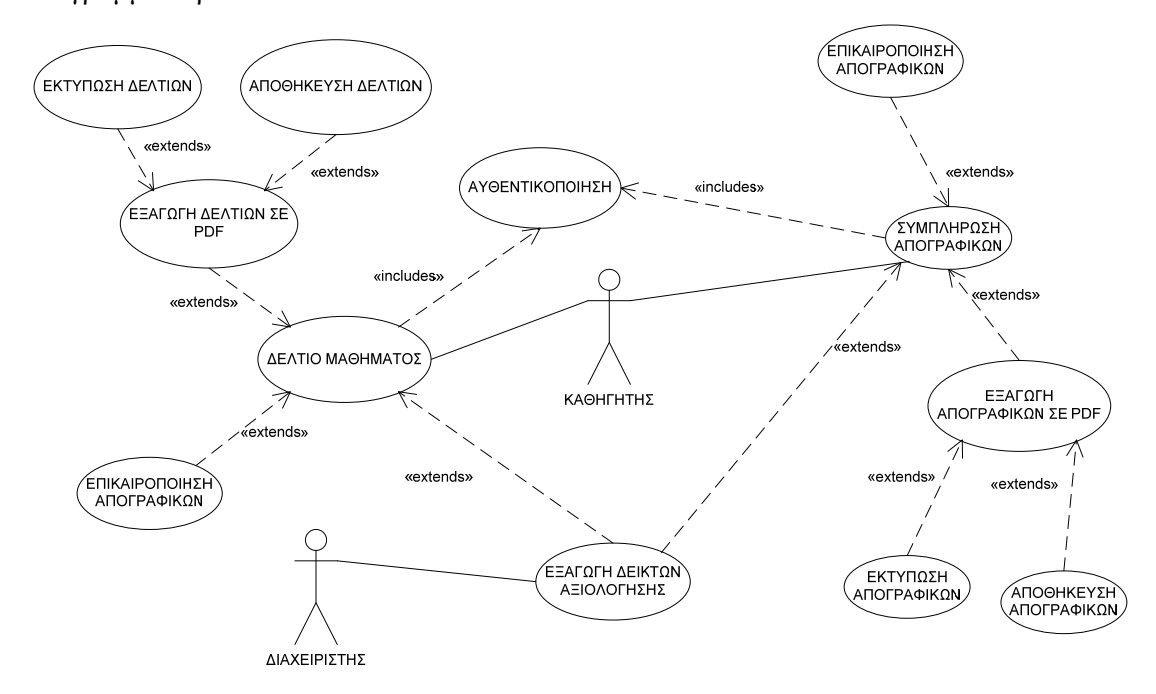

#### **Κεντρικό Σύστημα Διαχείρισης Απογραφικών**

Στο σύστημα απογραφικών του ΟΠΣ βασικός χρήστης είναι ο Διδάσκων, επομένως μετά την είσοδό του με χρήση του LDAP ο εκπαιδευτικός μπορεί να εισέλθει χρησιμοποιώντας τον προσωπικό του λογαριασμό. Σε περίπτωση εσφαλμένων στοιχείων λογαριασμού ο χρήστης ενημερώνεται με κατάλληλο μήνυμα και του επιτρέπετε να ξαναπροσπαθήσει.

Αφού επιτευχθεί η ταυτοποίηση του λογαριασμού και αν ο χρήστης επιλέξει τη χρήση των απογραφικών υπηρεσιών οδηγείται στην κεντρική σελίδα διαχείρισης απογραφικών. Στο σημείο αυτό ο χρήστης έχει τη δυνατότητα να ελέγξει τις αναθέσεις μαθημάτων που του έχουν γίνει για το τρέχον εξάμηνο, να πραγματοποιήσει λήψη όλων των απογραφικών που έχει υποβάλει μέσω του συστήματος για προηγούμενα ακαδημαϊκά έτη, να συνεχίσει τη συμπλήρωση κάποιου απογραφικού για το τρέχον έτος και να πραγματοποιήσει τη δημιουργία νέου απογραφικού για το τρέχον έτος. Επίσης δίνετε στο χρήστη η δυνατότητα να αποσυνδεθεί και να εγκαταλείψει το σύστημα. Ανάλογα με την επιλογή του χρήστη το σύστημα εκτελεί τις κατάλληλες ενέργειες για να προβάλει το επιθυμητό αποτέλεσμα.

Βασική λειτουργία της διαδικτυακής εφαρμογής είναι η «Επιλογή Ενέργειας» και η «Δημιουργία» διαφόρων τύπων απογραφικών και δελτίων. Αυτή η επιλογή παράγει ένα νέο απογραφικό για τον εκάστοτε τύπο, έχοντας όλα τα πεδία κενά και έτοιμα να υποδεχτούν τα δεδομένα. Ο Εκπαιδευτικός μετά την ενημέρωση που λαμβάνει για τις αναθέσεις μαθημάτων μπορεί να δημιουργήσει για το τρέχων εξάμηνο τα απαραίτητα απογραφικά έντυπα και δελτία. Σε κάθε επιλογή του παρουσιάζονται οι εκκρεμότητες και η κατάσταση της κάθε υποβολή ξεχωριστά. Παρακάτω παρουσιάζονται οι δυνατότητες του εργαλείου αυτού.

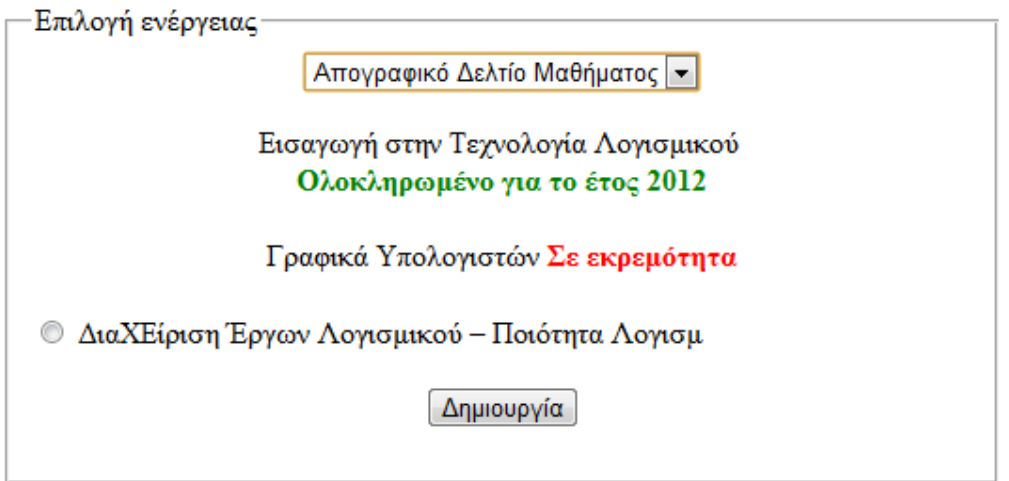

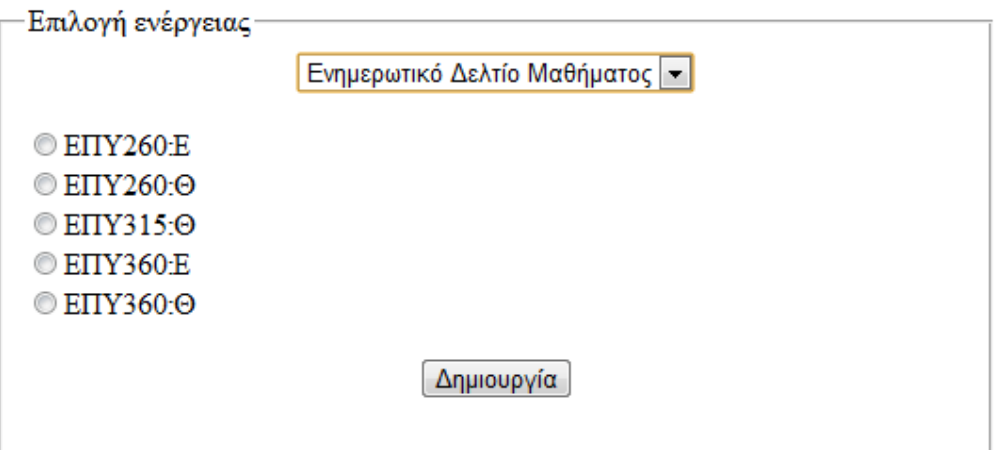

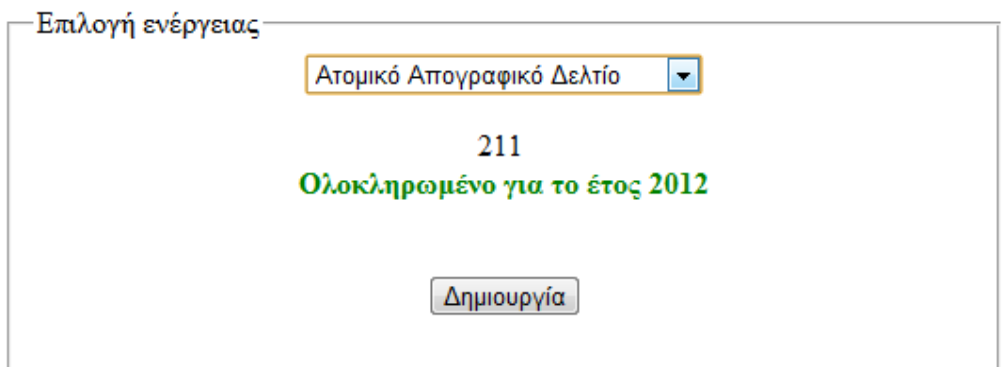

Στο τμήμα «Επιλογή ενέργειας» της οθόνης επαλήθευσης – επιλογών παρέχετε η δυνατότητα επιλογής του τύπου απογραφικού προς συμπλήρωση. Ακόμα ο χρήστης μπορεί να ενημερωθεί για την κατάσταση των απογραφικών μαθήματος του τρέχοντος έτους. Δηλαδή αν κάποιο απογραφικό έχει συμπληρωθεί ολοκληρωτικά, ή αν υπάρχει εκκρεμότητα ημιτελούς απογραφικού ο χρήστης ενημερώνεται με σχετική ένδειξη. Σε περίπτωση που ένα απογραφικό δεν έχει δημιουργηθεί ακόμα τότε ο χρήστης μπορεί απλά να το επιλέξει και να ξεκινήσει την καταχώριση δεδομένων.

Στην περίπτωση που ο χρήστης επιλέξει τη συνέχιση ενός απογραφικού η εφαρμογή δημιουργεί τις ερωτήσεις και τα πεδία προς συμπλήρωση και τα προβάλει στο χρήστη. Το σημαντικό κομμάτι της λειτουργίας αυτής του συστήματος είναι ότι η εφαρμογή ανακτά και προβάλει το περιεχόμενο όλων τον είδη συμπληρωμένων πεδίων του δεδομένου απογραφικού δίνοντας έτσι τη δυνατότητα στο χρήστη να συμπληρώσει τα απογραφικά του σε τμηματικούς χρόνους.

Το πληροφοριακό σύστημα σε αυτή τη λειτουργία όπως και στην καταχώριση νέου απογραφικού επιτρέπει στο χρήστη να αποθηκεύει τα δεδομένα που καταχώρισε σε κάθε φόρμα ξεχωριστά. Επίσης, όταν φτάσει στην τελευταία φόρμα του απογραφικού εμφανίζεται η επιλογή «τελική υποβολή». Η χρήση της επιλογής αυτής έχει ως απόρροια την εμφάνιση ενός παραθύρου διαλόγου στο οποίο ζητείτε από το χρήστη η επαλήθευση της επιλογής. Όταν ο χρήστης επαληθεύσει την επιλογή του το σύστημα «κλειδώνει» την περεταίρω επεξεργασία του απογραφικού, επιστρέφει τον χρήστη στην οθόνη επαλήθευσης και η επιλογή «Συνέχιση» έχει αντικατασταθεί με την επιλογή «Λήψη».

Αν ο χρήστης επιλέξει «λήψη» τότε το σύστημα δημιουργεί ένα pdf αρχείο με τα δεδομένα του απογραφικού που έχει επιλεγεί για λήψη και ανοίγει ένα παράθυρο διαλόγου ώστε να ρωτήσει το χρήστη αν θέλει να προχωρήσει στη λήψη του απογραφικού και αν ναι σε ποια τοποθεσία του υπολογιστή του να αποθηκευτεί το εξαγόμενο αρχείο.

Σύμφωνα με τα πρότυπα της Α.ΔΙ.Π η πρώτη ομάδα πεδίων αφορά τα προσωπικά δεδομένα του καθηγητή και του μαθήματος. Το πληροφοριακό σύστημα αναλαμβάνει να συμπληρώσει δυναμικά αυτή τη φόρμα (πρώτη φόρμα απογραφικού) με τα υπάρχοντα στοιχεία κατά την εκκίνηση της συνέχισης ή της δημιουργίας του απογραφικού.

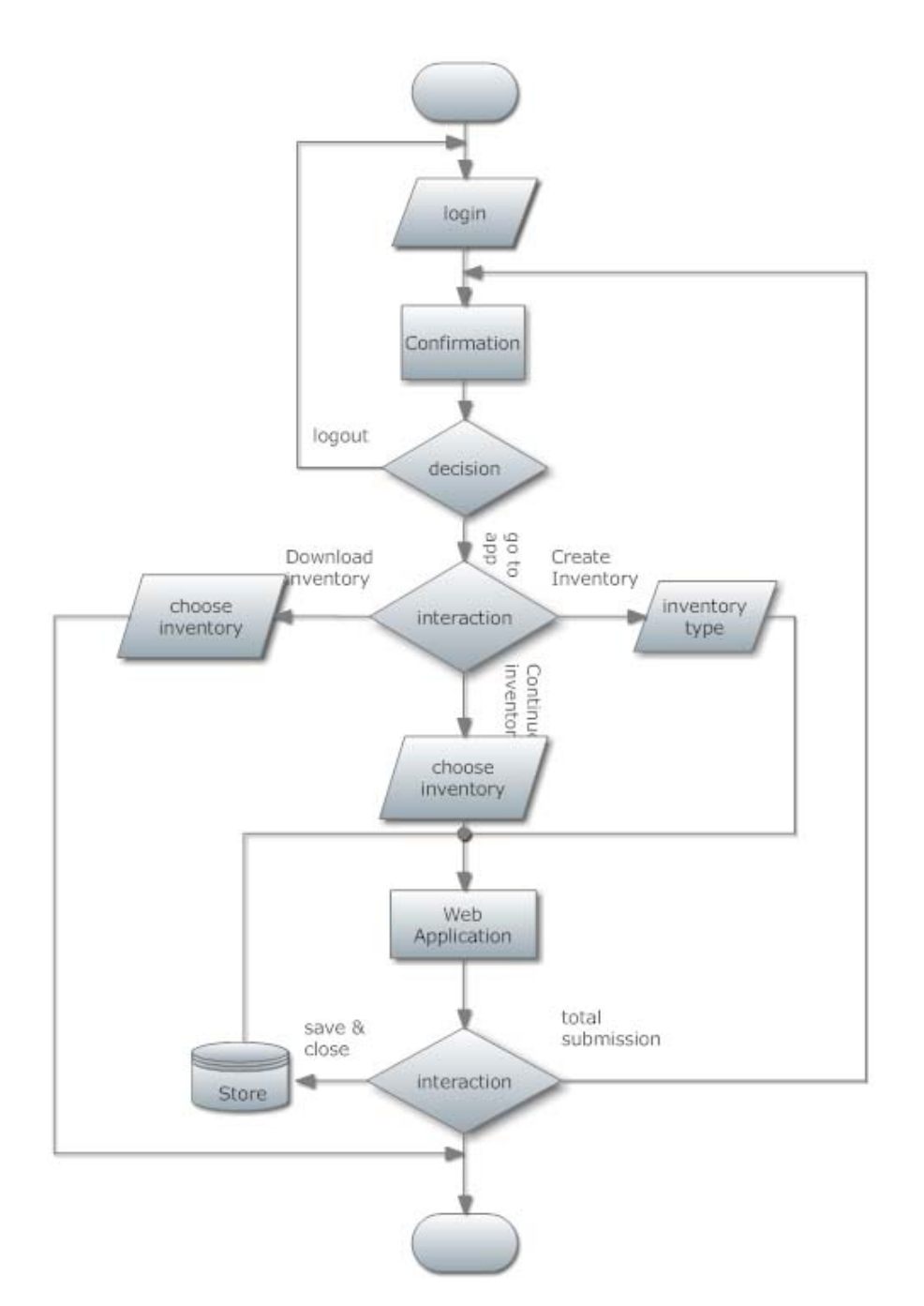

Στην εικόνα που ακολουθεί απεικονίζεται το συνολικό διάγραμμα λειτουργιών της εφαρμογής:

Ακολουθεί η αποτύπωση της οθόνης επαλήθευσης – επιλογών στην οποία απεικονίζονται οι επιλογές που περιγράφηκαν ανωτέρω:

### **Τελική Έκδοση Ο.Π.Σ. ΜΟΔΙΠ ΤΕΙ ΚΑΒΑΛΑΣ**!

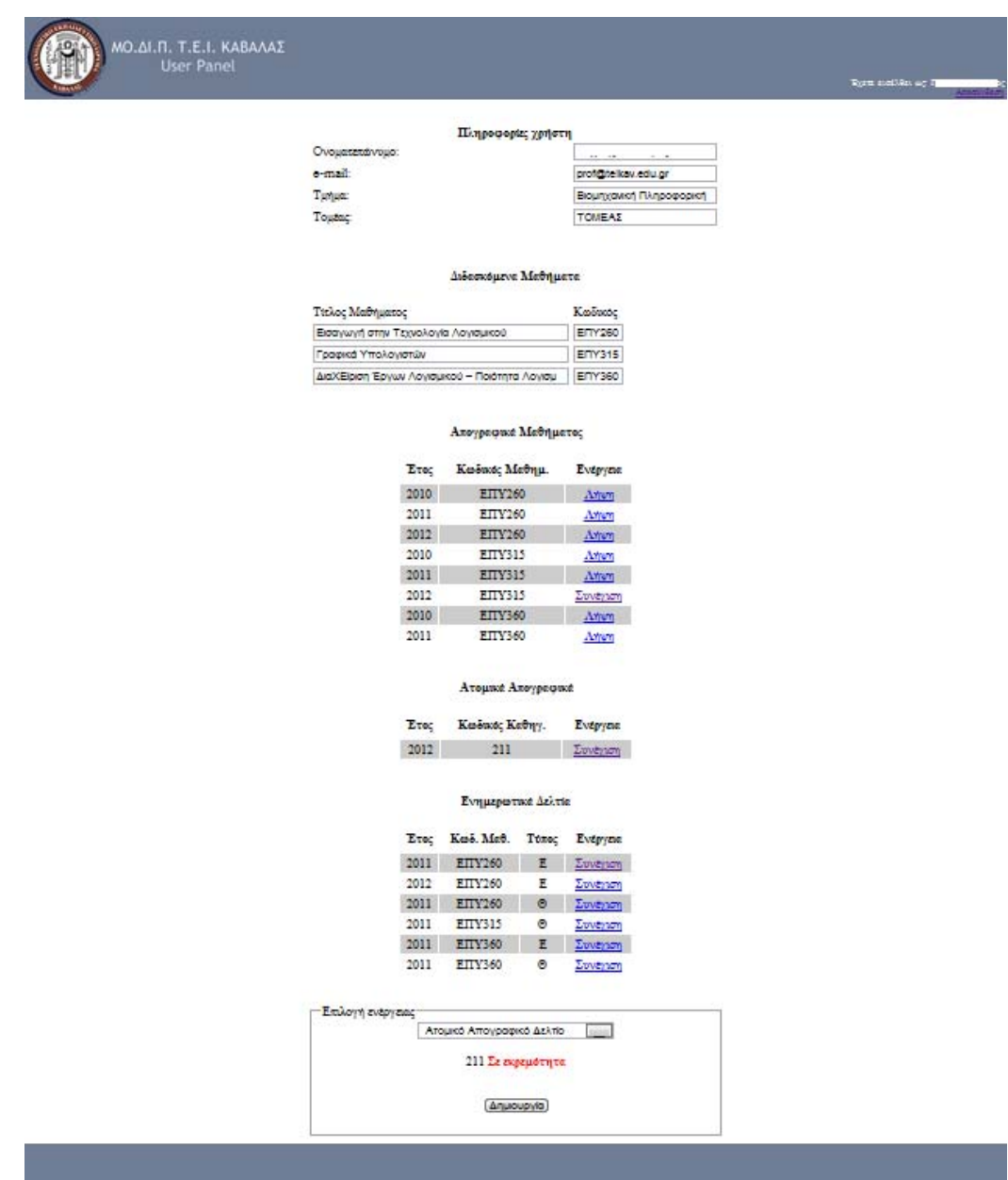

Στη συνέχεια παρουσιάζονται τα απογραφικά Καθηγητή, Μαθήματος και το Ενημερωτικό Δελτίο Μαθήματος.

#### **Απογραφικό Καθηγητή (Ατομικό Δελτίο)**

Η πρώτη υπηρεσία συλλογής απογραφικών είναι τα ατομικά δελτία των εκπαιδευτικών τα οποία υποβάλλει ο εκπαιδευτικός μια φορά τουλάχιστον το έτος. Ο Καθηγητής επιλέγει ως ενέργεια τη δημιουργία ατομικού απογραφικού δελτίου και είναι σε θέση να υποβάλλει τα δεδομένα που σχετίζονται με το αντικείμενο του σε ηλεκτρονική μορφή που έχει βασιστεί στο πρότυπο της ΑΔΙΠ. Στην πρώτη φόρμα που συμπληρώνεται αυτόματα από το σύστημα παρουσιάζονται τα βασικά στοιχεία του εκπαιδευτικού.

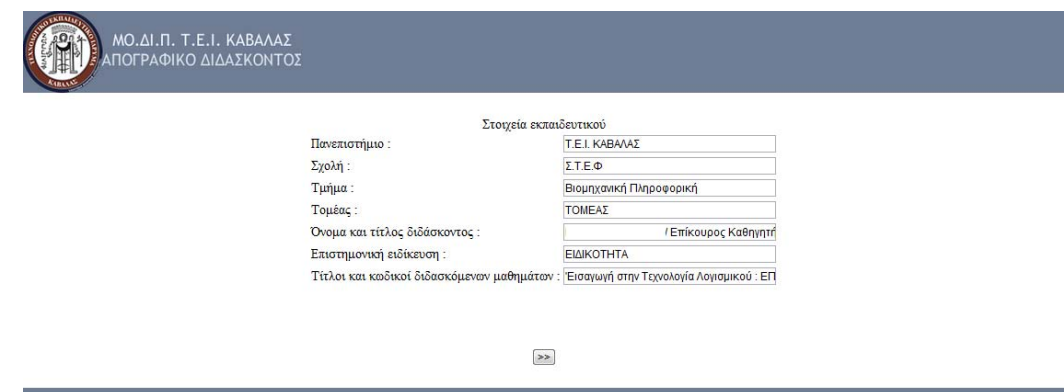

Στη συνέχεια και για τη δυναμική απεικόνιση των δεδομένων που σχετίζονται με το ερευνητικό έργο έχουν αναπτυχθεί δυναμικοί πίνακες όπου ο εκπαιδευτικός μπορεί ανά έτος να ενημερώσει το σύστημα για το πλήθος των δημοσιεύσεων ανά κατηγορία.

Ο εκπαιδευτικός έχει τη δυνατότητα να συμπληρώσει όλα τα πεδία με το απαραίτητο υλικό και να αποθηκεύσει κάθε σελίδα ξεχωριστά. Αυτό του προσφέρει τη δυνατότητα να εργαστεί εν μέρει στο απογραφικό του δελτίο, να το αποθηκεύσει και να επανέλθει κάποια άλλη χρονική στιγμή για να συνεχίσει την εργασία του. Όταν όλα τα πεδία είναι συμπληρωμένα ή αυτά που πιστεύει ότι πρέπει να υποβάλλει τότε έχει τη δυνατότητα να κάνει τελική υποβολή και να αποθηκεύσει στον δίσκο του το παραγόμενο δελτίο σε μορφή pdf.

Η αποθήκευση στη βάση γίνεται με τέτοιο τρόπο ώστε να είναι εύκολο με κατάλληλα ερωτήματα να ανασύρονται δεδομένα που θα βοηθούν στην αποτύπωση ποιοτικών δεικτών.

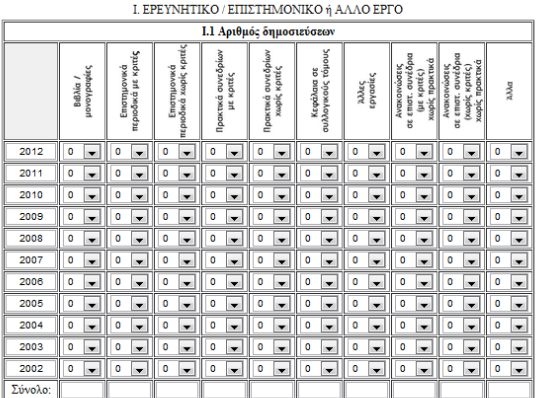

Επεξηγήσεις: Άλλα

 ${\bf L2}$  Επιστημονικές δημοσιεύσεις

Αναφέρετε τις δημοσιεύσεις της τελευταίας πενταετίας σύμφωνα με την παραπάνω κατηγοριοποίηση :

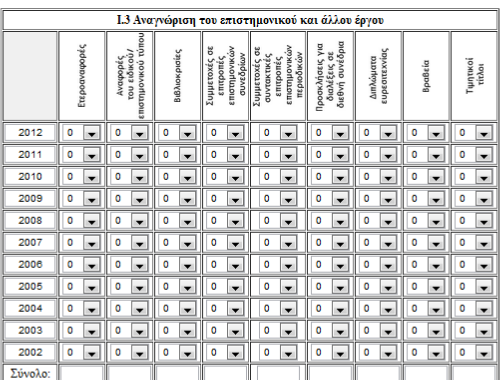

Επεξηγήσεις: Διπλώματα ευρεσιτεχνίας, Βραβεία,<br>Τιμητικοί τίτλοι (επίτιμοι διδάκτορες, επισκέπτες καθηγητές, ακαδημαϊκοί, αντεπιστέλλοντα μέλη ακαδημιών κλπ)

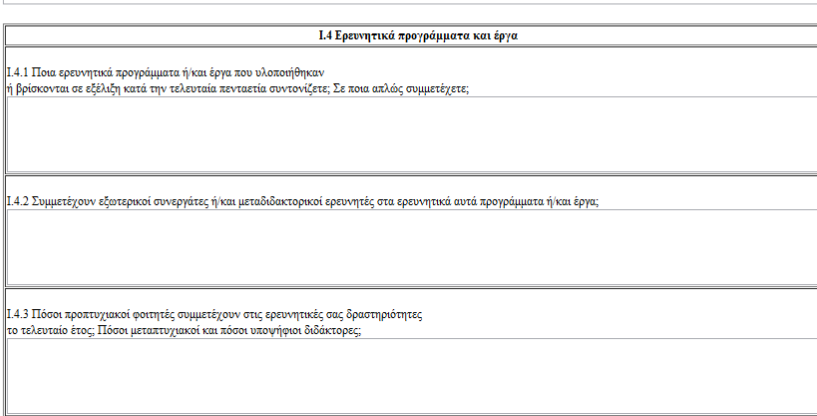

ΙΙ. ΕΡΕΥΝΗΤΙΚΕΣ ΥΠΟΔΟΜΕΣ (Συμπληράνετε μόνον σε περίπτωση που έχουν εφαρμογή)

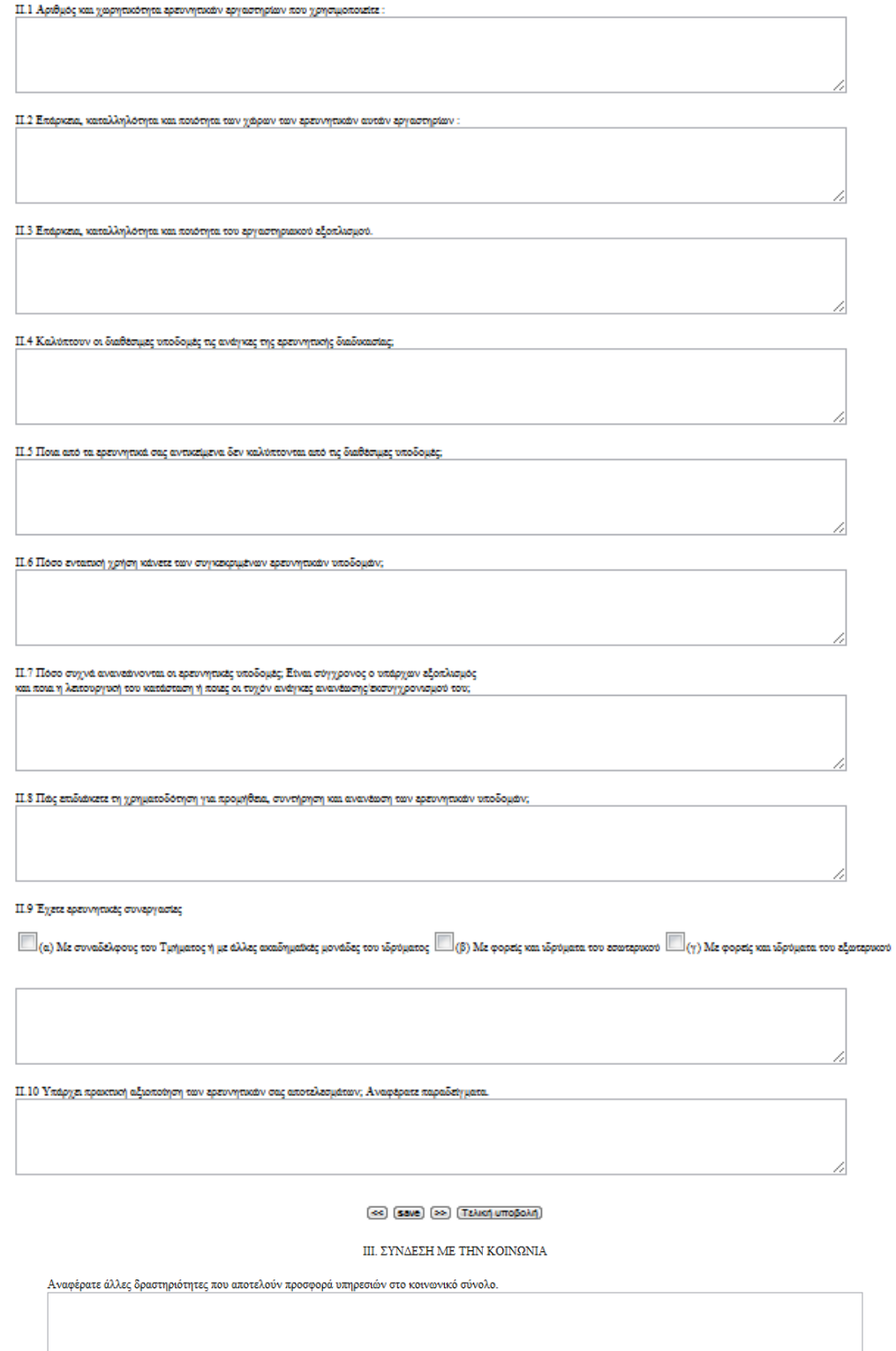

<< save Tελική υποβολή

#### **Απογραφικό Μαθήματος**

Η δεύτερη απογραφική υπηρεσία είναι το απογραφικό Μαθήματος. Ο εκπαιδευτικός από το κεντρικό σύστημα ενημερώνεται για τις αναθέσεις που του έχουν γίνει και προβαίνει στις απαραίτητες ενέργειες για την ηλεκτρονική συμπλήρωση των απογραφικών.

Ο Εκπαιδευτικός σε περίπτωση που έχει ημιτελές το απογραφικό κάποιου μαθήματος μπορεί να επιλέξει «Συνέχιση» και να φορτωθεί το απογραφικό στην ημιτελή κατάσταση και να συνεχίσει την εργασία του.

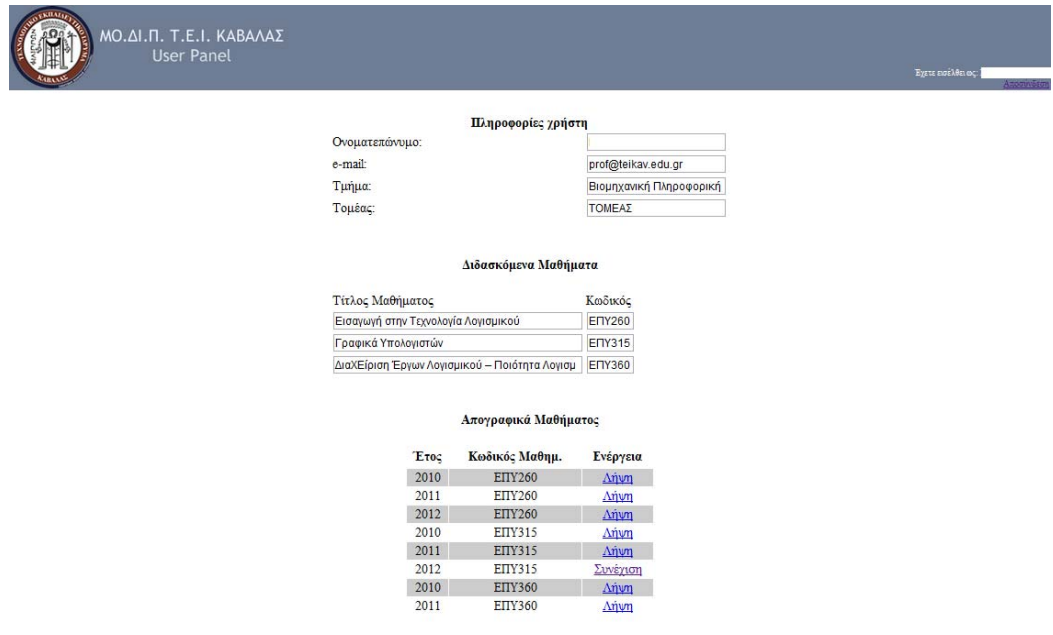

Η πρώτη φόρμα αφορά τα βασικά στοιχεία του μαθήματος και την ανάθεση που γίνεται στον εκπαιδευτικό και συμπληρώνεται αυτόματα από το σύστημα.

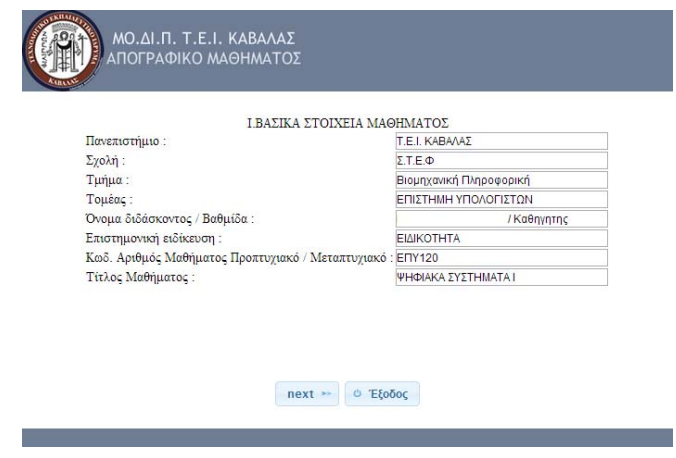

Στη συνέχεια ακολουθούν φόρμες με διαφόρων τύπων δυνατότητες εισόδου που επιτρέπουν στον εκπαιδευτικό την εύκολη συμπλήρωση του απογραφικού που ακολουθεί το πρότυπο της ΑΔΙΠ.

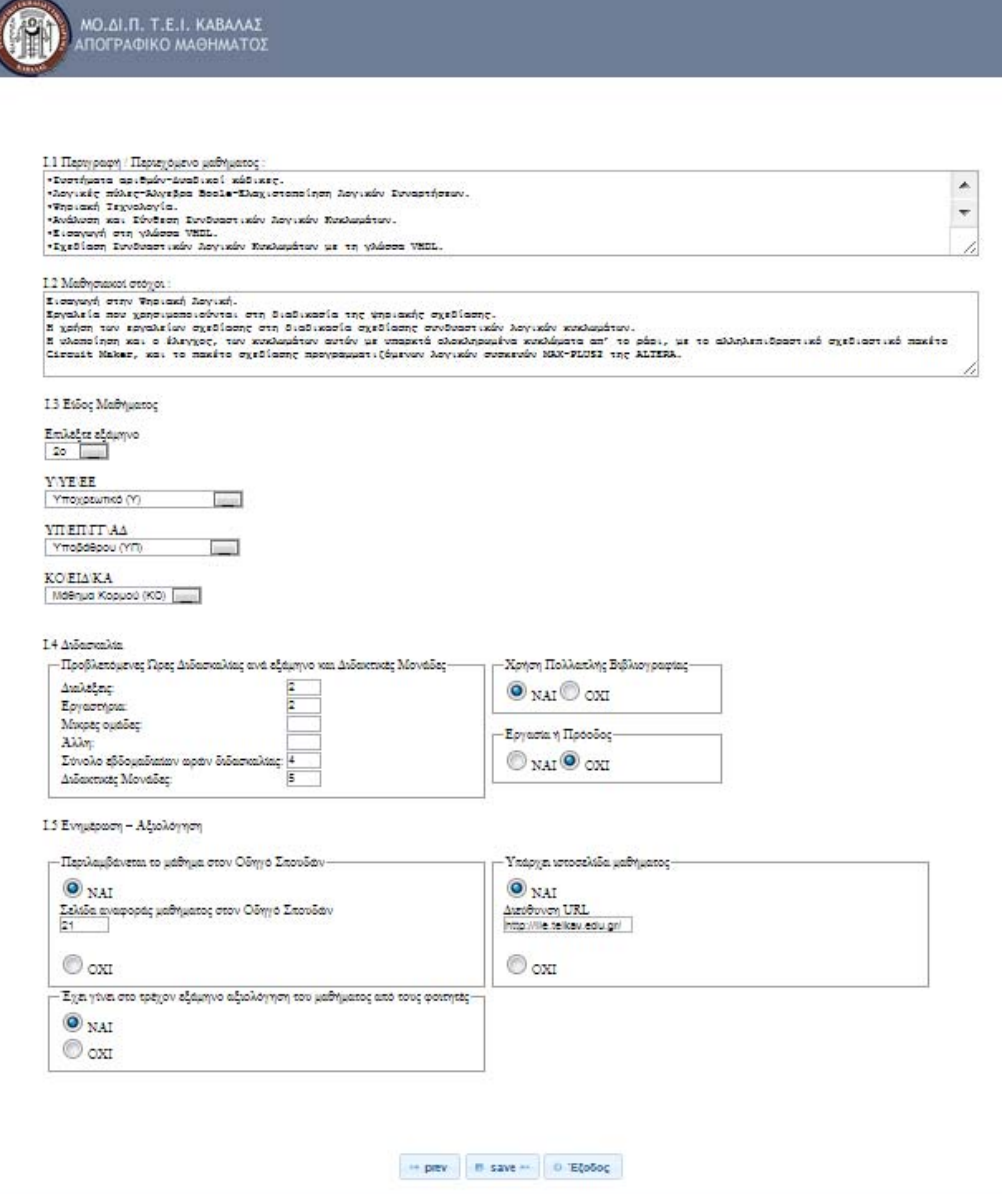

Στη συνέχεια παρουσιάζεται και το σύνολο των φορμών του απογραφικού.

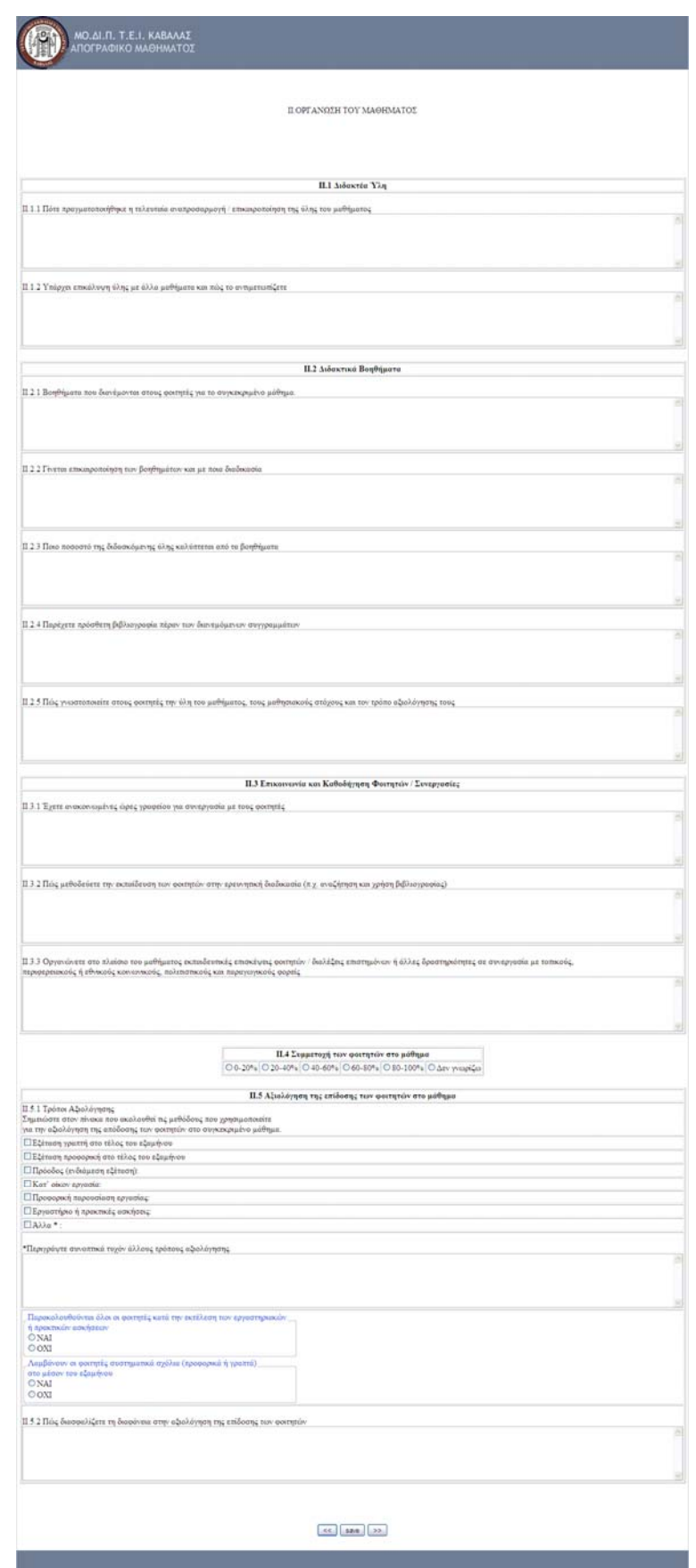

### **Τελική Έκδοση Ο.Π.Σ. ΜΟΔΙΠ ΤΕΙ ΚΑΒΑΛΑΣ**!

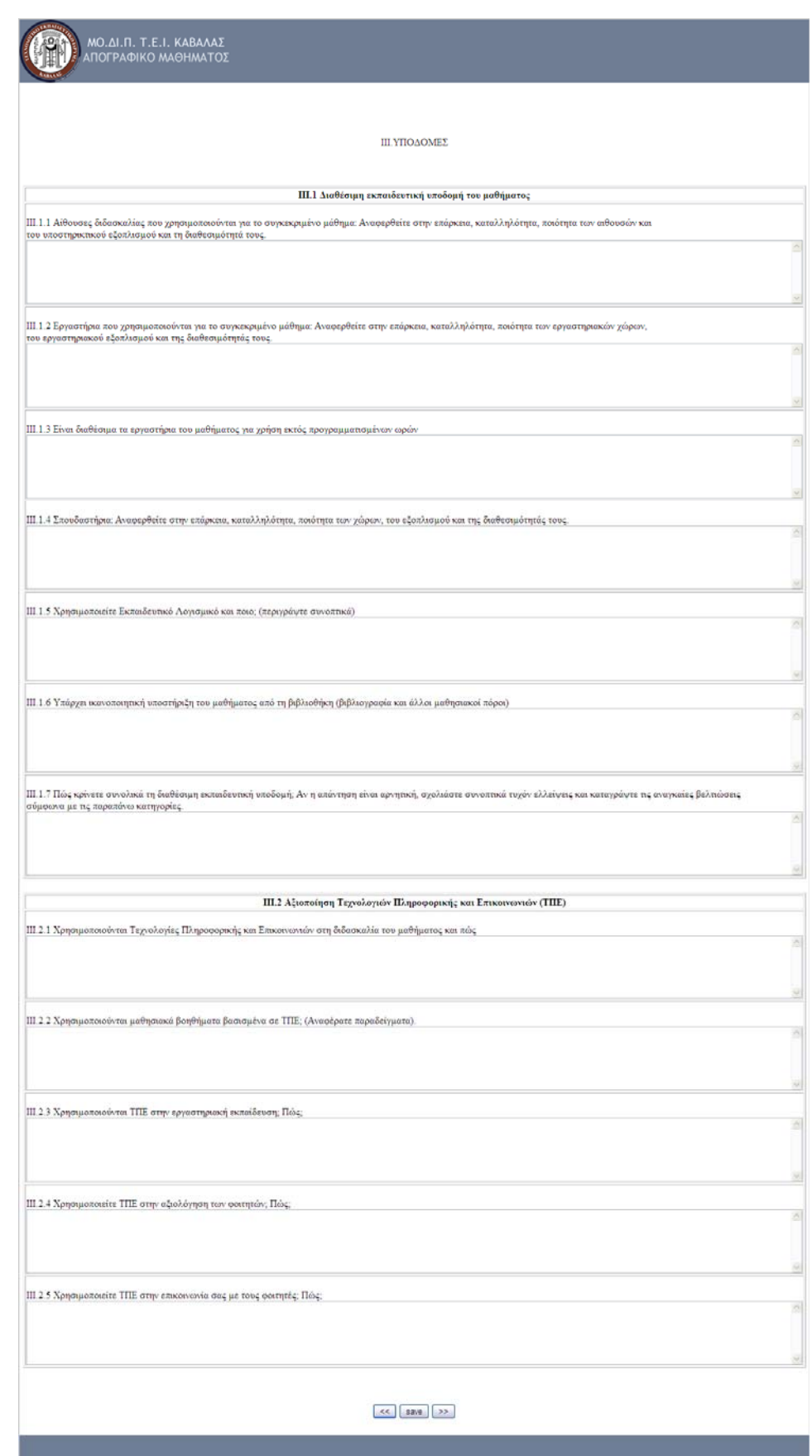

### **Τελική Έκδοση Ο.Π.Σ. ΜΟΔΙΠ ΤΕΙ ΚΑΒΑΛΑΣ**!

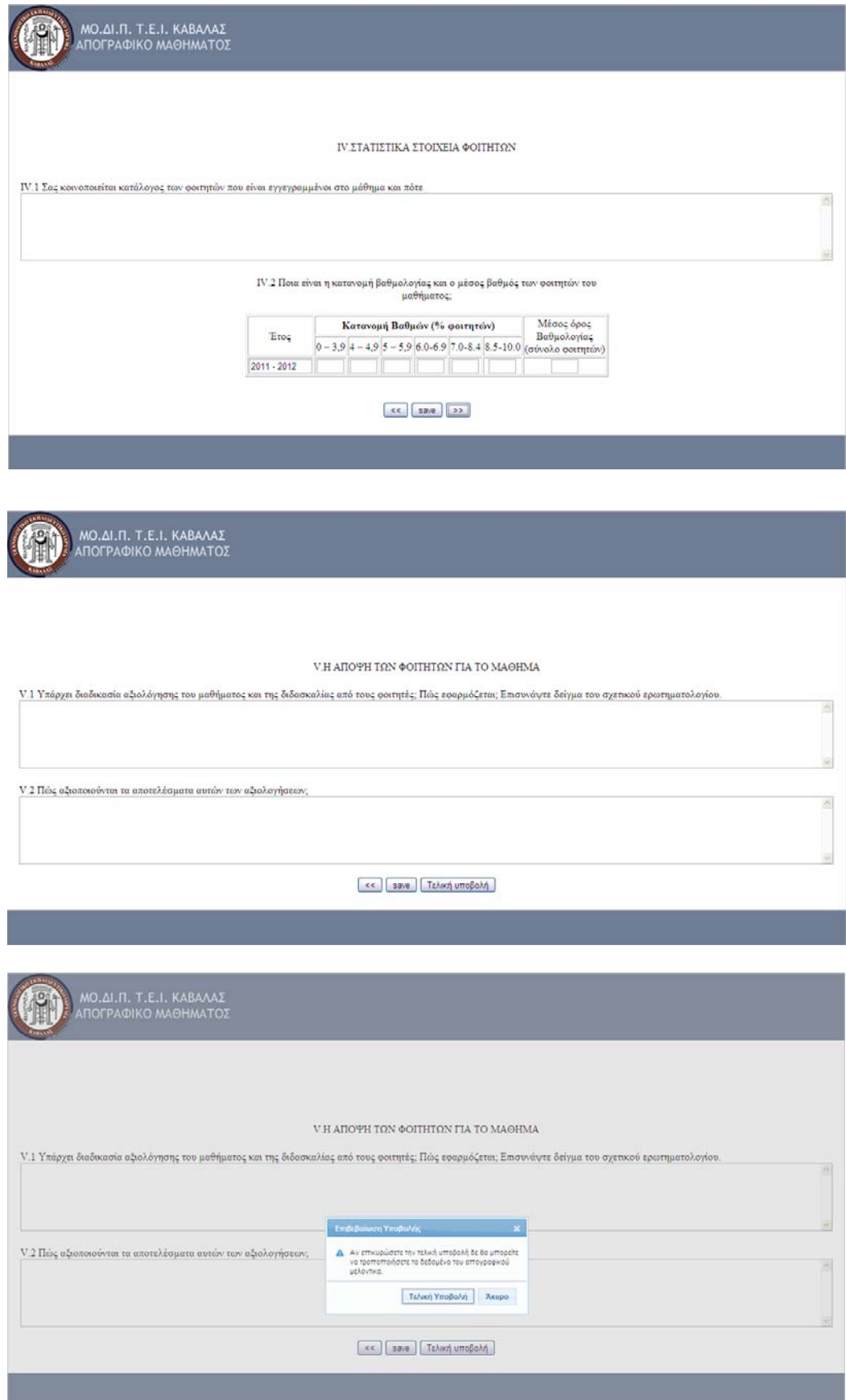

#### **Ενημερωτικό Δελτίο Μαθήματος**

Τέλος, ο Εκπαιδευτικός πρέπει να συμπληρώσει ηλεκτρονικά το Δελτίο Μαθήματος. Το δελτίο αυτό περιέχει πληροφορίες για τους συνεργάτες του μαθήματος, τους κανονισμούς διεξαγωγής του, το ημερολόγιο του μαθήματος και έχει τελικούς αποδέκτες τους σπουδαστές. Για κάθε θεωρητικό και εργαστηριακό μάθημα θα πρέπει να αναπτυχθεί ένα δελτίο που στη πράξη αποτελεί ένα χρήσιμο εργαλείο διαφάνειας και προγραμματισμού του μαθήματος. Το δελτίο, επίσης, βοηθά και στην συλλογή χρήσιμων πληροφοριών που απαιτούνται στους πίνακες εσωτερικής αξιολόγησης του τμήματος.

Στην αρχική φόρμα παρουσιάζονται τα στοιχεία του μαθήματος και συμπληρώνεται αυτόματα από το σύστημα.

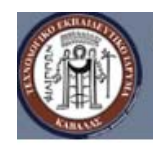

ΜΟ.ΔΙ.Π. Τ.Ε.Ι. ΚΑΒΑΛΑΣ ΕΝΗΜΕΡΩΤΙΚΟ ΔΕΛΤΙΟ **ΔΟΤΑΜΑΤΟΣ** 

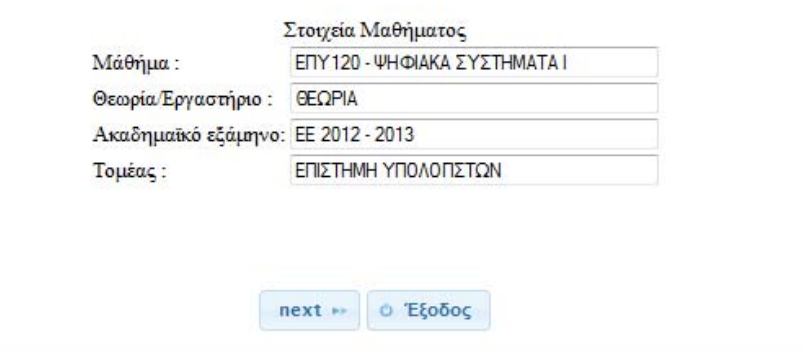

Στη συνέχεια υπάρχουν πεδία για τον διδάσκων και τους συνεργάτες του, τα διδακτικά συγγράμματα, τη μέθοδο αξιολόγησης και τα στοιχεία επικοινωνίας.

#### **Τελική Έκδοση Ο.Π.Σ. ΜΟΔΙΠ ΤΕΙ ΚΑΒΑΛΑΣ**!

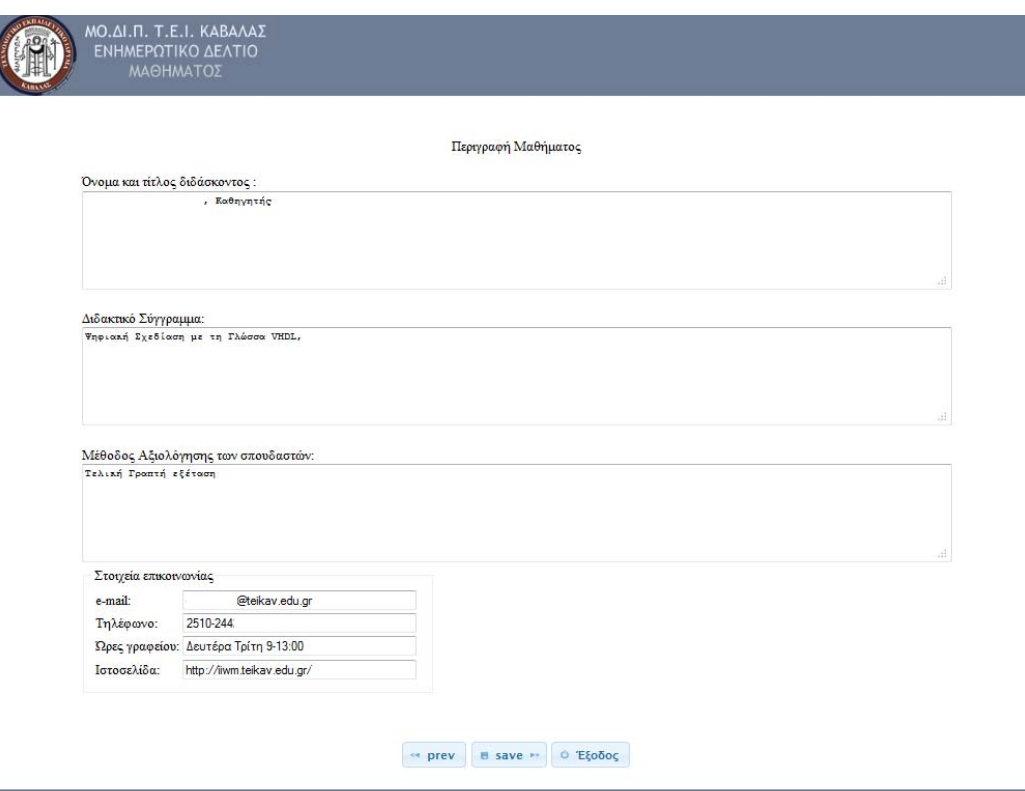

Στο απογραφικό αυτό ο καθηγητής έχει τη δυνατότητα να αποθηκεύσει εν μέρει την εργασία του, και στην παρακάτω εικόνα παρουσιάζεται η συλλογή πληροφοριών για τους στόχους, την πολλαπλή βιβλιογραφία και τους κανόνες του μαθήματος.

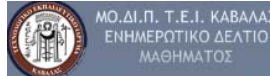

ΠΛΗΡΟΦΟΡΙΕΣ ΜΑΘΗΜΑΤΟΣ

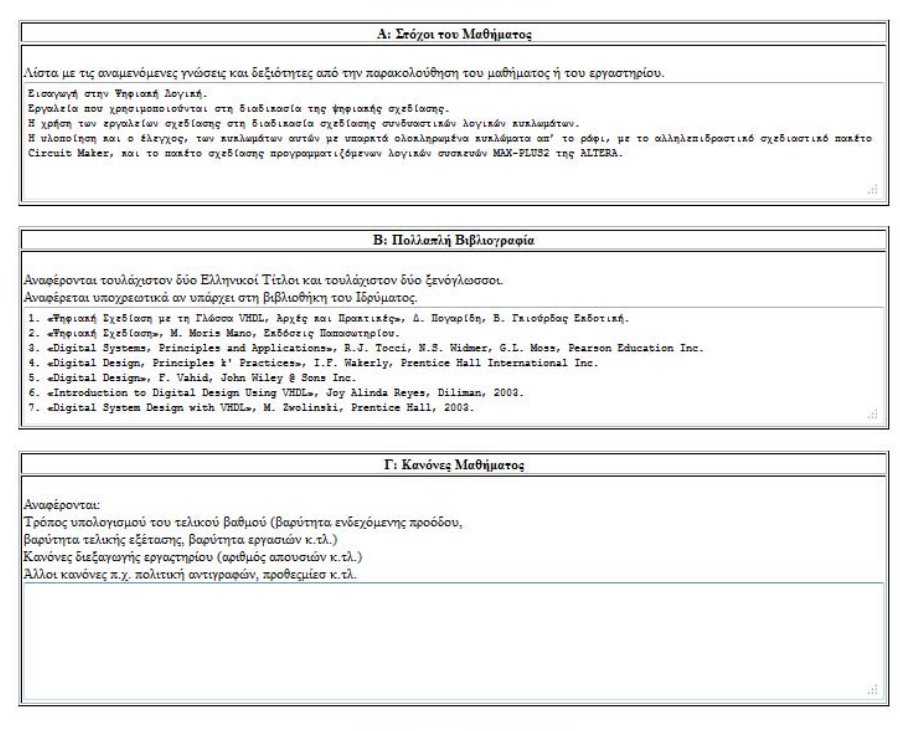

 $\rightarrow$  prev  $\boxed{\qquad}$  Save  $\rightarrow$   $\boxed{\qquad}$  'Eξοδος

Τέλος, παρουσιάζεται το ημερολόγιο του μαθήματος όπου ο εκπαιδευτικός μπορεί να ορίσει για κάθε εβδομάδα του ακαδημαϊκού εξαμήνου την ύλη που πρόκειται να καλύψει και τις ημερομηνίες των γραπτών εξετάσεων.

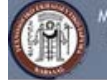

ΜΟ.ΔΙ.Π. Τ.Ε.Ι. ΚΑΒΑΛΑΣ<br>ΕΝΗΜΕΡΩΤΙΚΟ ΔΕΛΤΙΟ<br>ΜΑΘΗΜΑΤΟΣ

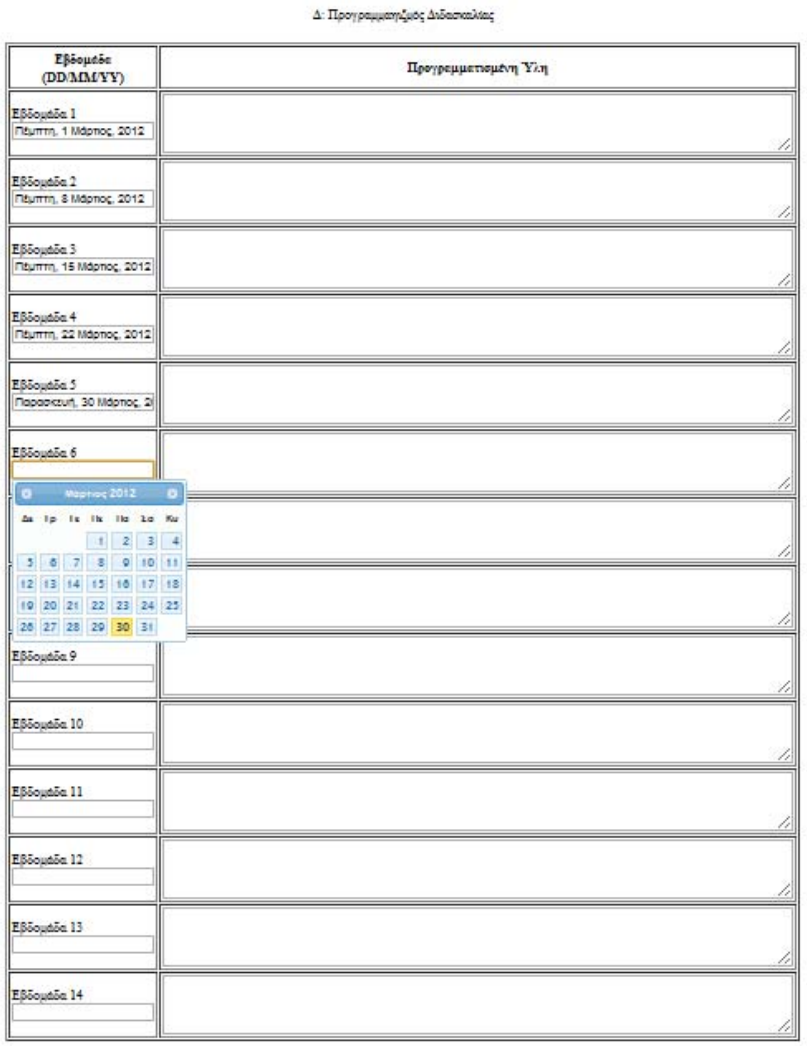

(es) (save) (Takion umopokn)

ᅩ

#### **ΥΠΗΡΕΣΙΕΣ ΣΥΛΛΟΓΗΣ ΔΕΔΟΜΕΝΩΝ ΑΠΟ ΣΠΟΥΔΑΣΤΕΣ**

Σημαντική είναι και η διαδικασία της αξιολόγησης των φοιτητών για την ποιότητα των παρεχόμενων θεωρητικών και εργαστηριακών μαθημάτων. Η διαδικασία αυτή είναι ιδιαίτερα σύνθετη και η ΜΟΔΙΠ ΤΕΙ Καβάλας, λόγω των διαφορετικών συνθηκών ανάπτυξης ενός μαθήματος αλλά και για την απρόσκοπτη συλλογή ερωτηματολογίων, προσφέρει έντυπη και ηλεκτρονική συλλογή ερωτηματολογίων από φοιτητές και τα συνολικά δεδομένα καταλήγουν σε μια κοινή ψηφιακή βάση δεδομένων. Μια υποβολή ερωτηματολογίου είναι έγκυρη μόνο αν χρησιμοποιηθεί έγκυρο κουπόνι και υποβληθούν όλα τα υποχρεωτικά πεδία. Τα ερωτηματολόγια είναι ανώνυμα και ο σπουδαστής δεν χρειάζεται να πιστοποιηθεί. Στη συνέχεια παρουσιάζονται τα υποσυστήματα συλλογής ερωτηματολογίων.

### **Παρουσίαση του Limesurvey**

Το Limesurvey είναι ένα ισχυρό, δημοφιλές, εργαλείο ανοικτού λογισμικού που επιτρέπει στους χρήστες να δημιουργήσουν, διαχειριστούν, να συλλέξουν και αναλύσουν διαδικτυακά ηλεκτρονικά ερωτηματολόγια. Το Limesurvey ουσιαστικά περιλαμβάνει οτιδήποτε μπορεί να χρειαστεί κάποιος για να δημιουργήσει και χειριστεί online ερωτηματολόγια. Η έκδοση που χρησιμοποιήθηκε για το Ο.Π.Σ. είναι η Limesurvey v.1.91+ Build 120302.

- Μπορεί να δημιουργηθεί ένας απεριόριστος αριθμός ερωτηματολογίων ταυτόχρονα.
- Δημιουργία απεριόριστου αριθμού ερωτήσεων σε κάθε έρευνα.
- Απεριόριστος αριθμός συμμετεχόντων σε κάθε έρευνα.
- Υποστηρίζει 29 διαφορετικούς τύπους ερωτήσεων.
- Μπορούν να δημιουργηθούν έρευνες σε πολλές διαφορετικές γλώσσες.
- Ο ερευνητής μπορεί να δηλώσει τον αριθμό των συμμετεχόντων σε κάθε έρευνα.
- Μπορούν να δημιουργηθούν ανώνυμες ή ονομαστικές έρευνες.
- Υπάρχει η δυνατότητα δήλωσης ομάδων συμμετεχόντων.
- Υποστηρίζεται η λογική των διακλαδώσεων. Μπορεί δηλαδή ο συμμετέχοντας να οδηγηθεί σε διαφορετική ερώτηση ανάλογα με προηγούμενη απάντησή του.
- Μπορούν να εισαχθούν έτοιμες ερωτήσεις.
- Υποστηρίζεται η δυνατότητα πρόσκλησης των συμμετεχόντων μέσω του ηλεκτρονικού ταχυδρομείου.
- Υποστηρίζεται η αποστολή υπενθυμίσεων.
- Υπάρχει η δυνατότητα δημιουργίας στατιστικών αναλύσεων ή γραφημάτων και να εξαχθούν.
- Μπορούν να εισαχθούν αρχεία, ή να εξαχθούν τα δεδομένα σε SPSS, EXCEL ή άλλο εργαλείο για περαιτέρω ανάλυση.
- Μπορεί να προσδιοριστεί η περίοδος ισχύος της έρευνας.
- Παρέχεται η δυνατότητα αποθήκευσης του ερωτηματολογίου και συνέχισης αργότερα.
- Το ίδιο ισχύει και για το χρήστη ο οποίος μπορεί να διακόψει και να επανέλθει κάποια άλλη στιγμή και να ολοκληρώσει τη συμπλήρωση του ερωτηματολογίου.
- Μπορεί να δημιουργηθεί εκτυπώσιμη έκδοση της έρευνας.
- Υπάρχει η δυνατότητα αλλαγής του περιβάλλοντος και του μηχανισμού της ερώτησης οποιαδήποτε στιγμή.
- Αντιμετωπίζει το πρόβλημα της πολλαπλής υποβολής από τον ίδιο χρήστη.
- Ο ερευνητής έχει τη δυνατότητα προαιρετικά να επιτρέψει τη συμπλήρωση του ερωτηματολογίου από έναν συμμετέχοντα μόνο αφού εγγραφεί.
- Παρέχεται λεπτομερές documentation σε πολλές διαφορετικές γλώσσες.

# **Ηλεκτρονικό Σύστημα Διαχείρισης και Συλλογής Ερωτηματολογίων**

Ο Εκπαιδευτικός έχει εισέλθει στο ΟΠΣ και έχει επιλέξει την υπηρεσία «Ερωτηματολόγια» όπου μεταφέρεται στην σελίδα που απεικονίζεται παρακάτω.

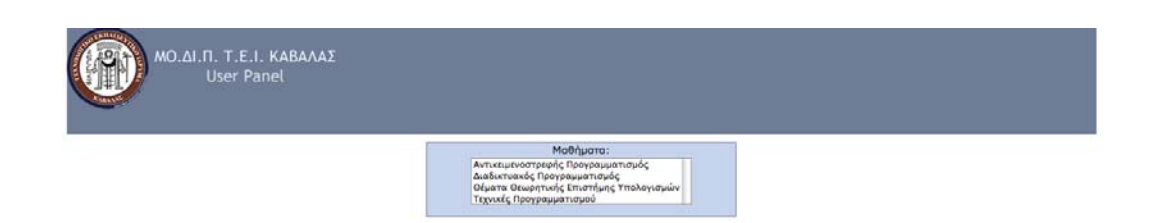

Το σύστημα αναγνωρίζει τις αναθέσεις που του έχουν γίνει και του παρουσιάζει τα μαθήματα που έχει προς αξιολόγηση από τους σπουδαστές (Θεωρητικά και Εργαστηριακά). Η λίστα διαθέτει όλες τις απαραίτητες πληροφορίες για τα μαθήματα και ένα κουμπί για τις ενέργειες που μπορεί να κάνει ο εκπαιδευτικός ώστε να προετοιμαστεί για την αξιολόγηση ή να λάβει πληροφορίες για το αποτέλεσμα αυτής. Η επιλογή «Ενέργεια» μπορεί να έχει τις τιμές «Δημιουργία» και «Λήψη». Στη περίπτωση που ο Εκπαιδευτικός δεν έχει ετοιμάσει την αξιολόγηση επιλέγει «Δημιουργία» και ξεκινά μια σειρά από φόρμες για την προετοιμασία της αξιολόγησης.

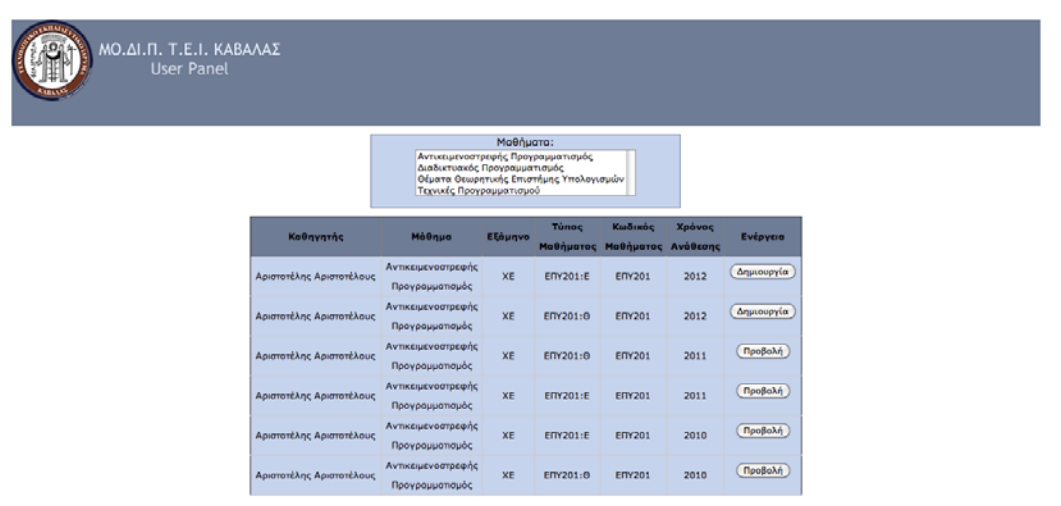

Αρχικά, ο Εκπαιδευτικό ερωτάται αν επιθυμεί να αναπτύξει ηλεκτρονική ή έντυπη αξιολόγηση από σπουδαστές.

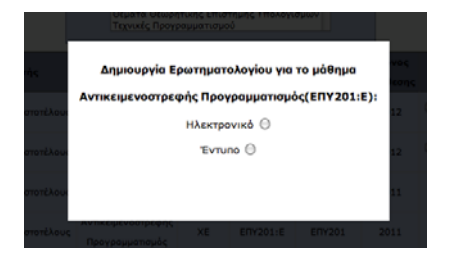

Στην περίπτωση που επιλέξει «Έντυπη» το σύστημα δημιουργεί ψηφιακό ερωτηματολόγιο, το οποίο θα ενημερωθεί μαζικά από ειδική διαδικασία και με πληροφορίες που θα προκύψουν από την ψηφιοποίηση των έντυπων ερωτηματολογίων (με αρχείο xls ή csv), και η διαδικασία τερματίζει.

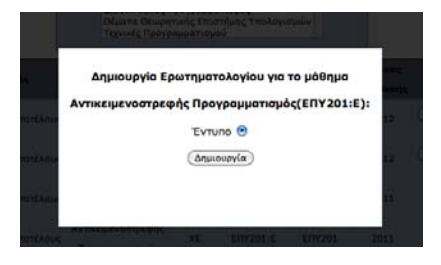

Η διάθεση των δεδομένων αξιολόγησης γίνεται μόνο μετά την ολοκλήρωση της ψηφιοποίησης από την ομάδα HelpDesk της ΜΟΔΙΠ. Ο χρήστης, όσο τα δεδομένα δεν είναι διαθέσιμα, αν επιλέξει «Λήψη» θα λάβει το παρακάτω μήνυμα.

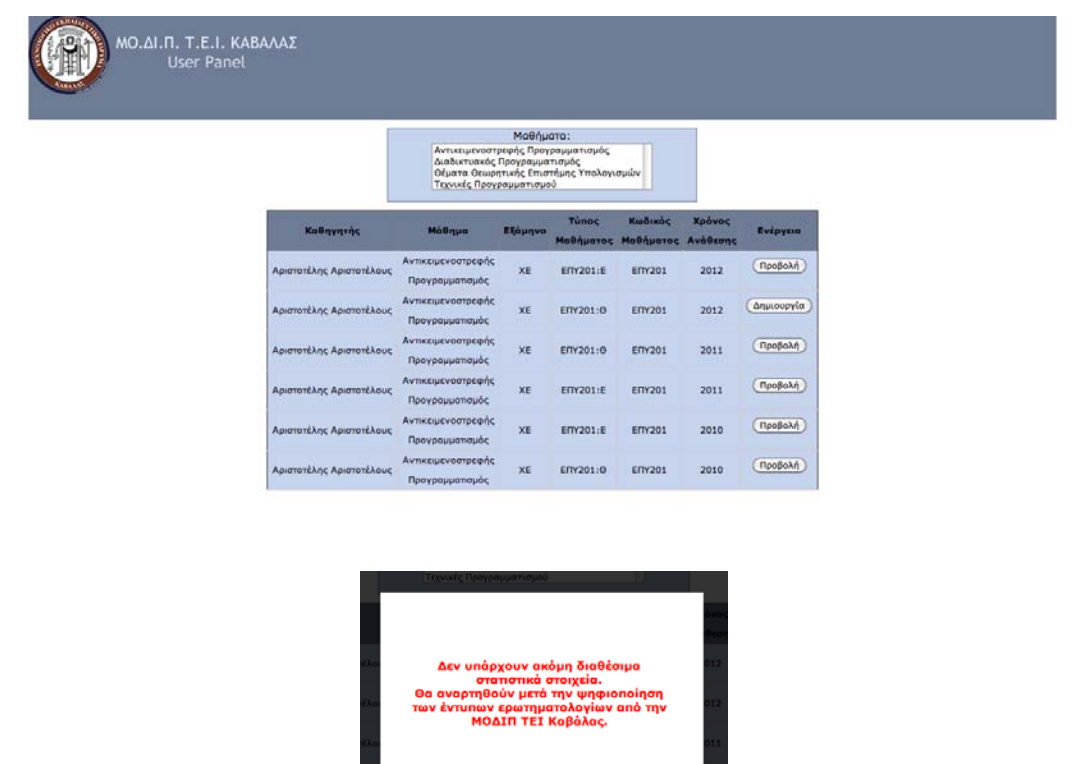

Στη περίπτωση που ο Εκπαιδευτικός διαθέτει υπολογιστές στο χώρο μαθήματος (συνήθως σε εργαστηριακά μαθήματα) μπορεί να επιλέξει τη ανάπτυξη της αξιολόγησης με Ηλεκτρονικά Ερωτηματολόγια. Επιλέγει «Ηλεκτρονικό» και του εμφανίζεται το παρακάτω μενού. Σύμφωνα με την πληροφόρηση που έχει από τη Γραμματεία του τμήματος ο Εκπαιδευτικός δηλώνει τον αναμενόμενο αριθμό σπουδαστών που πρόκειται να συμμετάσχουν στην αξιολόγηση, ορίζει τον κωδικό για την πρόσβασή στο ερωτηματολόγιο (κουπόνι – παρακαλούμε να χρησιμοποιείται μόνο αριθμούς), την ημερομηνία έναρξης και λήξης του ερωτηματολογίου με χρήση εφαρμογής Ημερολογίου και επιλέγει «Δημιουργία» για να δώσει εντολή στο σύστημα να δημιουργήσει νέο ερωτηματολόγιο που πρόκειται να υποδεχθεί δεδομένα όσος ο αριθμός σπουδαστών, που έχουν έγκυρο κουπόνι και έχουν υποβάλλει ολοκληρωμένη απάντηση. Το σύστημα δέχεται μόνο ολοκληρωμένες απαντήσεις (τα βασικά πεδία είναι υποχρεωτικά).

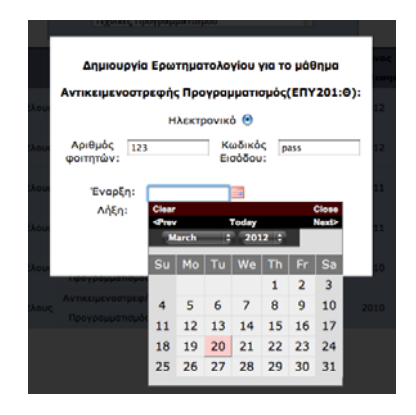

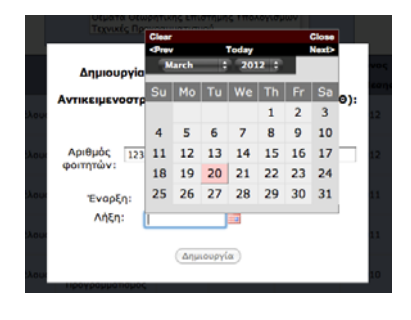

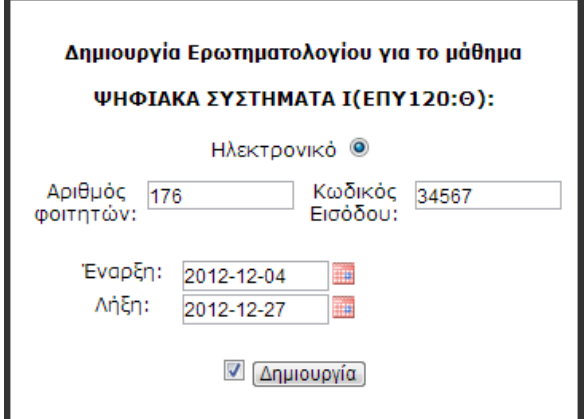

Αφού ολοκληρωθεί η διαδικασία της δημιουργίας ηλεκτρονικού ερωτηματολογίου η δυνατότητες που έχει ο Εκπαιδευτικός είναι να επιλέξει την ενέργεια «Λήψη» για να

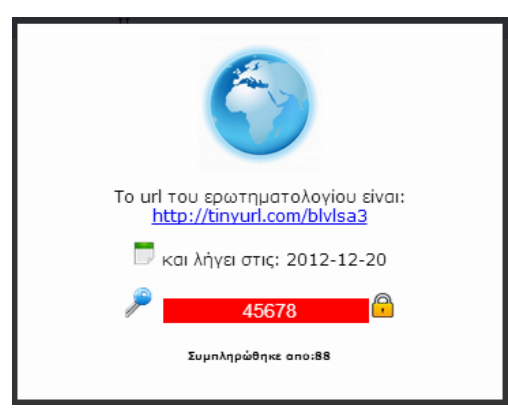

λάβει τις απαραίτητες πληροφορίες για την ομαλή διεξαγωγή της αξιολόγησης από τους σπουδαστές.

Οι πληροφορίες είναι το URL που φιλοξενείται το ηλεκτρονικό ερωτηματολόγιο, το κουπόνι που πρέπει να κοινοποιηθεί στους σπουδαστές, την ημερομηνία λήξης, τη δυνατότητα αλλαγής του κουπονιού και το πλήθος των ολοκληρωμένων ερωτηματολογίων που έχουν συμπληρωθεί.

Ο χρήστης αν πατήσει πάνω στην κλειδαριά μπορεί να αλλάξει το κουπόνι και να διασφαλίσει την ελεγχόμενη πρόσβαση στο ηλεκτρονικό ερωτηματολόγιο ανά πάσα στιγμή. Είναι σημαντικό να πατήσει το εικονίδιο της Δισκέτας για να αποθηκεύσει το νέο κουπόνι, όπως φαίνεται και στις παρακάτω εικόνες.

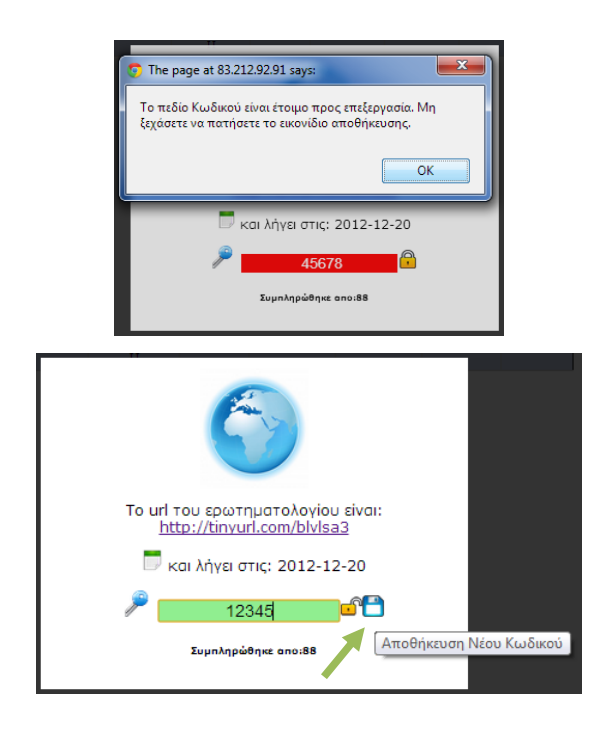

Στην αξιολόγηση με ηλεκτρονικά ερωτηματολόγια η διαδικασία λήγει όταν παρέλθει η δηλωθείσα ημερομηνία αντίθετα στην έντυπη αξιολόγηση η διαδικασία ολοκληρώνεται με την ψηφιοποίηση των δεδομένων και το κλείσιμο του ερωτηματολογίου από την ομάδα της ΜΟΔΙΠ.

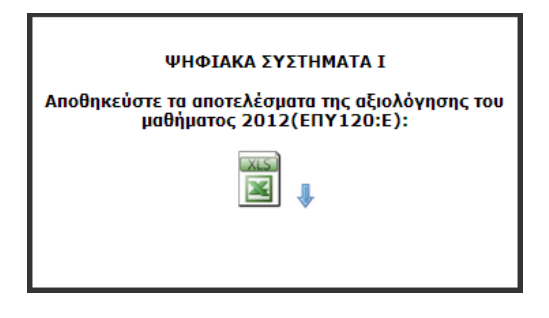

Τέλος, παρουσιάζουμε τη μορφή του ηλεκτρονικού ερωτηματολογίου. Πιο αναλυτικά υπάρχουν πληροφορίες στο ΠΑΡΑΡΤΗΜΑ Β.

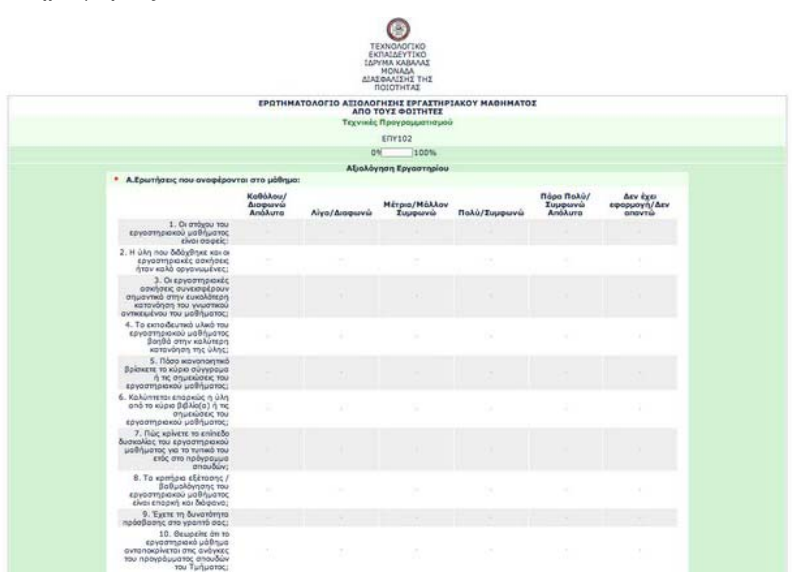

Στην παραπάνω διαδικασία που αναπτύχθηκε κατά τη διάρκεια της πιλοτικής λειτουργίας αποφασίσαμε να τροποποιήσουμε τη διαδικασία και να ορίσουμε το ρόλο του επόπτη σε κάθε τμήμα που θα έχει την ευθύνη της διεξαγωγής της αξιολόγησης. Ο επόπτης σε συνεργασία με τον Διαχειριστή της ΜΟΔΙΠ θα έχει πρόσβαση στην παραμετροποίηση και τη διαχείριση των ερωτηματολογίων για το τμήμα του. Ο Διαχειριστής θα μπορεί αν επιβλέπει όλη τη διαδικασία και για όλα τα τμήματα.

#### **Τελική Έκδοση Ο.Π.Σ. ΜΟΔΙΠ ΤΕΙ ΚΑΒΑΛΑΣ**!

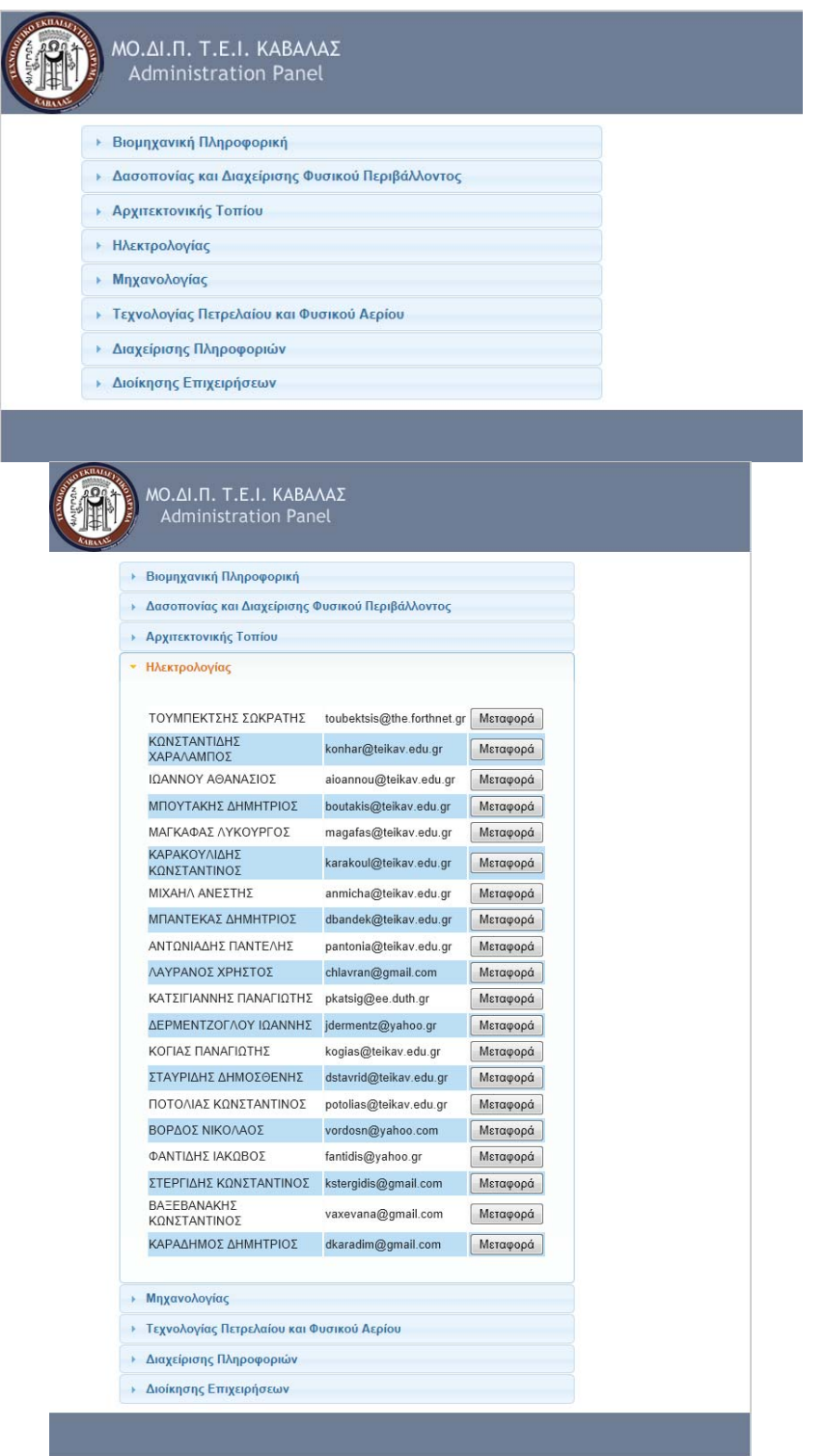

Στη λειτουργία του συστήματος δεν αλλάζει τίποτα, απλά γίνεται πιο κεντρικοποιημένο και ο Καθηγητής πλέον έχει τη δυνατότητα να παραλαμβάνει μόνο τα αποτελέσματα της αξιολόγησης.

Στις παρακάτω εικόνες παρουσιάζονται οι σελίδες που θα βλέπει ο Επόπτης κάθε τμήματος, δηλαδή θα του δίνετε πρόσβαση μόνο στις αναθέσεις του τμήματος που ανήκει.

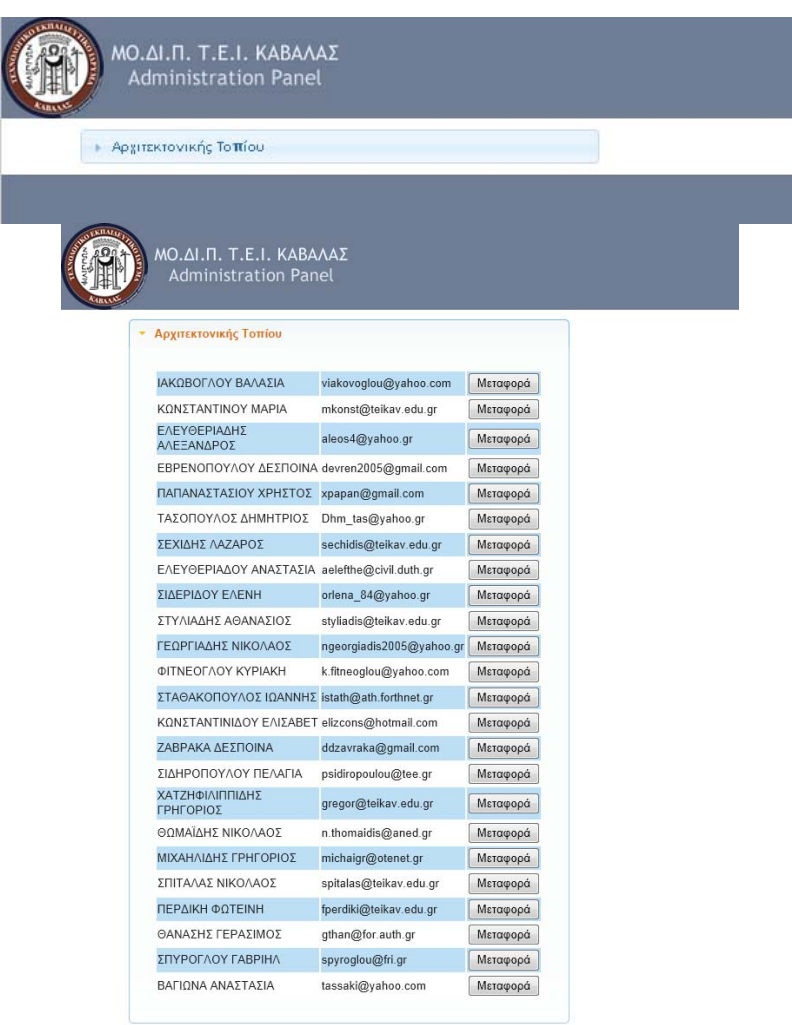

#### **Συλλογή και Ψηφιοποίηση Έντυπων Ερωτηματολογίων**

Μια από τις δυνατότητες του συστήματος είναι η εισαγωγή των δεδομένων των έντυπων ερωτηματολογίων, εκτός από την μέθοδο του ηλεκτρονικού ερωτηματολόγιου που είναι και η πιο αυτοματοποιημένη διαδικασία. Η χρήση του έντυπου ερωτηματολόγιου είναι προτιμότερη στα θεωρητικά μαθήματα αλλά και στα εργαστήρια και τις ασκήσεις πράξεις όπου δεν υπάρχει η δυνατότητα χρήσης ηλεκτρονικού υπολογιστή.

Αρχικά η αξιολόγηση από σπουδαστές απαιτεί τη δημιουργία ενός ερωτηματολογίου σε στο Lime Survey όπως περιγράφεται σε προηγούμενη ενότητα μόνο που αντί για ηλεκτρονικό ερωτηματολόγιο που θα απαντηθεί από τους φοιτητές το ερωτηματολόγιο θα παραμείνει ανοιχτό μόνο κατά την διάρκεια της εισαγωγής των δεδομένων. Τα βήματα που πρέπει να ακολουθηθούν είναι τα παρακάτω.

Σε πρώτη φάση ο καθηγητής θα πρέπει να ενημερώσει την ΜΟΔΙΠ για τον αριθμό των έντυπων ερωτηματολογίων που θα χρειαστεί. Λόγο της ιδιαιτερότητας του έντυπου ερωτηματολογίου δεν είναι δυνατό να εκτυπώσει ο κάθε καθηγητής τα ερωτηματολόγια. Στην συνέχεια και αφού απαντηθούν τα ερωτηματολόγια από τους φοιτητές αυτά πρέπει να παραδοθούν στη ΜΟΔΙΠ για την ψηφιοποίηση τους. Είναι απαραίτητο όμως ο καθηγητής που το μάθημα του αξιολογείτε να ενεργοποιήσει ένα ερωτηματολόγιο για την ένταξη των ψηφιοποιημένων πληροφοριών- απαντήσεων. Αφού το ολοκληρωθούν τα παραπάνω βήματα ο διαχειριστής της ΜΟΔΙΠ πρέπει αφού συνδεθεί στο σύστημα του Lime survey να κάνει εξαγωγή το αρχείο csv που είναι απαραίτητο για την ενσωμάτωση σε επόμενη φάση των σαρωμένων ερωτηματολογίων στη βάση δεδομένων. Μεταβαίνουμε στο δεξί άκρο του παραθύρου το Lime survey και από το μενού Ερωτηματολόγια επιλέγουμε το ερωτηματολόγιο για το οποίο στην συνέχεια θα ενσωματώσουμε τα δεδομένα από έντυπα ερωτηματολόγια από τα ενεργά ερωτηματολόγια.

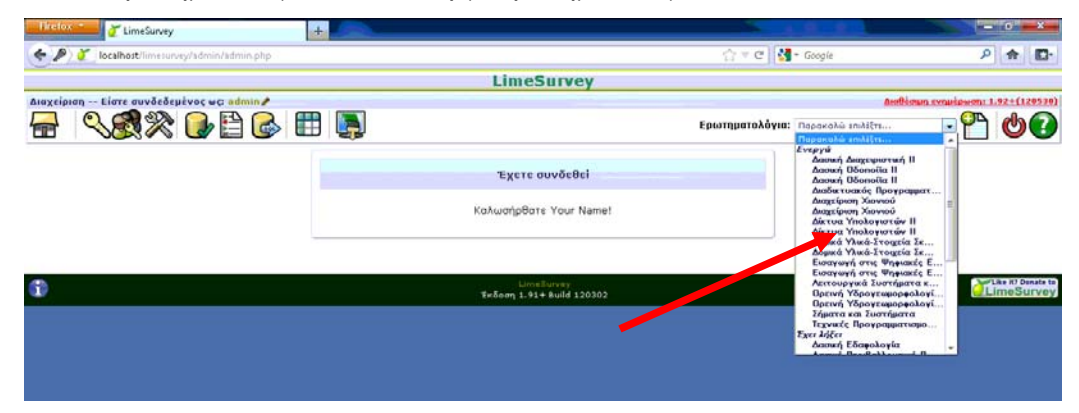

Στη συνέχεια επιλέγουμε το εικονίδιο «αποκρίσεις» και στη συνέχεια «Απαντήσεις και στατιστικά».

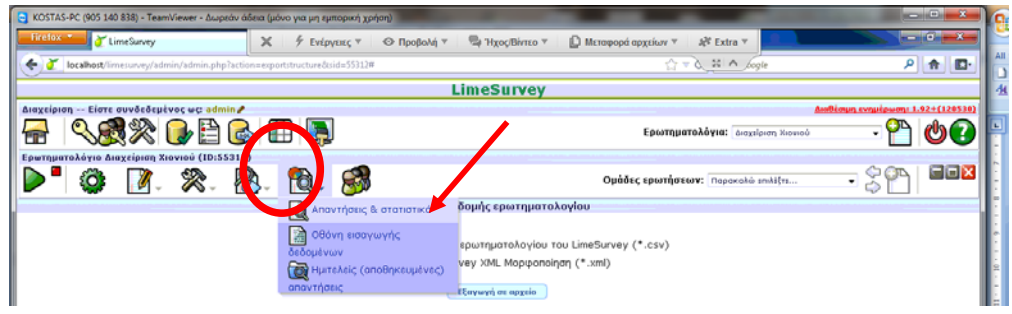

Στο μενού που εμφανίζεται επιλέγουμε το τελευταίο εικονίδιο «εξαγωγή έρευνας σε vv αρχείο» και στη συνέχεια το κουμπί «εξαγωγή αποτελεσμάτων» για να αποθηκεύσουμε το csv αρχείο όπως φαίνεται παρακάτω.

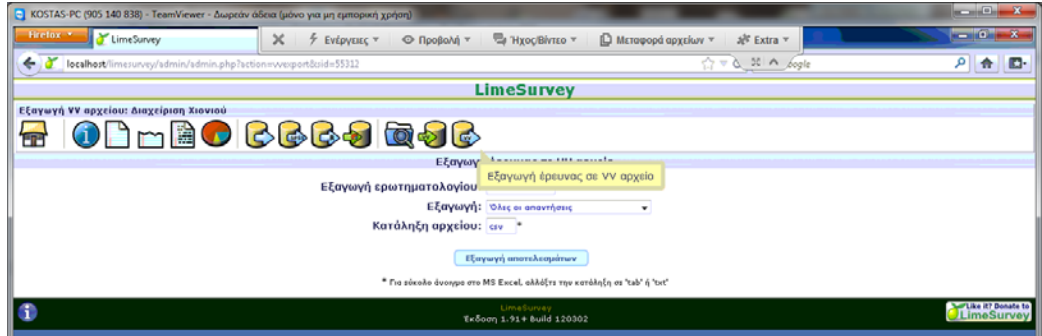

Το επόμενο βήμα περιλαμβάνει την χρήση του ειδικού σαρωτή για την ψηφιοποίηση των έντυπων ερωτηματολογίων. Για το λόγο αυτό στον υπολογιστή της ΜΟΔΙΠ είναι εγκατεστημένο το πρόγραμμα ScanTools Plus που αναλαμβάνει την ψηφιοποίηση.

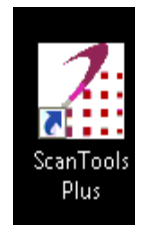

Αφού εκτελέσουμε το παραπάνω πρόγραμμα επιλέγουμε ανάλογα με το είδος του ερωτηματολογίου (Παράρτημα Γ) Για το ερωτηματολόγιο του εργαστηρίου επιλέγουμε στο μενού "application" 003-erga στο "Data File" erga.dat και στο Conversion profile erga.\$cp όπως φαίνετε και στην παρακάτω εικόνα. Αντίστοιχα για την θεωρία επιλέγουμε στο μενού "application" 004-theor στο "Data File" theor.dat και στο Conversion profile theor.\$cp

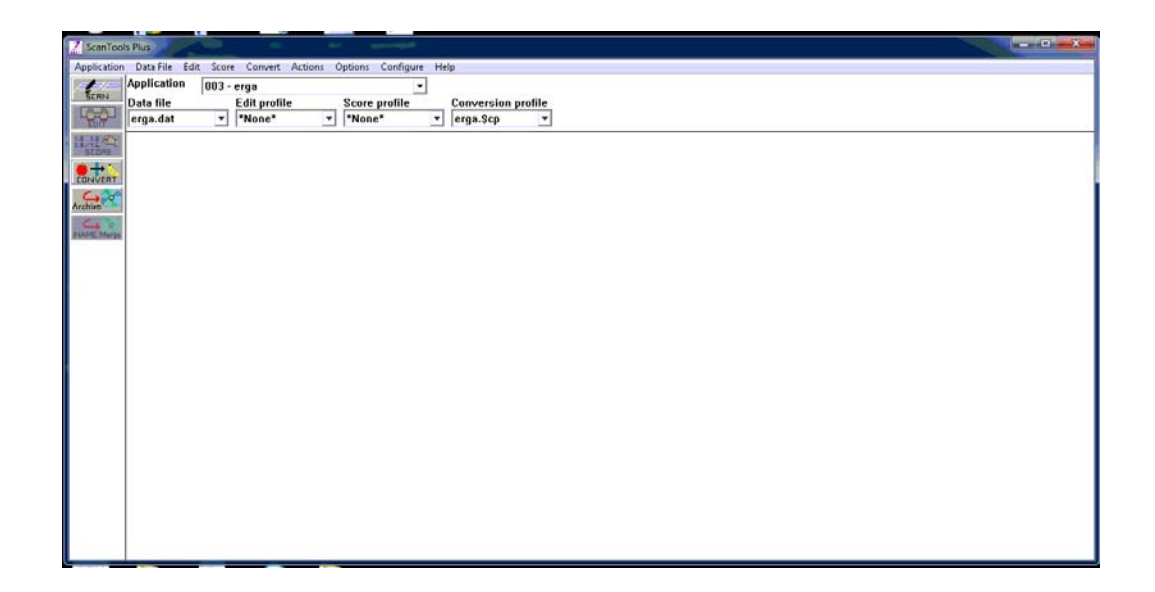

Αφού ολοκληρώσουμε τις παραπάνω επιλογές το εικονίδιο SCAN στο πάνω αριστερό άκρο της εφαρμογής και στην συνέχεια πατάμε ΟΚ σε όλα τα μηνύματα που θα εμφανιστούν στην οθόνη μας. Στη συνέχεια και αφού έχουμε φορτώσει τα έντυπα ερωτηματολόγια στο σαρωτή αυτός αναλαμβάνει να τα σαρώσει και να μας δημιουργήσει το απαραίτητο αρχείο μορφής csv για την εισαγωγή του στην συνέχεια στο Limesurvey. Το αρχείο με το αντίστοιχο όνομα (erga.csv και theor.csv) βρίσκεται στη διαδρομή «C:\Program Files (x86)\Scantron\ScanTools Plus\Data Files\» του υπολογιστή.

Στη συνέχεια παίρνουμε το αρχείο csv και συνδεόμαστε στη σελίδα της ΜΟΔΙΠ στο μενού Υπηρεσίες και μετά στο «Μετατροπή αρχείων για σαρωτή» και εμφανίζετε η εικόνα παρακάτω ανάλογα με την επιλογή μας για ερωτηματολόγιο θεωρίας ή εργαστηρίου.

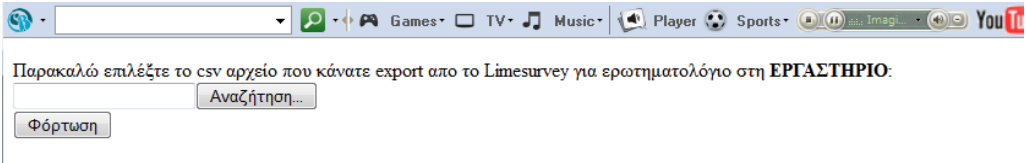

Αφού επιλέξουμε Αναζήτηση και βρούμε το αρχείο csv από το Limesurvey πατάμε το κουμπί «Φόρτωση» για να ανεβάσουμε το αρχείο στον server. Στη συνέχεια κάνουμε το ίδιο και στη επόμενη καρτέλα φορτώνοντας το αρχείο που πήραμε από τον σαρωτή.

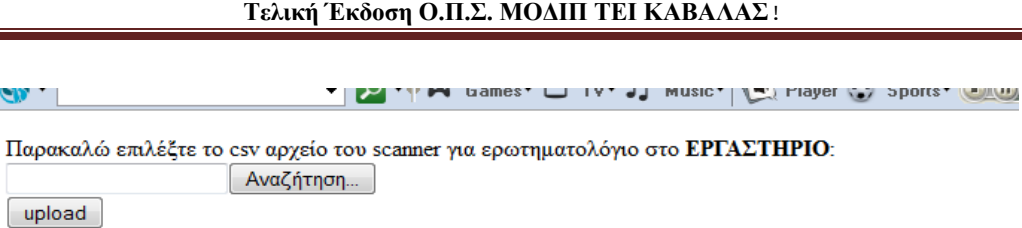

Στην επόμενη οθόνη υπάρχει ένα link από το οποίο μπορούμε να κατεβάσουμε το αρχείο στο οποίο πλέον έχουν ενσωματωθεί οι απαντήσεις από τα έντυπα ερωτηματολόγια. Σε αυτό το σημείο έχοντας το παραπάνω αρχείο import.csv μεταβαίνουμε ξανά στο lime survey και το μενού του μαθήματος και επιλέγουμε το εικονίδιο «αποκρίσεις» και στη συνέχεια «Απαντήσεις και στατιστικά».

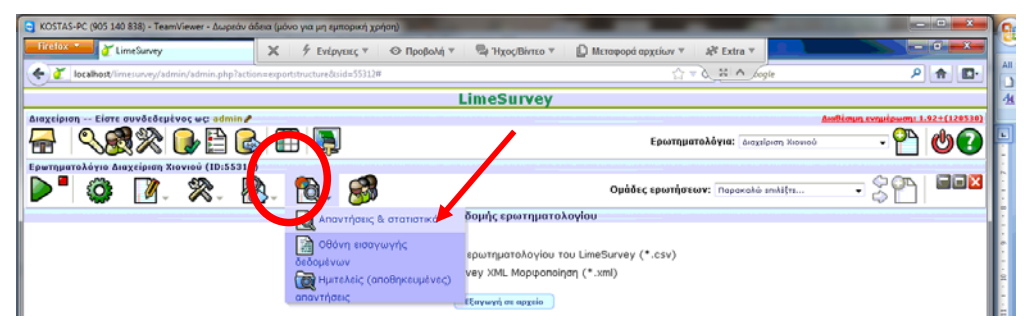

Στο μενού που εμφανίζεται επιλέγουμε το προτελευταίο εικονίδιο «εισαγωγή έρευνας μορφής vv» και στη συνέχεια το κουμπί «αναζήτηση» για να ανεβάσουμε το αρχείο import.csv και κατόπιν το κουμπί «Εισαγωγή» όπως φαίνεται παρακάτω.

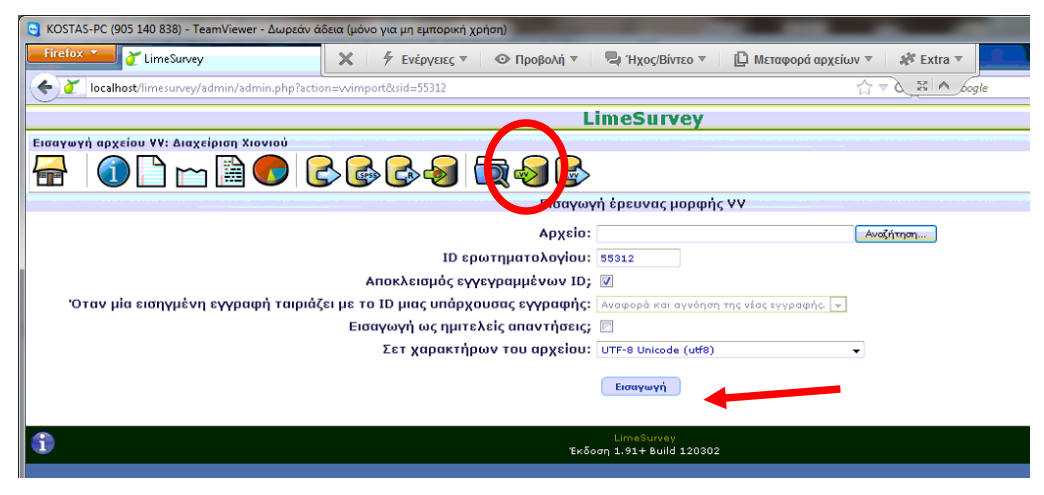

Τα ερωτηματολόγια έχουν πλέον αποθηκευτεί στη βάση του μαθήματος.

Δείγματα των ερωτηματολογίων για θεωρητικό και εργαστηριακό μάθημα παρουσιάζονται στο Παράρτημα Γ.

# **ΥΠΗΡΕΣΙΕΣ ΕΠΕΞΕΡΓΑΣΙΑΣ ΔΕΔΟΜΕΝΩΝ ΑΠΟ ΔΙΟΙΚΗΤΙΚΟ ΠΡΟΣΩΠΙΚΟ ΚΑΙ ΤΟ ΓΡΑΦΕΙΟ ΤΗΣ ΜΟΔΙΠ**

Στην ενότητα αυτή θα αναλύσουμε την προεργασία και τις υλοποιήσεις που έγιναν κατά τη διάρκεια της πιλοτικής λειτουργίας και της διανομής της τελικής έκδοσης του ΟΠΣ ΜΟΔΙΠ ΤΕΙ Καβάλας. Η μέχρι τώρα μελέτη και ανάλυση του συστήματος, σύμφωνα και με τα υφιστάμενα παραδοτέα, απαιτεί τη διαχείριση, ενημέρωση, τροποποίηση δεδομένων από το γραφείο της ΜΟΔΙΠ και σε συμφωνία με τα δεδομένα των γραμματειών. Σύμφωνα με τα παραδοτέα και τη μέχρι τώρα υλοποίηση οι ανάγκες για ένα λειτουργικό σύστημα απαιτεί λειτουργίες που θα παρουσιαστούν στη συνέχεια της ενότητας αυτής.

# **Διαχείριση Χρηστών**

Η διαχείριση χρηστών είναι μια λειτουργία που υποστηρίζει το κεντρικό σύστημα και απαιτεί περαιτέρω αναβάθμιση. Πέραν των διαχειριστών που έχουν πρόσβαση στα διάφορα συστήματα αναγκαίος είναι και ο καθορισμός των χρηστών του συστήματος και η απόδοση ρόλων. Βασικός χρήστης είναι ο εκπαιδευτικός ο οποίος έχει πρόσβαση (με γνώμονα τις αναθέσεις διδασκαλίας) στις υπηρεσίες απογραφικών δελτίων και αξιολόγησης από τους σπουδαστές (στην κανονική λειτουργία ο καθηγητής θα έχει πρόσβαση μόνο στα αποτελέσματα της αξιολόγησης). Στη διάρκεια του πιλοτικού έγινε δοκιμή διάφορών σεναρίων και καταλήξαμε στον καθορισμό συγκεκριμένων ρόλων και χρηστών. Εκτός από το ακαδημαϊκό προσωπικό οι χρήστες που διαδραματίζουν βασικό ρόλο στην ανάπτυξη και διαχείριση υπηρεσιών είναι ο Διαχειριστής της ΜΟΔΙΠ (modipadmin) και ο επόπτης ακαδημαϊκής μονάδας. Στη διάρκεια της πιλοτικής λειτουργίας δόθηκε η δυνατότητα στους καθηγητές να αναπτύξουν την διαδικασία της αξιολόγησης από σπουδαστές και ο λόγος που έγινε ήταν για να έρθουμε σε επαφή με το προσωπικό για μια διαδικασία που είναι ιδιαίτερα σημαντική και απαιτούσε ειδική μεταχείριση. Καταλήξαμε λοιπόν στην απόφαση να ορίσουμε έναν επόπτη από κάθε τμήμα (μη ακαδημαϊκό μέλος, μπορεί να είναι και η γραμματέας του τμήματος) το οποίο θα αναλαμβάνει τη διαχείριση και ανάπτυξη της αξιολόγησης των καθηγητών από τους σπουδαστές. Με τον τρόπο αυτό δεν εμπλέκουμε τους καθηγητές και ενισχύουμε τη διαφάνεια. Ο επόπτης λοιπόν θα έχει τη δυνατότητα να δηλώνει έντυπη ή

ηλεκτρονική αξιολόγηση για κάθε ανάθεση, να διαχειρίζεται τους κωδικούς των ηλεκτρονικών αξιολογήσεων και τη διανομή τους, να διαχειρίζεται τα έντυπα ερωτηματολόγια και τη διανομή τους και τέλος, να κοινοποιεί στους καθηγητές τα αποτελέσματα των αξιολογήσεων. Ο διαχειριστής της ΜΟΔΙΠ έχει τη δυνατότητα να ελέγχει τη πορεία των αξιολογήσεων σε όλα τα τμήματα, να ενημερώνεται για τις απαιτήσεις και να φροντίζει για την ομαλή διεξαγωγή, να ελέγχει τη βάση δεδομένων των ερωτηματολογίων, να επεμβαίνει για την επίλυση προβλημάτων κατά τη διάρκεια της αξιολόγησης, να ψηφιοποιεί τα έντυπα ερωτηματολόγια και να εξάγει και κοινοποιεί τα στατιστικά αποτελέσματα.

Επίσης, ο Διαχειριστής της ΜΟΔΙΠ σε συνεργασία με το προσωπικό της Γραμματείας, θα πρέπει να ενημερώνουν διάφορες φόρμες του συστήματος (προσωπικό, πρόγραμμα μαθημάτων, αναθέσεις) και φυσικά τους απαραίτητους πίνακες δεικτών της ΑΔΙΠ. Στην παρούσα έκδοση δεν υπάρχει άμεση πρόσβαση των υπαλλήλων της Γραμματείας στις υπηρεσίες αυτές. Στην πράξη ζητείται στην έναρξη κάθε εξαμήνου από τις Γραμματείες να κοινοποιήσουν τις αποφάσεις αναθέσεων μαθημάτων και προσωπικού και ο διαχειριστής της ΜΟΔΙΠ οφείλει να δημιουργήσει τους λογαριασμούς LDAP που δεν υφίστανται και να χρησιμοποιήσει τις ηλεκτρονικές υπηρεσίες για να ενημερώσει το προσωπικό και τις αναθέσεις. Ο καθορισμός των χρηστών και των ρόλων γίνεται με χρήση του λογισμικού Drupal.

# **Υπηρεσίες Διαχείρισης Σχολών, Τμημάτων, Ακαδημαϊκού Προσωπικού και Μαθημάτων**

Στις υπηρεσίες διαχείρισης δεδομένων του ΤΕΙ Καβάλας αναπτύχθηκε μια σειρά διαδικτυακών λειτουργιών που δίνουν τη δυνατότητα στον Διαχειριστή της ΜΟΔΙΠ να ενημερώνει πληροφορίες σχετικές με τις ακαδημαϊκές μονάδες. Ο Διαχειριστής αρχικά βλέπει και μπορεί να αλλάξει βασικές πληροφορίες που αφορούν το ΤΕΙ Καβάλας. Στη συνέχεια μπορεί να διαχειριστεί το πλήθος των σχολών και να προσθέσει μια σχολή και πληροφορίες σχετικές με την σχολή (Όνομα σχολής, πλήθος τμημάτων-Προπτυχιακών και Μεταπτυχιακών). Στις εικόνες παρακάτω παρουσιάζονται οι φόρμες αυτές:

#### **Τελική Έκδοση Ο.Π.Σ. ΜΟΔΙΠ ΤΕΙ ΚΑΒΑΛΑΣ**!

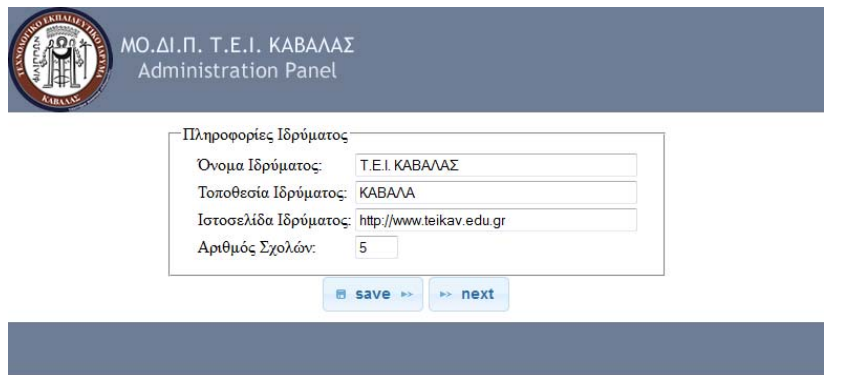

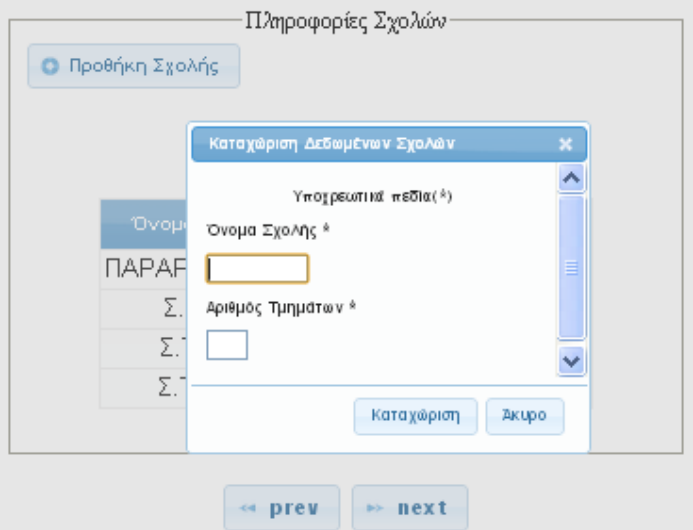

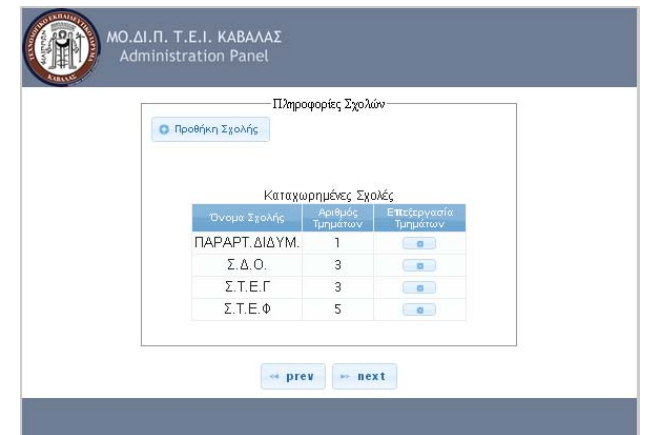

Στο σημείο αυτό ο χρήστης μπορεί να επεξεργαστεί (με την επιλογή της επεξεργασίας τμημάτων) βασικά στοιχεία των τμημάτων που απαρτίζουν μια σχολή όπως όνομα τμήματος, διεύθυνση και ιστότοπος, όπως παρουσιάζεται στην παρακάτω εικόνα.

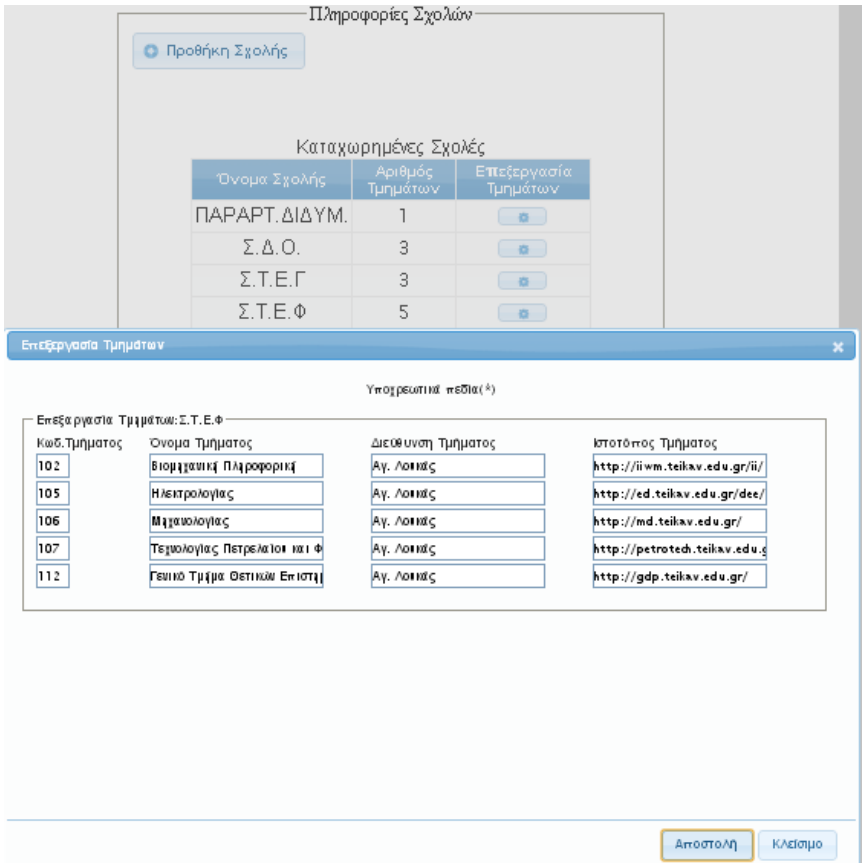

Αφού γίνει ενημέρωση των βασικών δεδομένων των τμημάτων ο χρήστης μπορεί να συνεχίσει και να χρησιμοποιήσει την φόρμα της επιλογής σχολής (όπως φαίνεται παρακάτω) και να επιλέξει την ακαδημαϊκή μονάδα που θέλει να παραμετροποιήσει, ενημερώσει ή λάβει πληροφορίες.

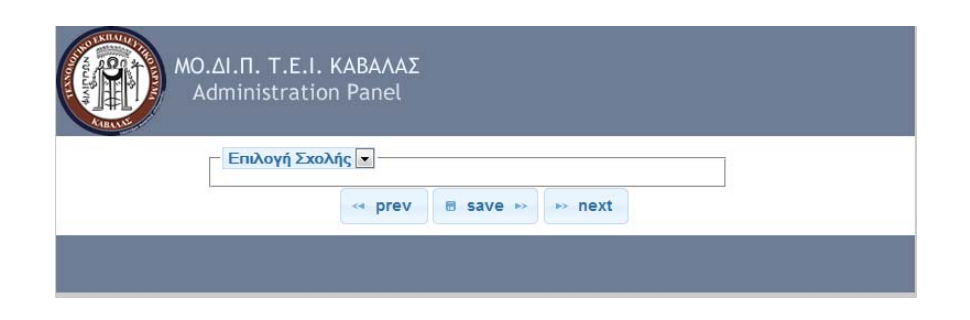

Με την επιλογή της σχολής εμφανίζονται όλα τα διαθέσιμα τμήματα της.

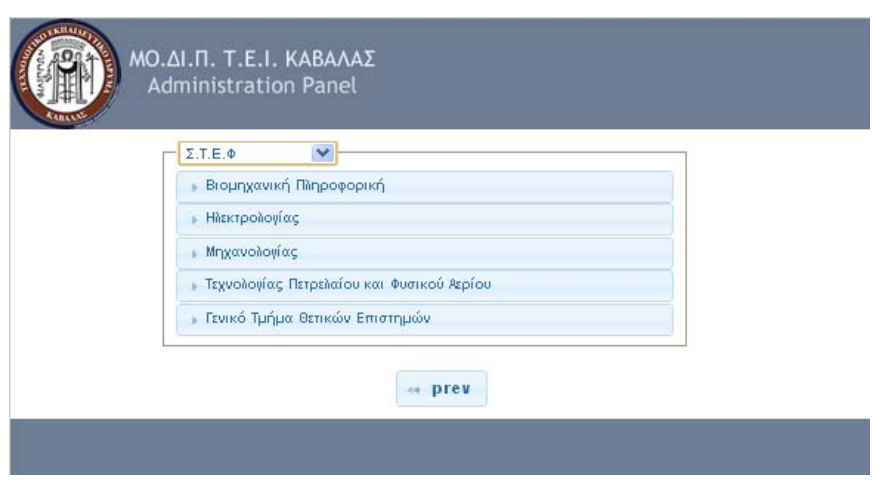

Στη συνέχεια ο Διαχειριστής μπορεί να επιλέξει για κάθε τμήμα τις επιλογές: «Εισαγωγή», «Επεξεργασία» και «Προβολή», όπως φαίνεται στην παρακάτω εικόνα.

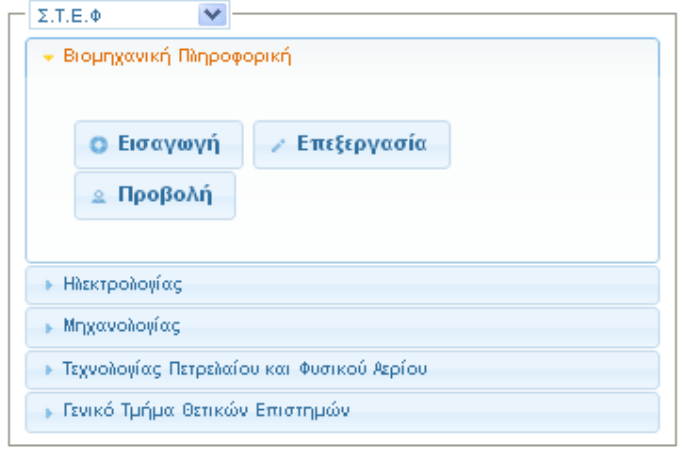

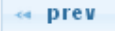

Με την επιλογή της «Εισαγωγής» ο χρήστης έχει τη δυνατότητα να εισάγει δεδομένα για τα μαθήματα του προγράμματος σπουδών και το ακαδημαϊκό προσωπικό. Ο χρήστης εισάγει αρχεία .csv με συγκεκριμένο πρότυπο δεδομένων και το σύστημα αναγνωρίζει αν πρόκειται για εισαγωγή αρχείου με δεδομένα καθηγητών ή μαθημάτων. Στις παρακάτω εικόνες απεικονίζεται η διαδικασία.
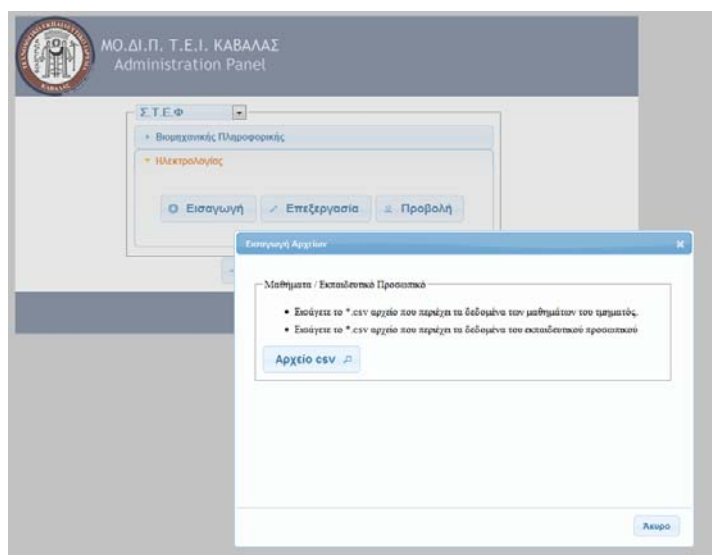

Επιλογή του αρχείο όπως έχει συμπληρωθεί από τις γραμματείες των τμημάτων και το γραφείο της ΜΟΔΙΠ.

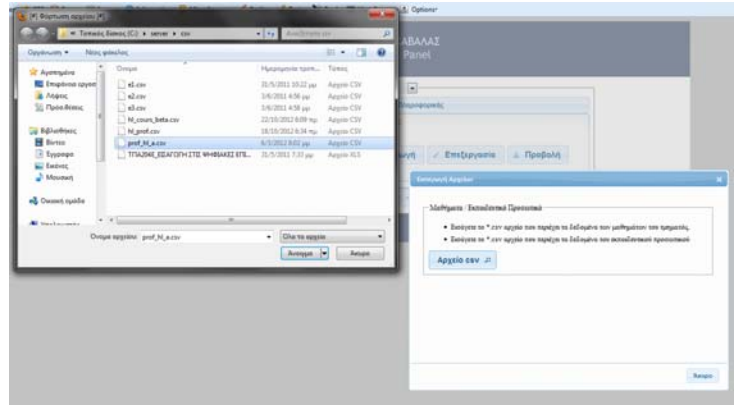

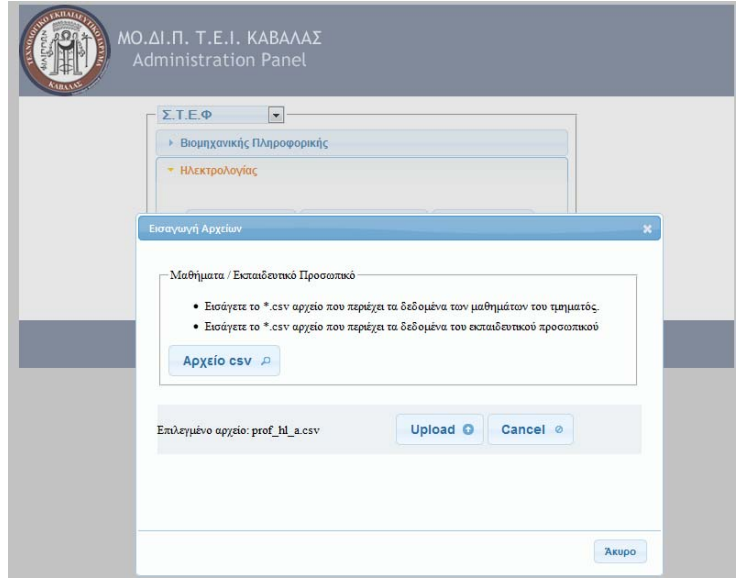

Χρήση ένδειξης μπάρας φόρτωσης δεδομένων στη βάση της ΜΟΔΙΠ και πληροφόρηση για την επιτυχία της διαδικασίας.

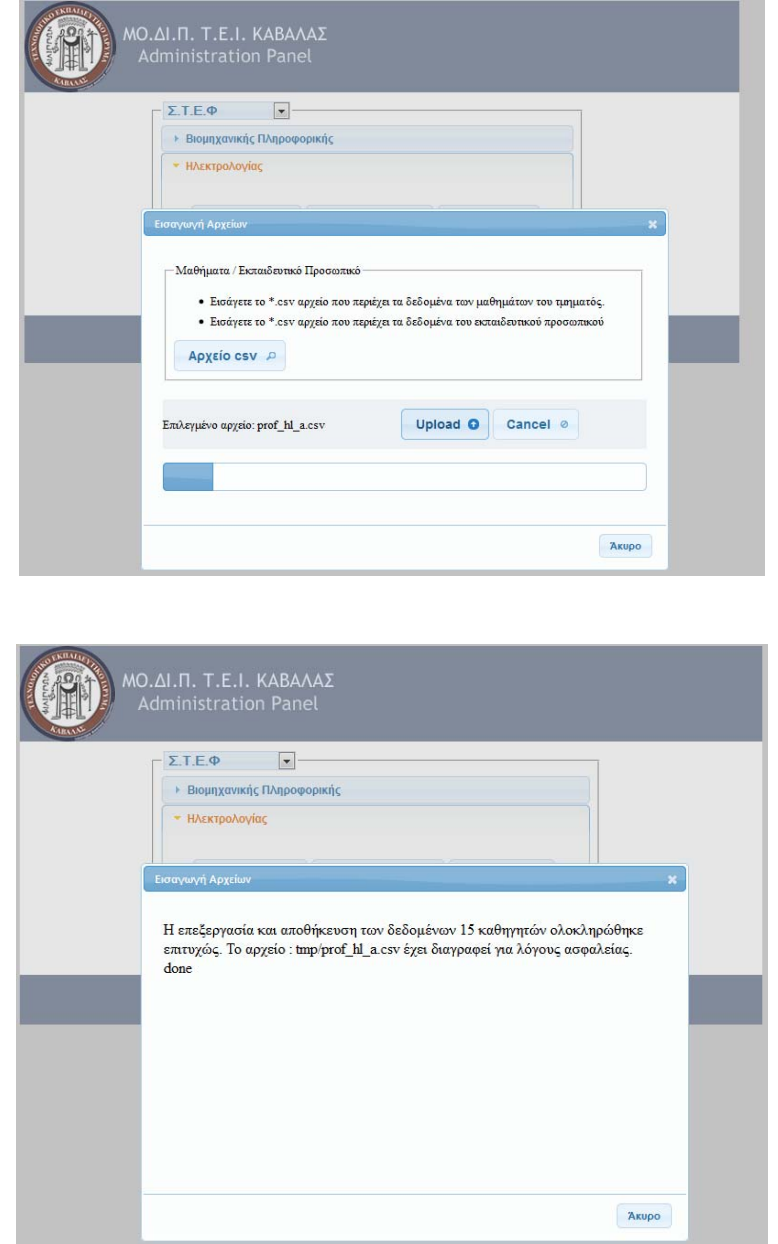

Με τη διαδικασία αυτή γίνεται η ενημέρωση του προγράμματος σπουδών και του ακαδημαϊκού προσωπικού. Τα αρχεία .csv που εισάγονται στο σύστημα παρατίθενται στο Παράρτημα Δ.

Οι αναθέσεις μαθημάτων είναι πολύ σημαντική εργασία και προηγείται όλων των απογραφικών διαδικασιών. Είναι η πληροφορία που πρέπει να εισέρχεται στην έναρξη κάθε εξαμήνου για να είναι δυνατή η ενεργοποίηση όλων των υπηρεσιών του

ΟΠΣ. Στο θέμα αυτό έχει γίνει προεργασία και έχουν δοθεί πρότυπα αρχεία xls (ΠΑΡΑΡΤΗΜΑ Δ) στις γραμματείες για να συμπληρώνουν βασικές πληροφορίες που σχετίζονται με τις αναθέσεις. Τα αρχεία αυτά xls επεξεργάζονταν στην 1<sup>η</sup> έκδοση με python και δημιουργούνται αρχεία για εισαγωγή δεδομένων στη βάση (δείτε στο Παραδοτέο Τεκμηρίωση Κώδικα 1ης έκδοσης).

Στην τελική έκδοση δημιουργήθηκε διαδικτυακή υπηρεσία που δίνει τη δυνατότητα μετά την εισαγωγή των δεδομένων του προγράμματος σπουδών και του ακαδημαϊκού προσωπικού (και σύμφωνα με τις αναθέσεις μαθημάτων που έχουν επικυρωθεί από τις συνελεύσεις τμημάτων) μπορούν να γίνουν ηλεκτρονικά οι αναθέσεις των μαθημάτων και να ενημερωθεί αυτόματα η βάση της ΜΟΔΙΠ. Αν ο χρήστης επιλέξει την «Επεξεργασία» ανοίγει φόρμα που έχει τα μαθήματα σε εξάμηνα και δίνει τη δυνατότητα να οριστεί υπεύθυνος και συνυπεύθυνος καθηγητής. Στις παρακάτω εικόνες παρουσιάζεται η φόρμα και η δυνατότητα να επιλέγεις όνομα καθηγητή από τη διαθέσιμη λίστα για κάθε καθηγητή.

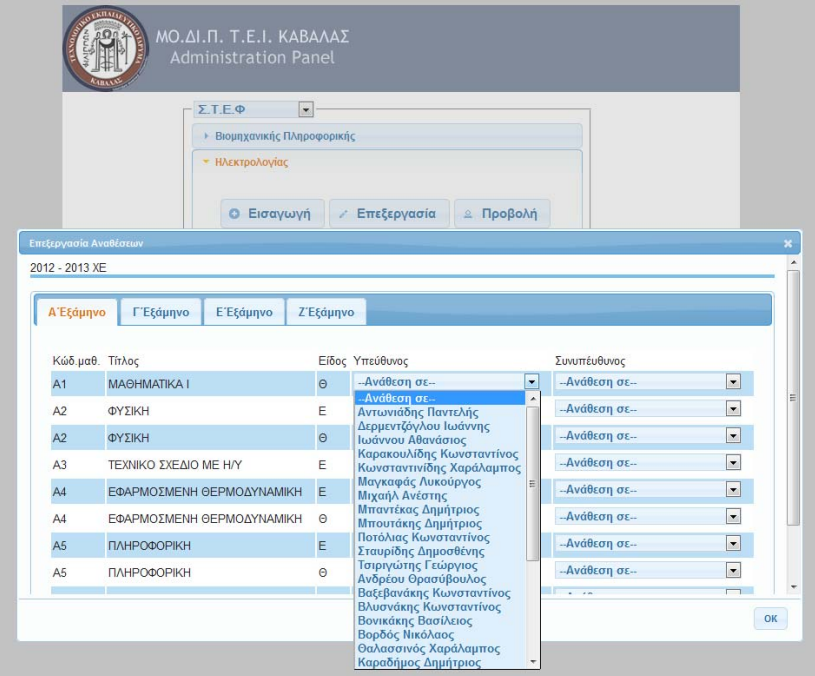

Όταν ολοκληρωθεί η διαδικασία αυτή έχει γίνει ενημέρωση των αναθέσεων και ο χρήστης μπορεί να πληροφορηθεί για τις αναθέσεις/ανά ακαδημαϊκό εξάμηνο με χρήση της επιλογής «Προβολή», όπως παρουσιάζεται στις επόμενες εικόνες.

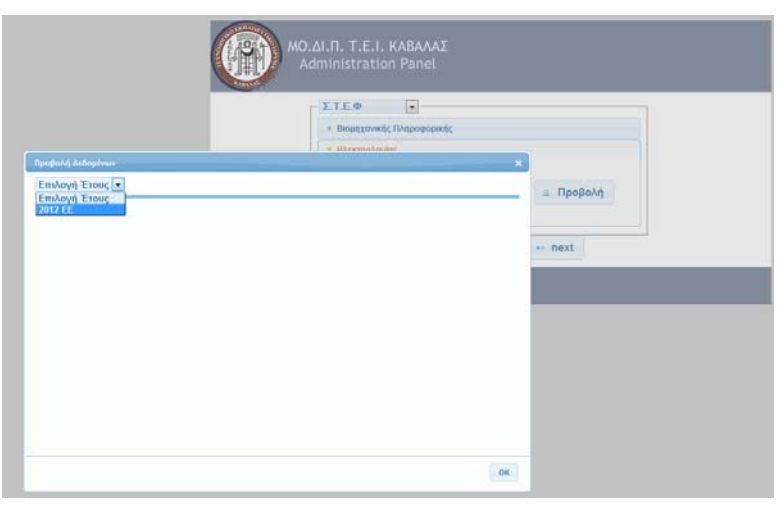

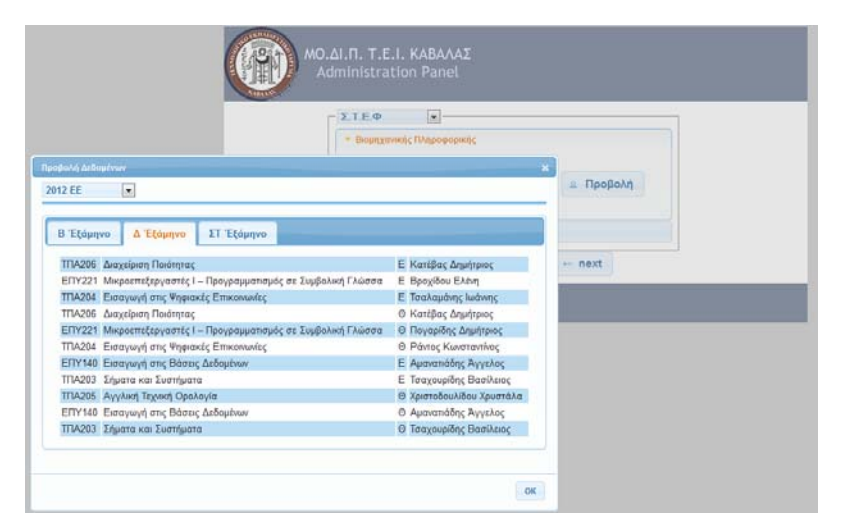

**Αναθεωρημένοι Πίνακες ΑΔΙΠ Εσωτερικής Αξιολόγησης Ακαδημαϊκής Μονάδας**

Τέλος, υλοποιήθηκε υπηρεσία για την εισαγωγή, συμπλήρωση και διαχείριση των αναθεωρημένων πινάκων εσωτερικής αξιολόγησης ακαδημαϊκής μονάδας σύμφωνα με τις οδηγίες της ΑΔΙΠ και με δυνατότητες για εξαγωγή σε μελλοντική επέκταση των δεικτών ποιότητας της ΑΔΙΠ, με χρήση διαδικτυακών φορμών. Στην τελική έκδοση του ΟΠΣ μπορεί ο εξουσιοδοτημένος χρήστης να επεξεργάζεται τις φόρμες, κάποιες θα συμπληρώνονται αυτόματα από τα δεδομένα των απογραφικών (στόχος είναι με τη αυξανόμενη χρήση του ΟΠΣ όλοι οι πίνακες να συμπληρώνονται αυτόματα από δεδομένα που συγκεντρώνονται στη βάση της ΜΟΔΙΠ ή άλλων ΠΣ του ΤΕΙ Καβάλας) και αξιολογήσεων.

Στην παρούσα έκδοση του πληροφοριακού πρόσβαση στις υπηρεσίες αυτές έχει ο Διαχειριστής της ΜΟΔΙΠ, και το μενού επιλογών του διαμορφώνεται όπως παρουσιάζεται παρακάτω:

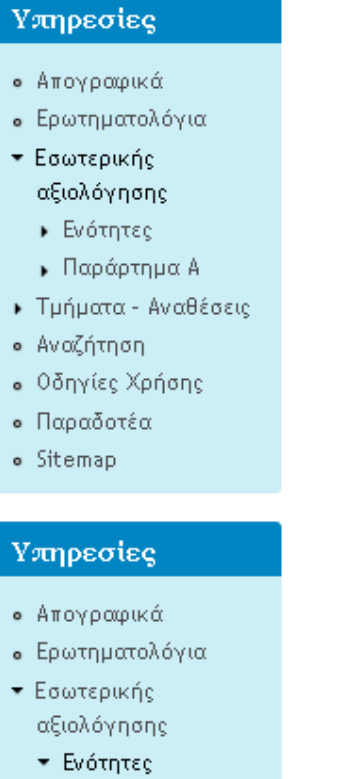

- · Ενότητα 1
- Ενότητα 2
- Ενότητα 3.1
- $E$ νότητα 3.2
- · Ενότητα 4
- · Ενότητα 5
- · Ενότητα 6
- · Ενότητα 7
- · Ενότητα 8
- Ενότητα 9/10
- ▶ Παράρτημα Α
- ▶ Τμήματα Αναθέσεις
- Αναζήτηση
- Οδηγίες Χρήσης
- Παραδοτέα
- . Sitemap

### Υπηρεσίες

- **Απογραφικά**
- **•** Ερωτηματολόγια
- Εσωτερικής αξιολόγησης
	- ▶ Ενότητες
	- ▼ Παράρτημα Α
		- Τμήματα
		- Πίνακας 1
		- Πίνακας 2
		- Πίνακας 3
		- Πίνακας 4
		- Πίνακας 5
		- Πίνακας 6
		- Πίνακας 7
		- **.** Πίνακας 8
		- Πίνακας 9
		- Πίνακας 10
		- · Πίνακας 11
		- Πίνακας 12
		- · Πίνακας 13.1
		- **.** Πίνακας 13.2
		- Πίνακας 14
		- Πίνακας 16
		- Πίνακας 17
- ▶ Τμήματα Αναθέσεις
- Αναζήτηση
- Οδηγίες Χρήσης
- Παραδοτέα
- · Sitemap

Ο χρήστης έχει τη δυνατότητα να αναζητήσει και να επεξεργαστεί πληροφορίες για κάθε Ενότητα, Πίνακα του Παραστήματος Α, για κάθε τμήμα και συγκεκριμένο έτος.

Σε κάθε σύνδεσμο Ενότητας ο χρήστης επιλέγει το τμήμα και το ακαδημαϊκό έτος και μπορεί να επεξεργαστεί τα κείμενα της αξιολόγησης, όπως φαίνεται παρακάτω:

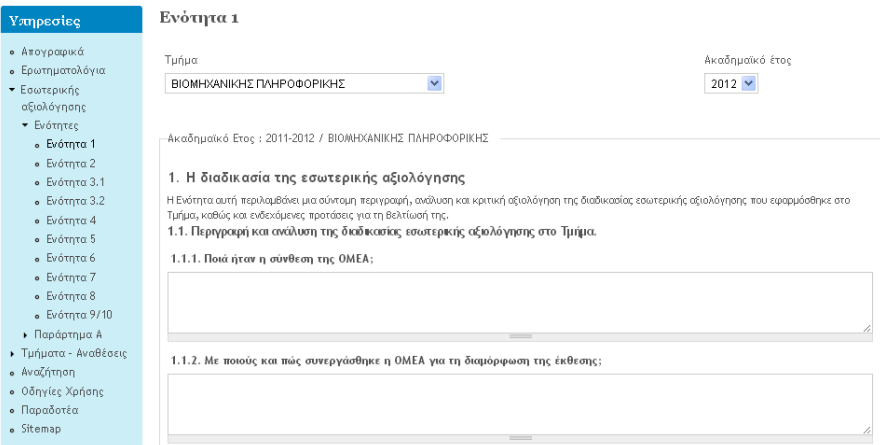

Σε κάθε Πίνακα του Παραρτήματος Α, έχει τη δυνατότητα να διαλέξει μεταξύ των επιλογών «Επεξεργασία» και «Προβολή». Με την πρώτη επιλογή ανοίγουν φόρμες με τα απαραίτητα πεδία για συλλογή δεδομένων ανά τμήμα και ακαδημαϊκή χρονιά. Ένα παράδειγμα φόρμας εισαγωγής παρουσιάζεται παρακάτω.

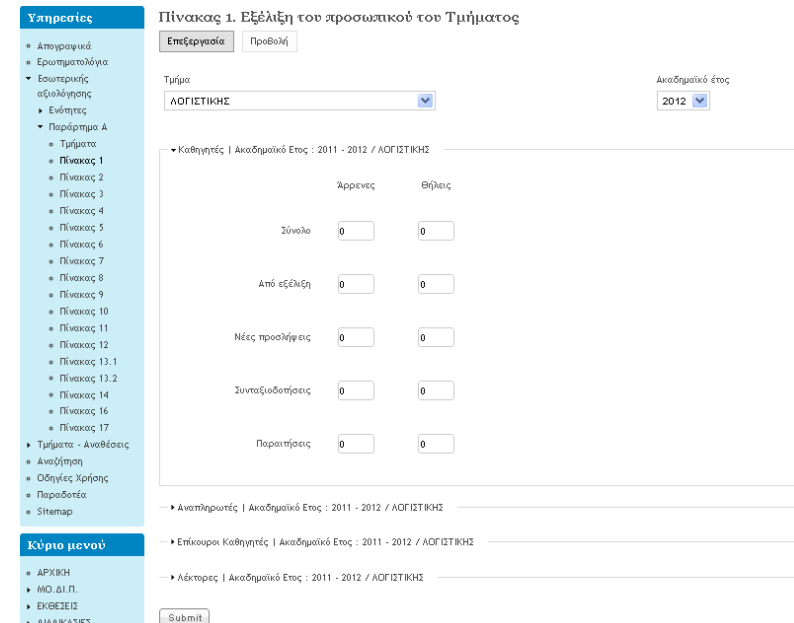

Τα δεδομένα που συλλέγονται από τις φόρμες επεξεργασίας παρουσιάζονται με την επιλογή «Προβολή» που δίνει συγκεντρωτικούς πίνακες όμοιους με αυτούς των αναθεωρημένων Πινάκων της ΑΔΙΠ, όπως βλέπετε και παρακάτω.

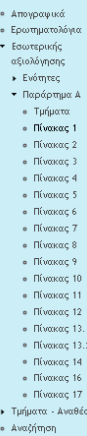

Υπηρεσίες

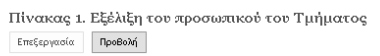

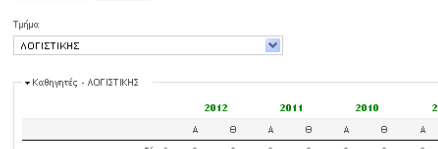

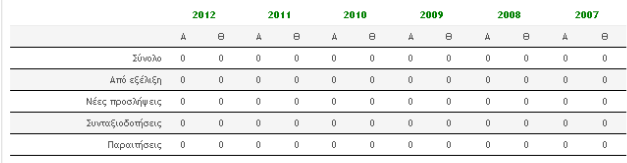

2008

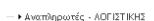

- ▶ Επίκουροι Καθηγητές - ΑΘΓΙΣΤΙΚΗΣ

- ▶ Αέκτορες - ΛΟΓΙΣΤΙΚΗΣ

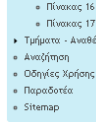

.<br>Imp  $+$   $A$ woypor Ερωτημο εις

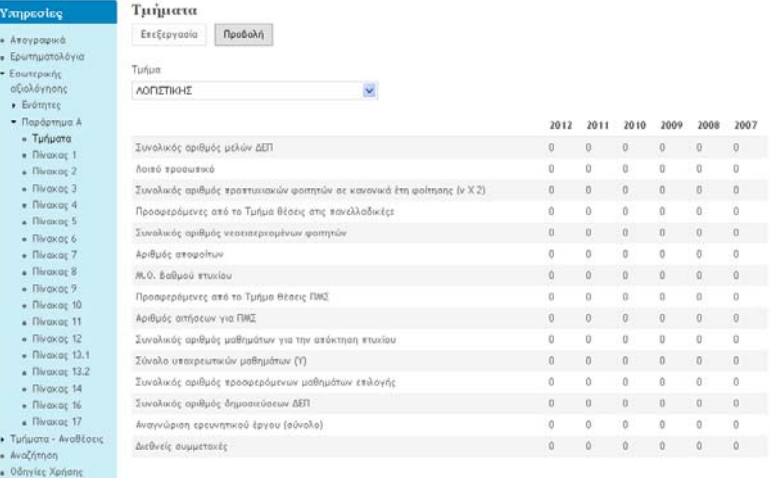

- Τμήματα - Αν<br>- Αναζήτηση<br>- Οδηγίες Χρής<br>- Παραδοτέα<br>- Sitemap

# **ΑΝΑΦΟΡΕΣ**

[1]. Βάση Δεδομένων Ανοικτού Λογισμικού MySQL, http://www.mysql.com/

[2]. XML, http://www.w3.org/standards/xml/

[3]. HTML- CSS, http://www.w3.org/standards/webdesign/htmlcss

[4]. Διαδικτυακός Εξυπηρετητής IIS, http://www.iis.net

[5]. Η γλώσσα προγραμματισμού Python, http://www.python.org/

[6]. Η γλώσσα προγραμματισμού PHP,  $http://www.php.net/$ 

[7]. Σύστημα Διαχείρισης Ψηφιακού Περιεχομένου, DRUPAL, http://drupal.org/

[8]. Σύστημα Διαχείρισης Ερωτηματολογίων, LIMESURVEY,

http://www.limesurvey.org/

[9]. Αναθεωρημένοι Πίνακες Δεικτών Αξιολόγησης ΑΔΙΠ,

http://www.adip.gr/index.php?option=com\_content&view=article&id=143&lang=en

# **ΠΑΡΑΡΤΗΜΑ Α- ΣΧΕΣΙΑΚΟ ΣΧΗΜΑ ΒΑΣΗΣ ΔΕΔΟΜΕΝΩΝ ΟΠΣ ΜΟΔΙΠ ΤΕΙ ΚΑΒΑΛΑΣ.**

Εδώ παρουσιάζεται το σχήμα μόνο της βάσης της ΜΟΔΙΠ, το CMS Drupal και το LimeSurvey διαθέτουν δικές τους βάσεις που δεν υπάρχει πρακτικός λόγος να αναφερθούν.

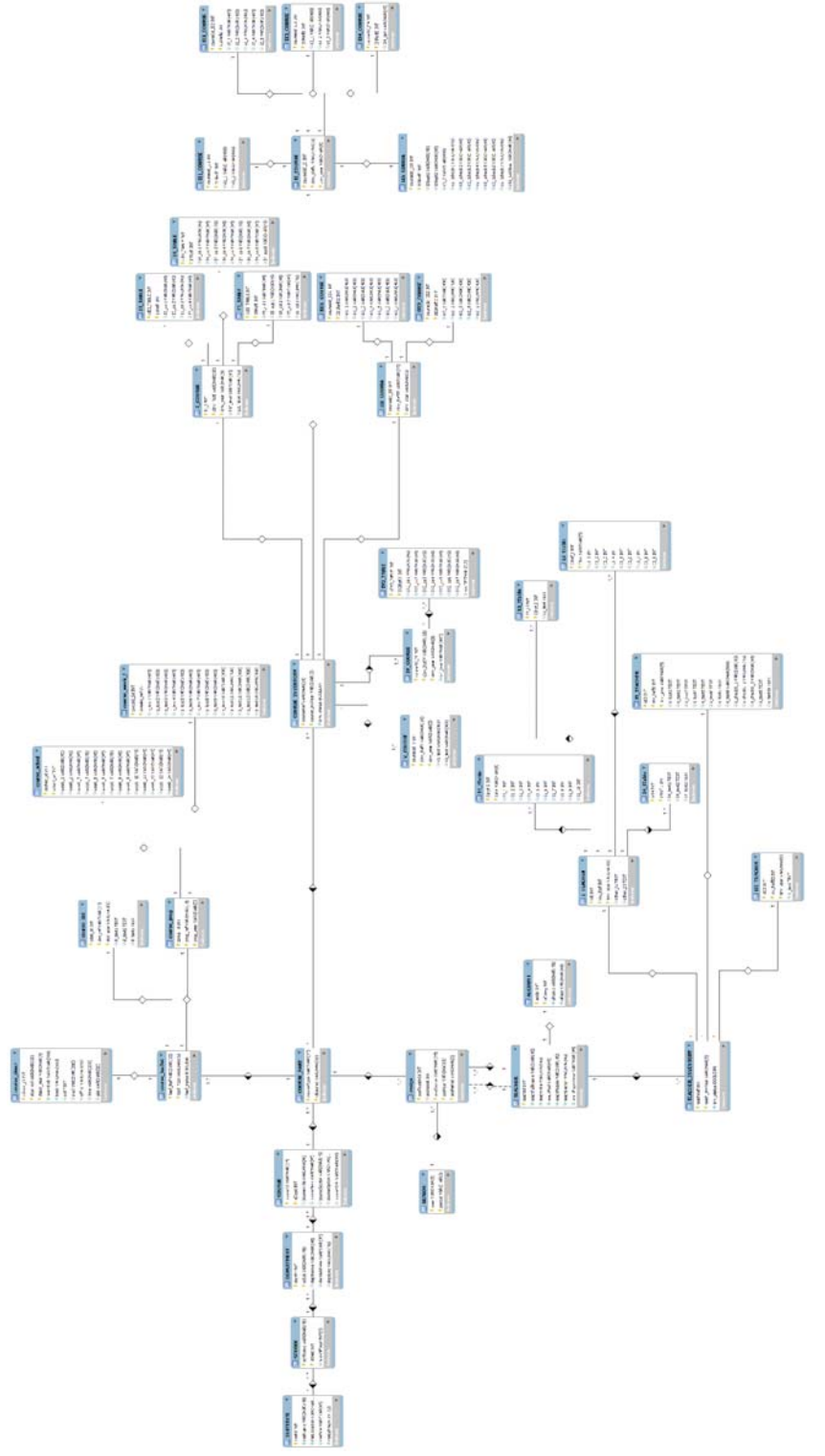

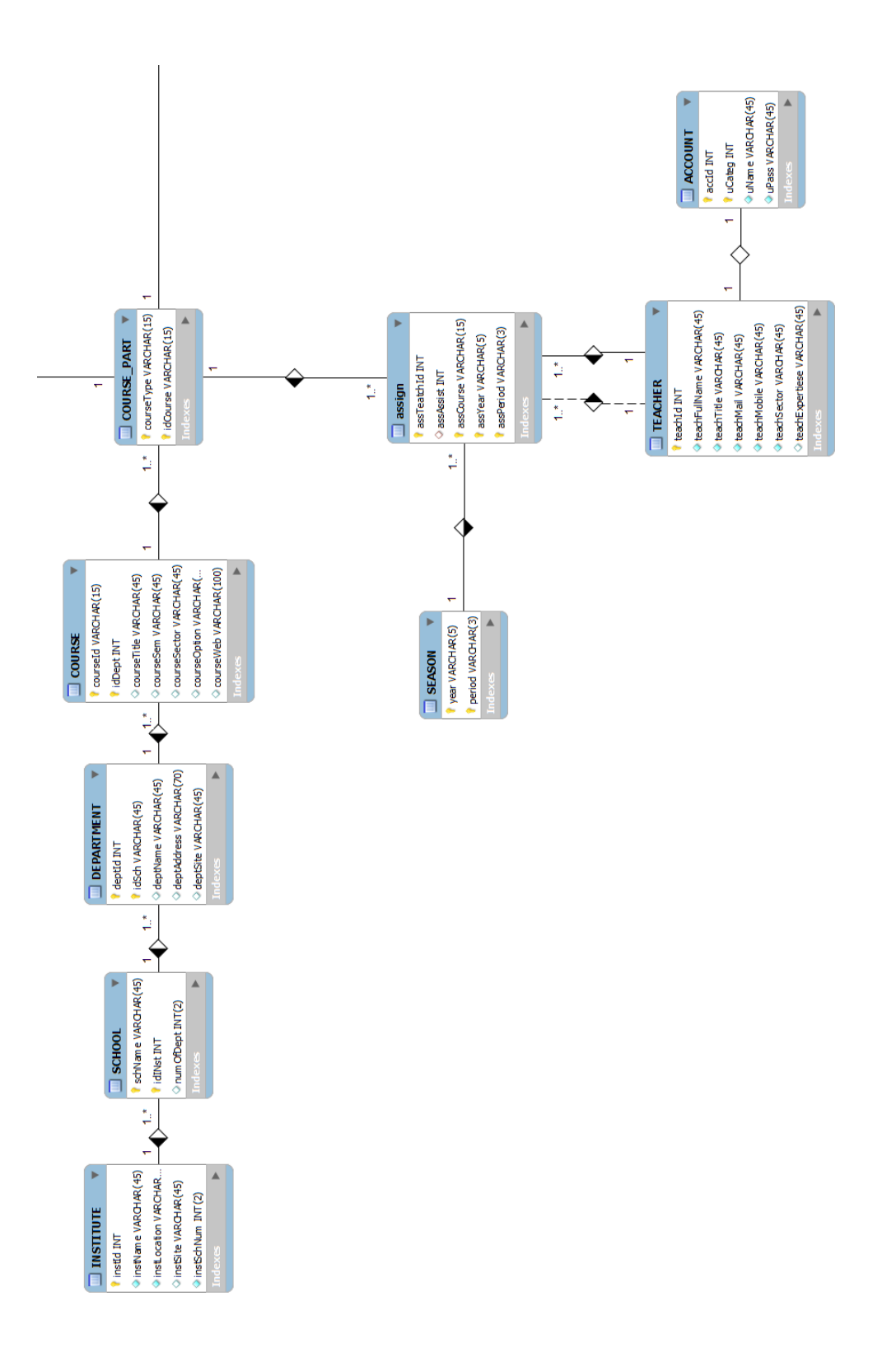

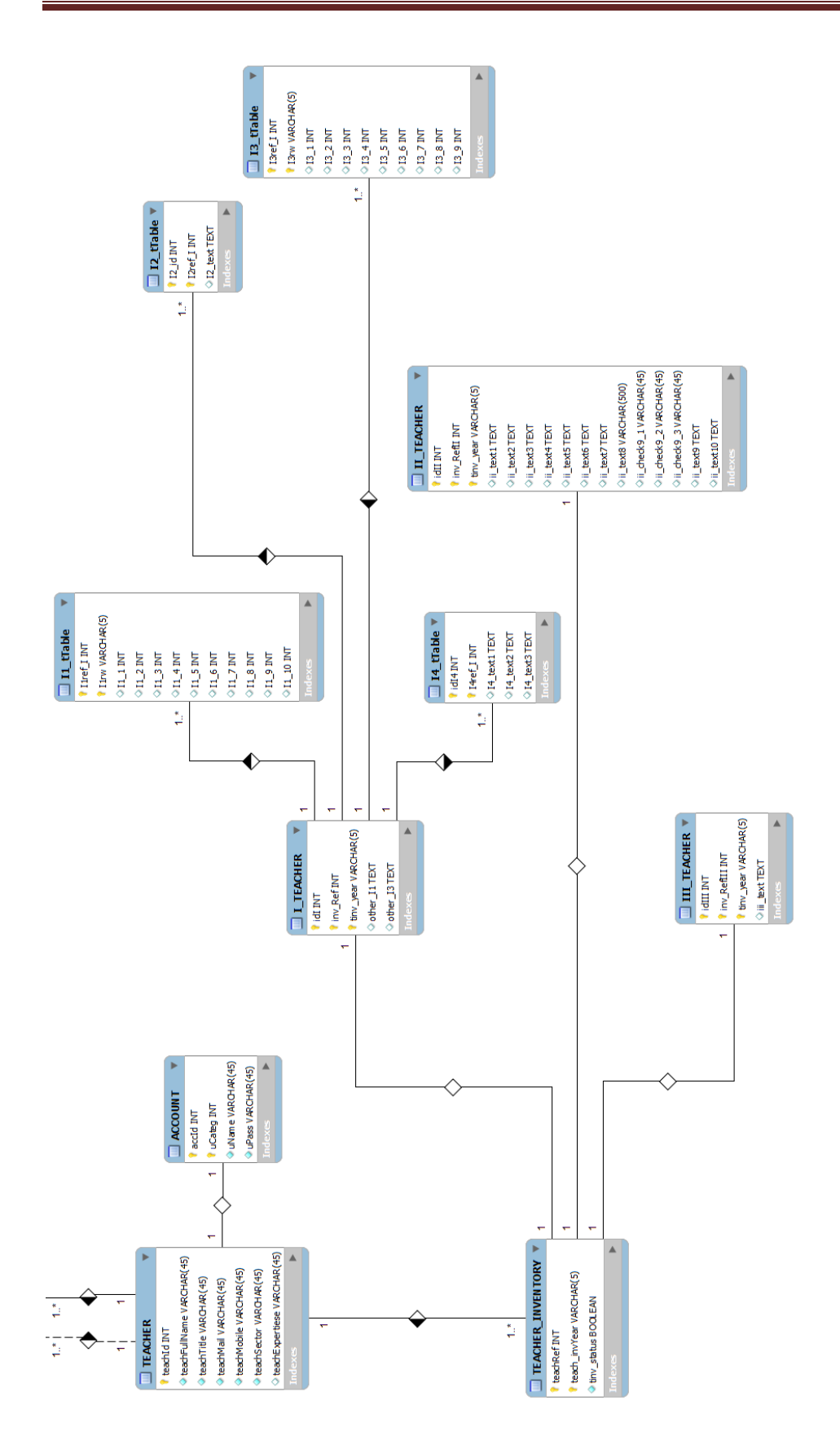

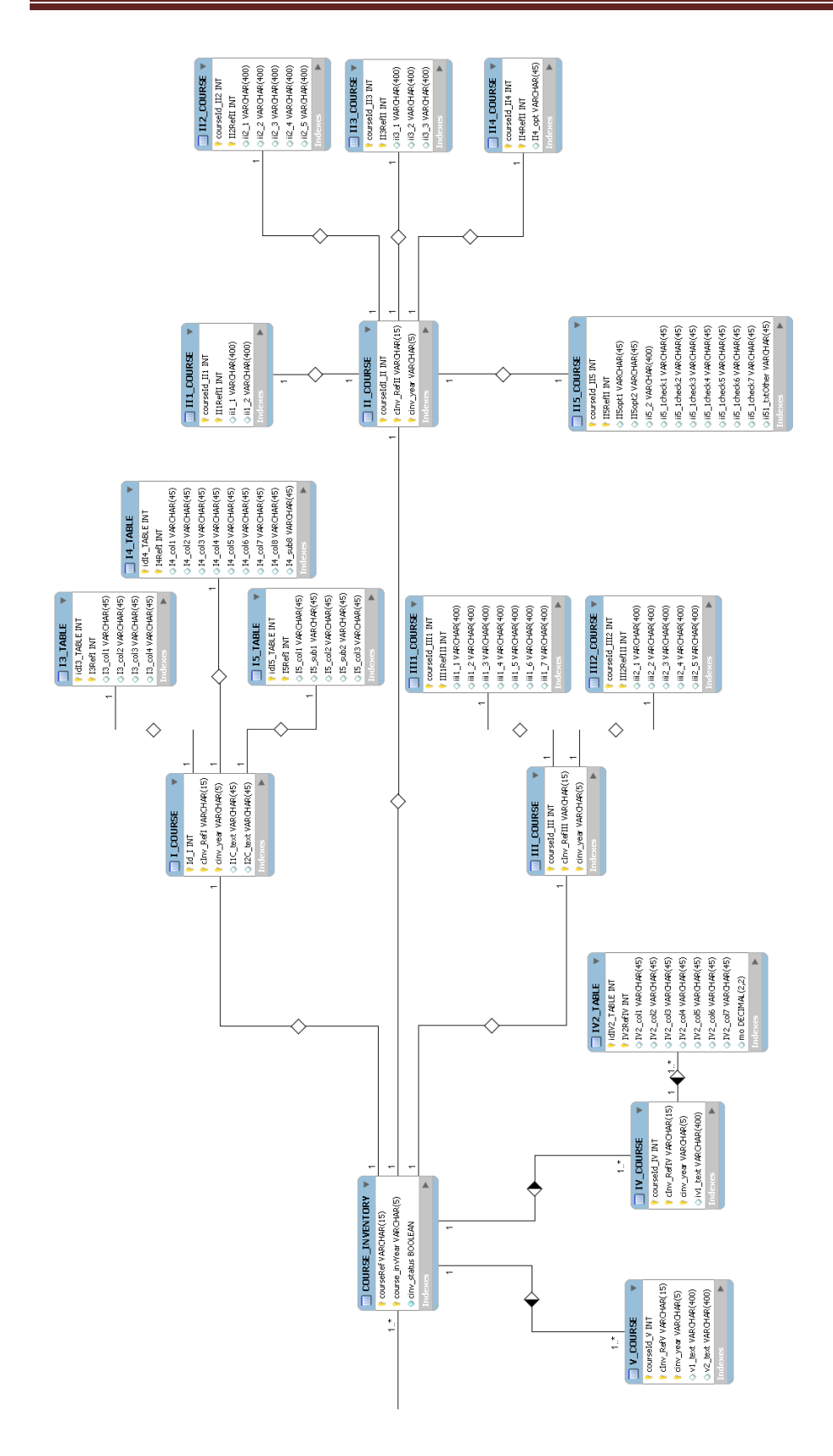

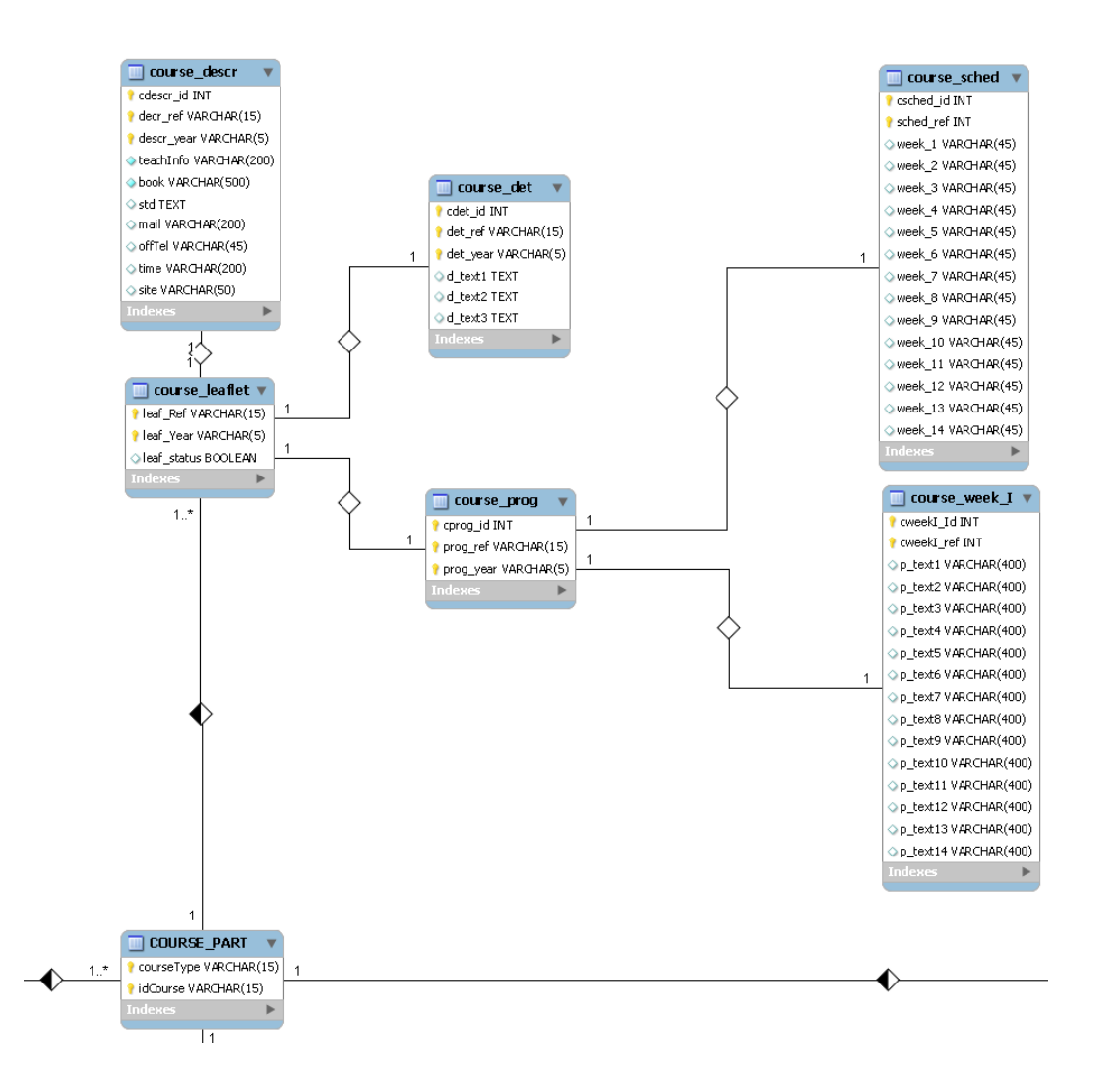

# **ΠΑΡΑΡΤΗΜΑ Β- ΗΛΕΚΤΡΟΝΙΚΑ ΕΡΩΤΗΜΑΤΟΛΟΓΙΑ.**

### **ΗΛΕΚΤΡΟΝΙΚΟ ΕΡΩΤΗΜΑΤΟΛΟΓΙΑ ΘΕΩΡΗΤΙΚΟΥ ΜΑΘΗΜΑΤΟΣ**

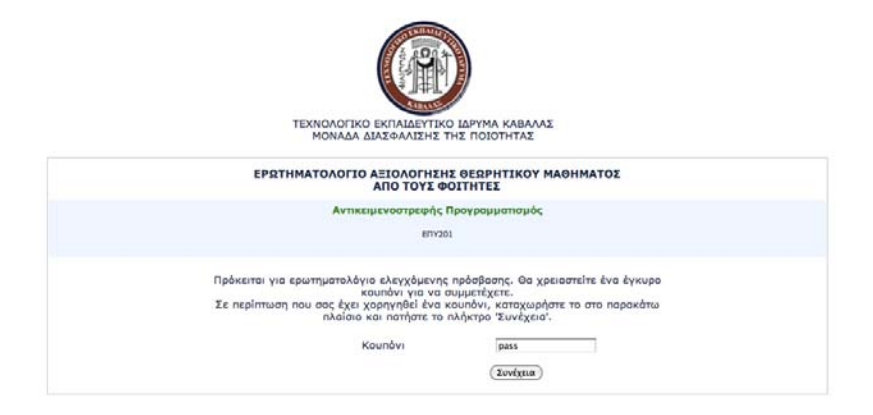

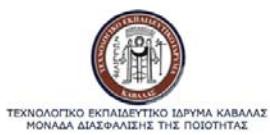

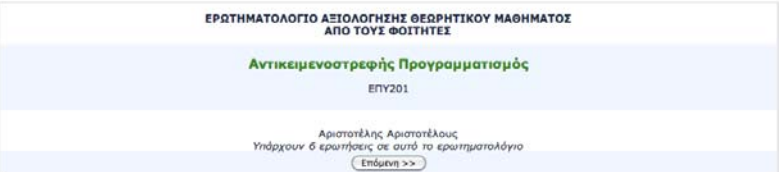

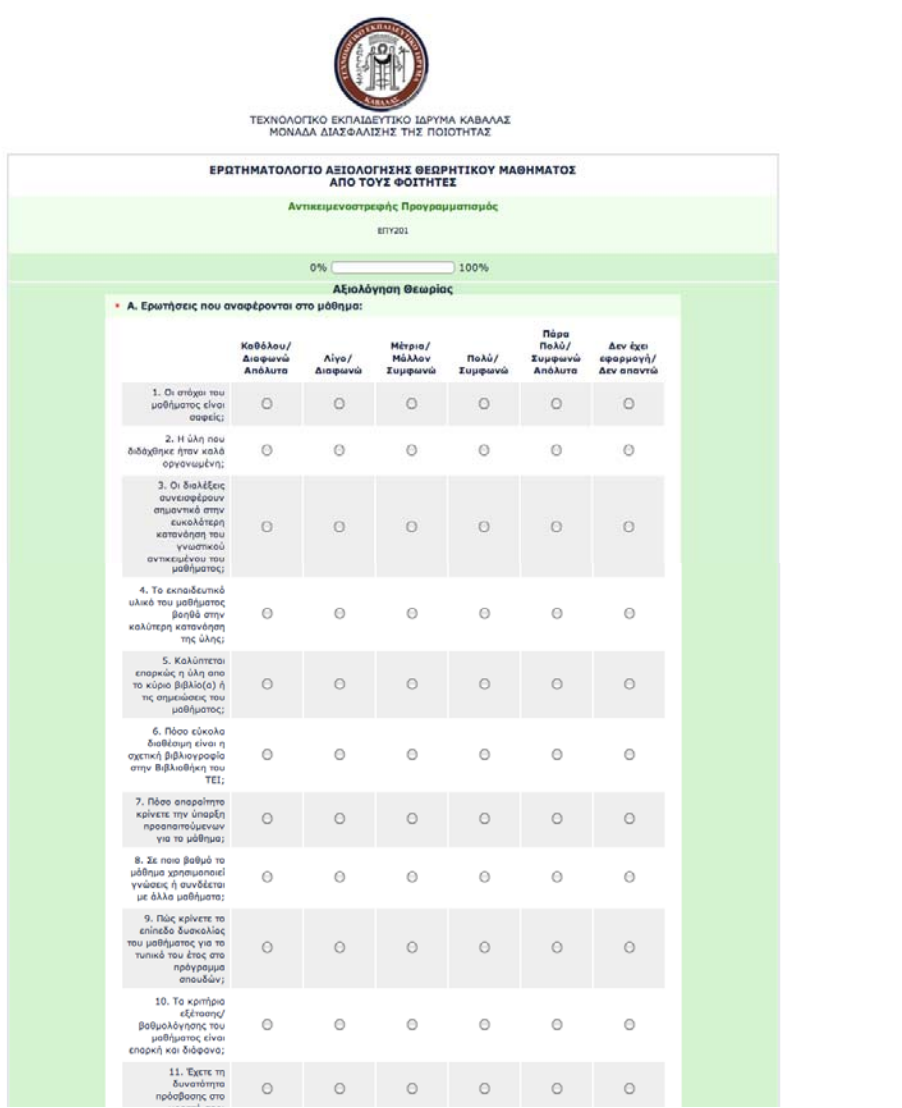

 $\frac{1}{7}$ 

 $\frac{1}{2}$ 

### **Τελική Έκδοση Ο.Π.Σ. ΜΟΔΙΠ ΤΕΙ ΚΑΒΑΛΑΣ**!

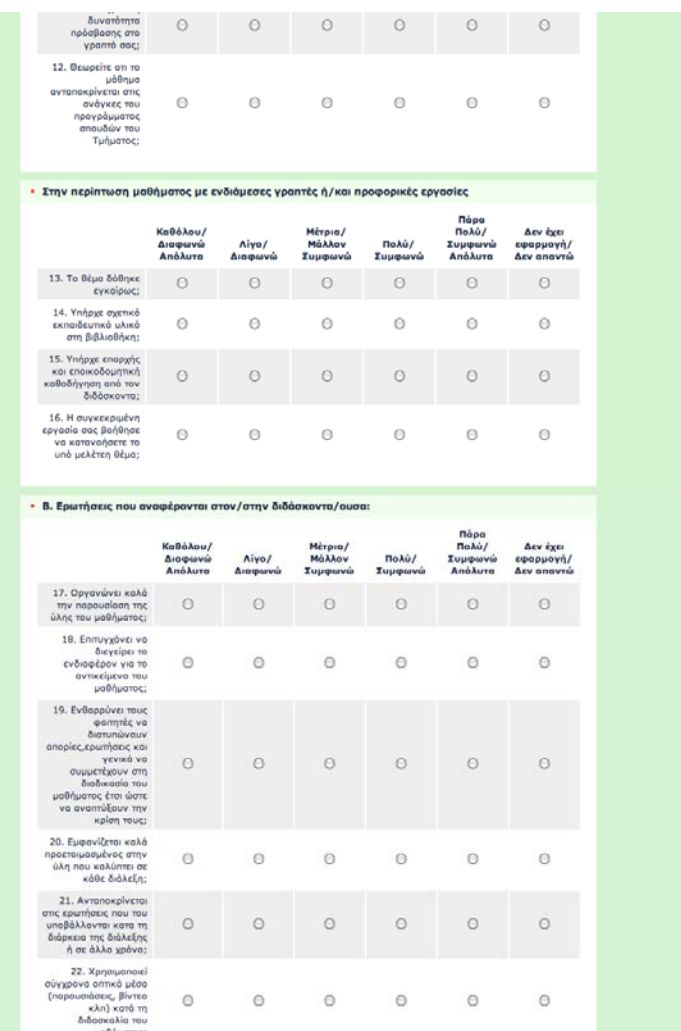

 $\frac{1}{2}$ 

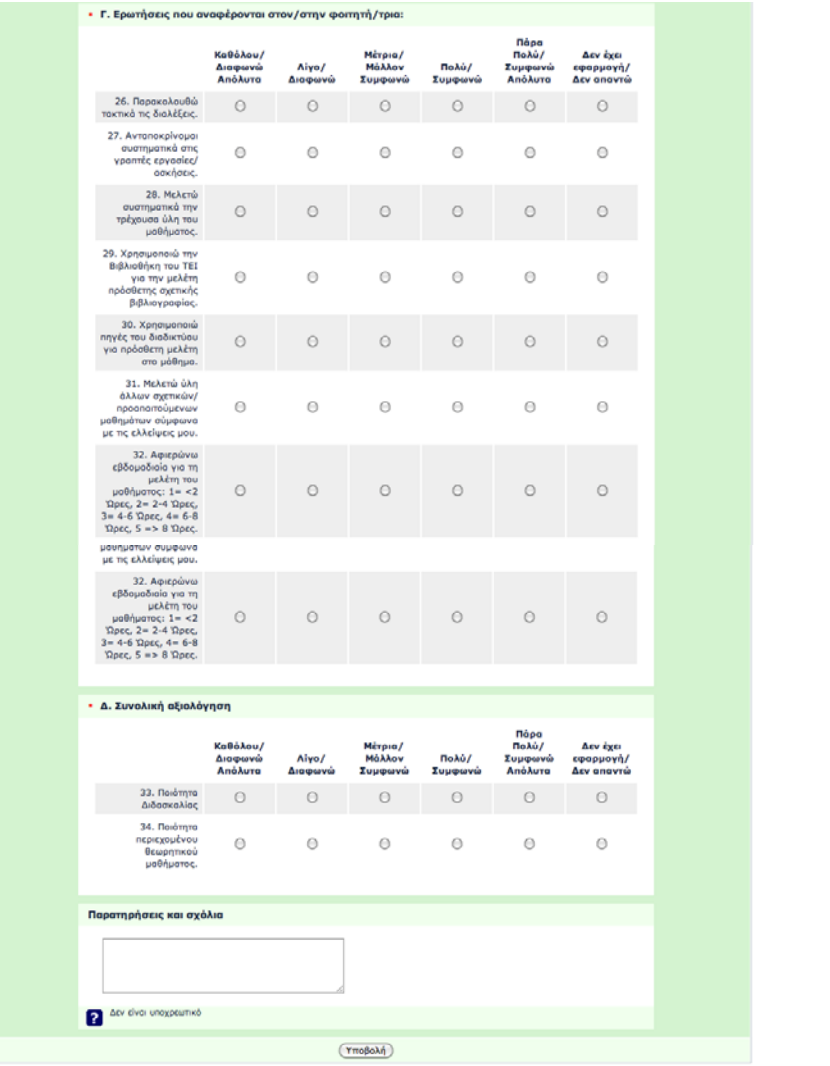

 $\frac{1}{\tau}$ 

 $\frac{1}{2}$ 

### **Τελική Έκδοση Ο.Π.Σ. ΜΟΔΙΠ ΤΕΙ ΚΑΒΑΛΑΣ**!

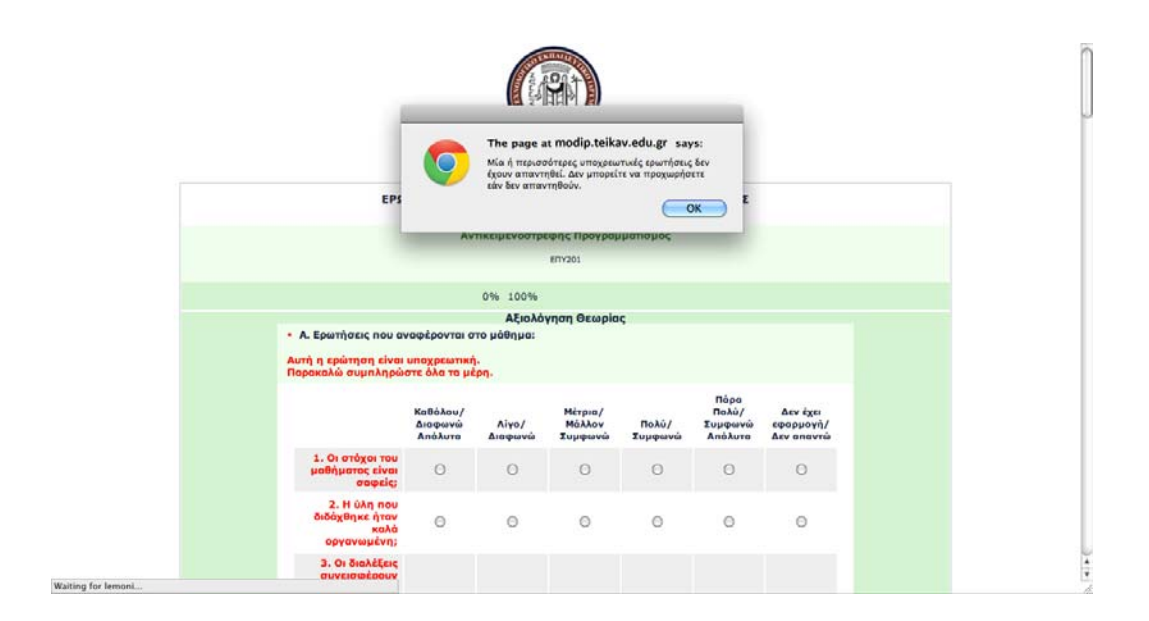

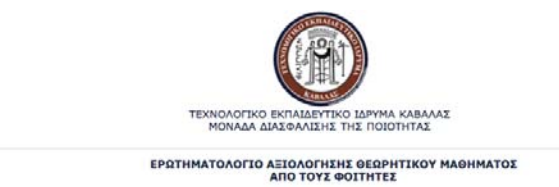

Έγινε ορθή υποβολή του ερωτημτολογίου για το μάθημα ΕΠΥΖΟ1:Θ<br>Σας ευχοριστούμε πολύ.

ΜΟ.ΔΙ.Π. ΤΕΙ Καβάλας *90*

## **ΗΛΕΚΤΡΟΝΙΚΟ ΕΡΩΤΗΜΑΤΟΛΟΓΙΑ ΕΡΓΑΣΤΗΡΙΑΚΟΥ ΜΑΘΗΜΑΤΟΣ**

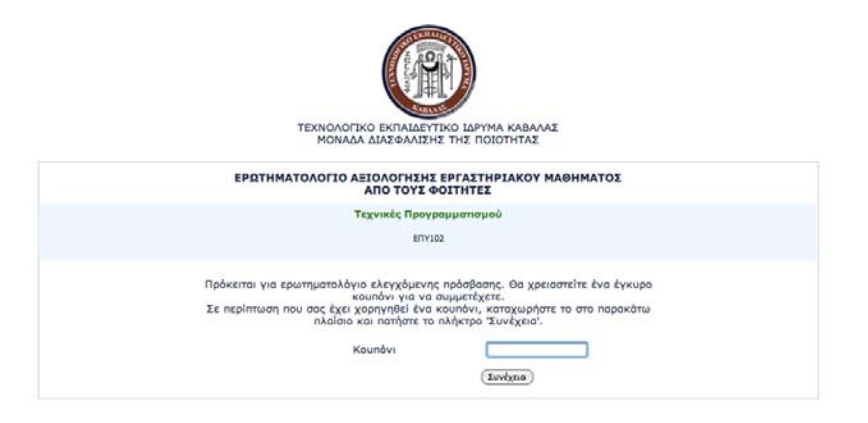

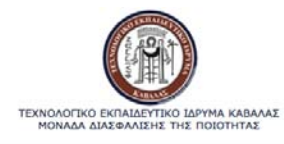

ΕΡΩΤΗΜΑΤΟΛΟΓΙΟ ΑΞΙΟΛΟΓΗΣΗΣ ΕΡΓΑΣΤΗΡΙΑΚΟΥ ΜΑΘΗΜΑΤΟΣ<br>ΑΠΟ ΤΟΥΣ ΦΟΙΤΗΤΕΣ Τεχνικές Προγραμματισμού ENY102 Αριστοτέλης Αριστοτέλους<br>Υπάρχουν 5 ερωτήσεις σε αυτό το ερωτηματολόγιο<br>- Έπόμενη >> )

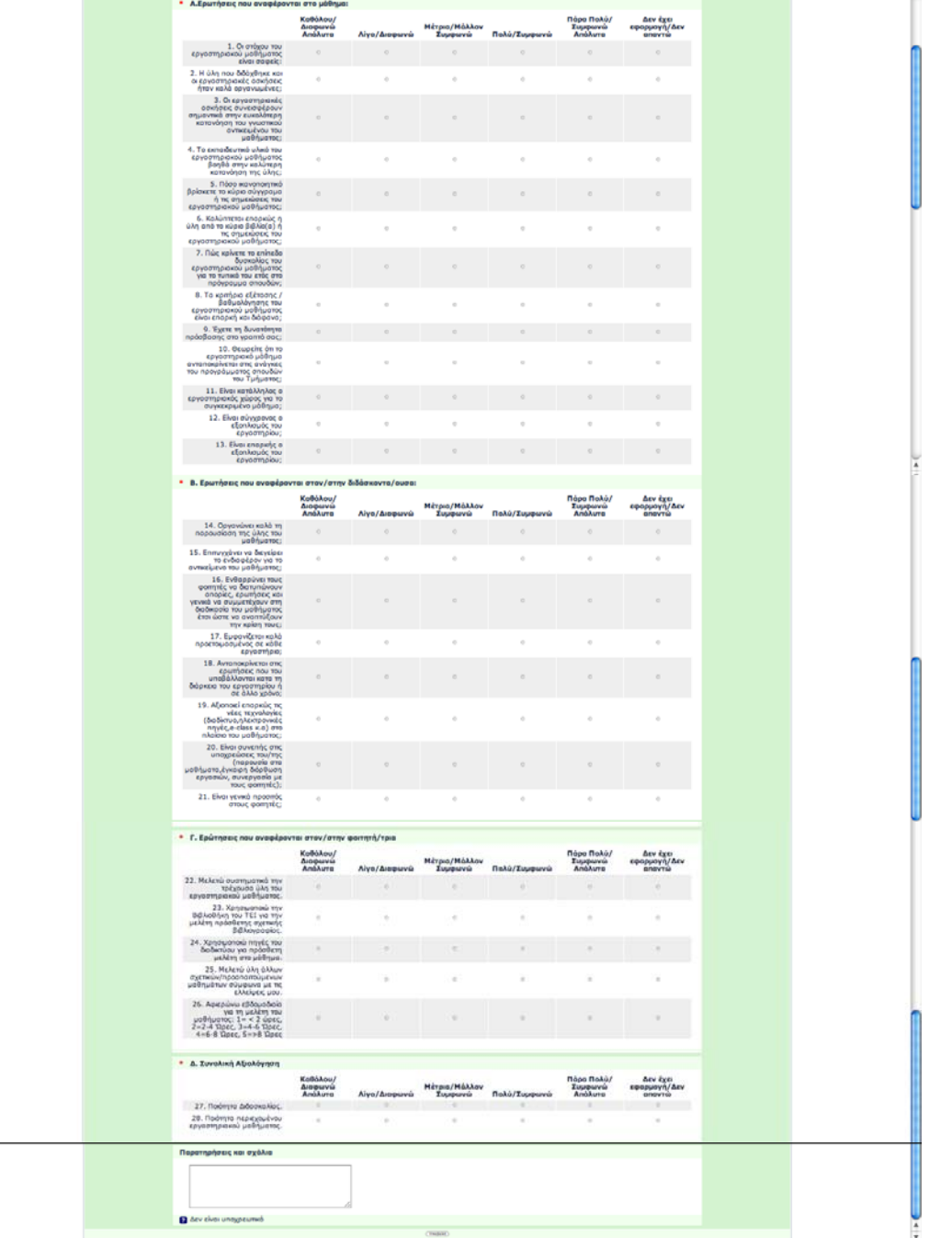

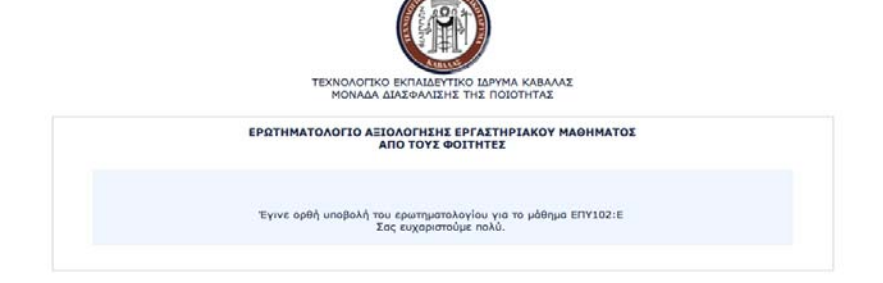

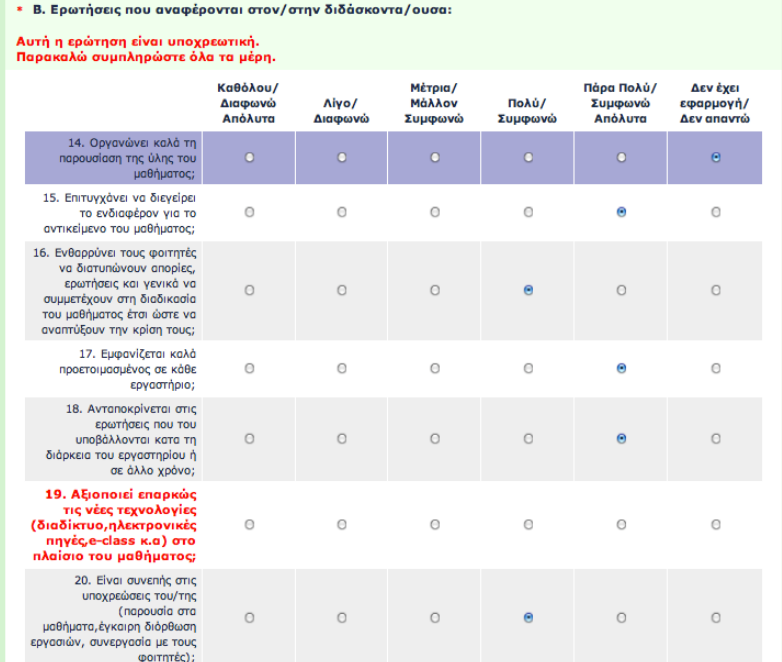

ΜΟ.ΔΙ.Π. ΤΕΙ Καβάλας *93*

# **ΠΑΡΑΡΤΗΜΑ Γ- ΕΝΤΥΠΑ ΕΡΩΤΗΜΑΤΟΛΟΓΙΑ.**

### ΤΕΧΝΟΛΟΓΙΚΟ ΕΚΠΑΙΔΕΥΤΙΚΟ ΙΔΡΥΜΑ ΚΑΒΑΛΑΣ ΜΟΝΑΛΑ ΔΙΑΣΦΑΛΙΣΗΣ ΠΟΙΟΤΗΤΑΣ

**TMHMA:** ΗΛΕΚΤΡΟΛΟΓΙΑΣ

#### ΕΡΩΤΗΜΑΤΟΛΟΓΙΟ ΑΞΙΟΛΟΓΗΣΗΣ ΘΕΩΡΗΤΙΚΟΥ ΜΑΘΗΜΑΤΟΣ ΑΠΟ ΤΟΥΣ ΦΟΙΤΗΤΕΣ

Τα ερωτημασιλόγια διανέμονται σε άρα του μαθήματος μεταξύ της 8\* και 10ης εβδομάδας διδασκαλίας του μαθήματος και σιμιεληράνονται ανανόμας<br>από τους φοιτητές. Τα συμπληρωμένα ερωτηματολόγια συλλήσνται και επιστρέφονται στη

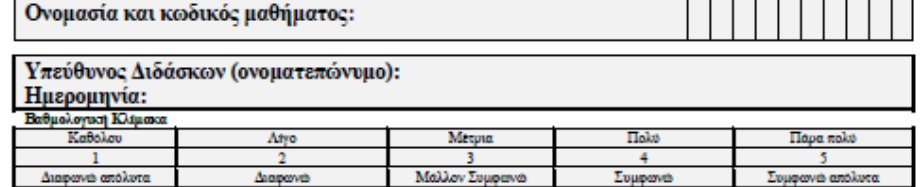

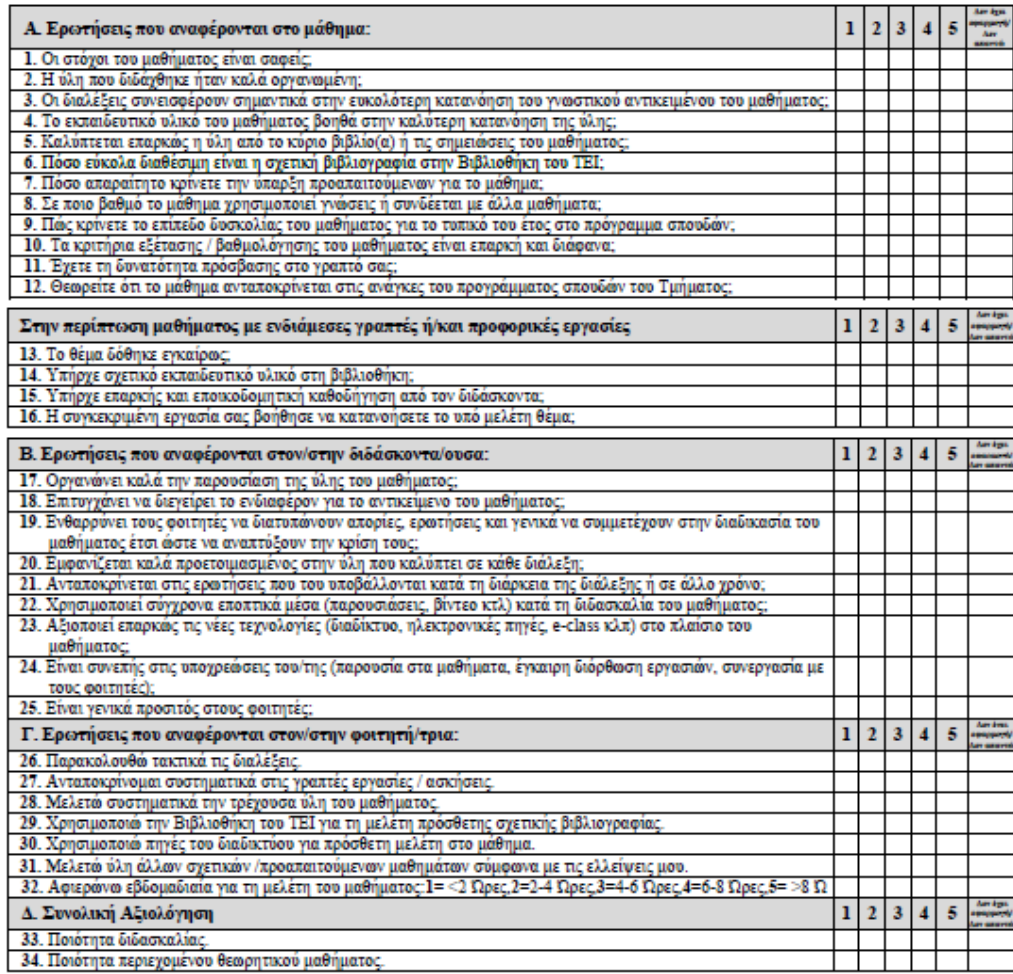

E-01-01

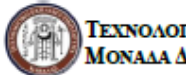

) TEXNOAOTIKO EKITAIAEYTIKO IAPYMA KABAAAE<br>MONAAA AIAE#AAIEHE IIOIOTHTAE

**TMHMA:** ΗΛΕΚΤΡΟΛΟΓΙΑΣ

Παρατηρήσεις και σχόλια:

 $E-01-01$ 

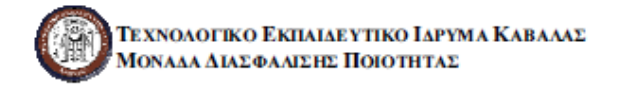

TMHMA: Ηλεκτρολογίας

#### ΕΡΩΤΗΜΑΤΟΛΟΓΙΟ ΑΞΙΟΛΟΓΗΣΗΣ ΕΡΓΑΣΤΗΡΙΑΚΟΥ ΜΑΘΗΜΑΤΟΣ ΑΠΟ ΤΟΥΣ ΦΟΙΤΗΤΕΣ

Τα ερυτηκαολόγια διανέμοντα σε ώρα του μαθήματος μετιζύτης 8\* και 10ης εβδομάδις διδασιαλίας του μαθήκατος και σημιληρώνονται ανωνύμως<br>από τους φοιτητές. Τα συμπληρωμένα ερωτηματολόγια συλέγονται και επιστρέφονται στη γρα

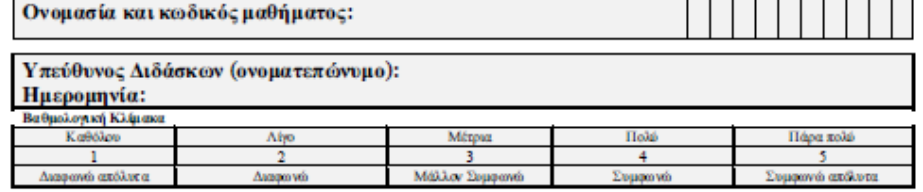

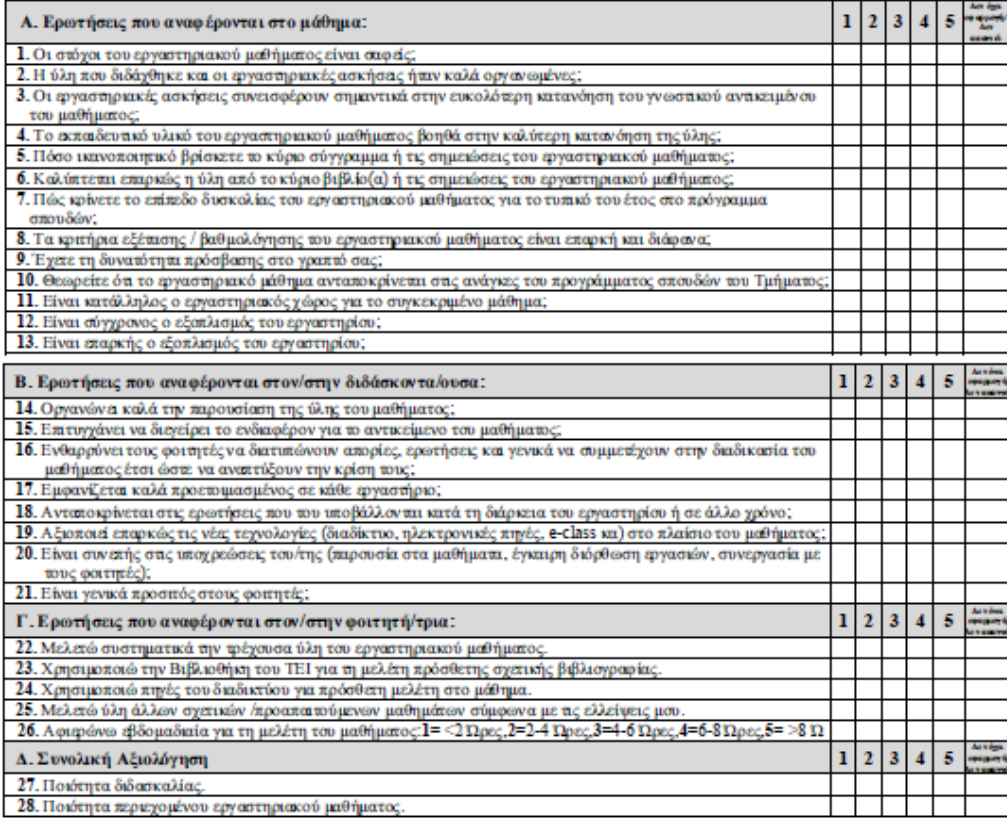

E-02-01

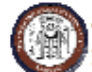

ΤΕΧΝΟΛΟΓΙΚΟ ΕΚΠΑΙΔΕΥΤΙΚΟ ΙΔΡΥΜΑ ΚΑΒΑΛΑΣ ΜΟΝΑΔΑ ΔΙΑΣΦΑΛΙΣΗΣ ΠΟΙΟΤΗΤΑΣ

TMHMA: Ηλεκτρολογίας

Παρατηρήσεις και σχόλια:

 $E-02-01$ 

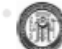

#### ΕΡΩΤΗΜΑΤΟΛΟΓΙΟ ΑΞΙΟΛΟΓΗΣΗΣ ΕΡΓΑΣΤΗΡΙΑΚΟΥ ΜΑΘΗΜΑΤΟΣ ΑΠΟ ΤΟΥΣ ΦΟΙΤΗΤΕΣ

<u>n n n n</u>

Τα ερωτηματολόγια διανέμονται σε ώρα του μαθήματος μεταξύ της 8% και 10%. εβδομάδας διδασκολίας του μαθήματος και<br>στιμπληρώνονται ανωνύμως από τους φοιτητές. Τα στιμπληρωμένα ερωτηματολόγια συλλέγονται και επιστρέφονται σ τμήματος σε σφραγισμένο φάκελο από φοιτητή (ές) που ορίζονται για το σκοπό αυτό.

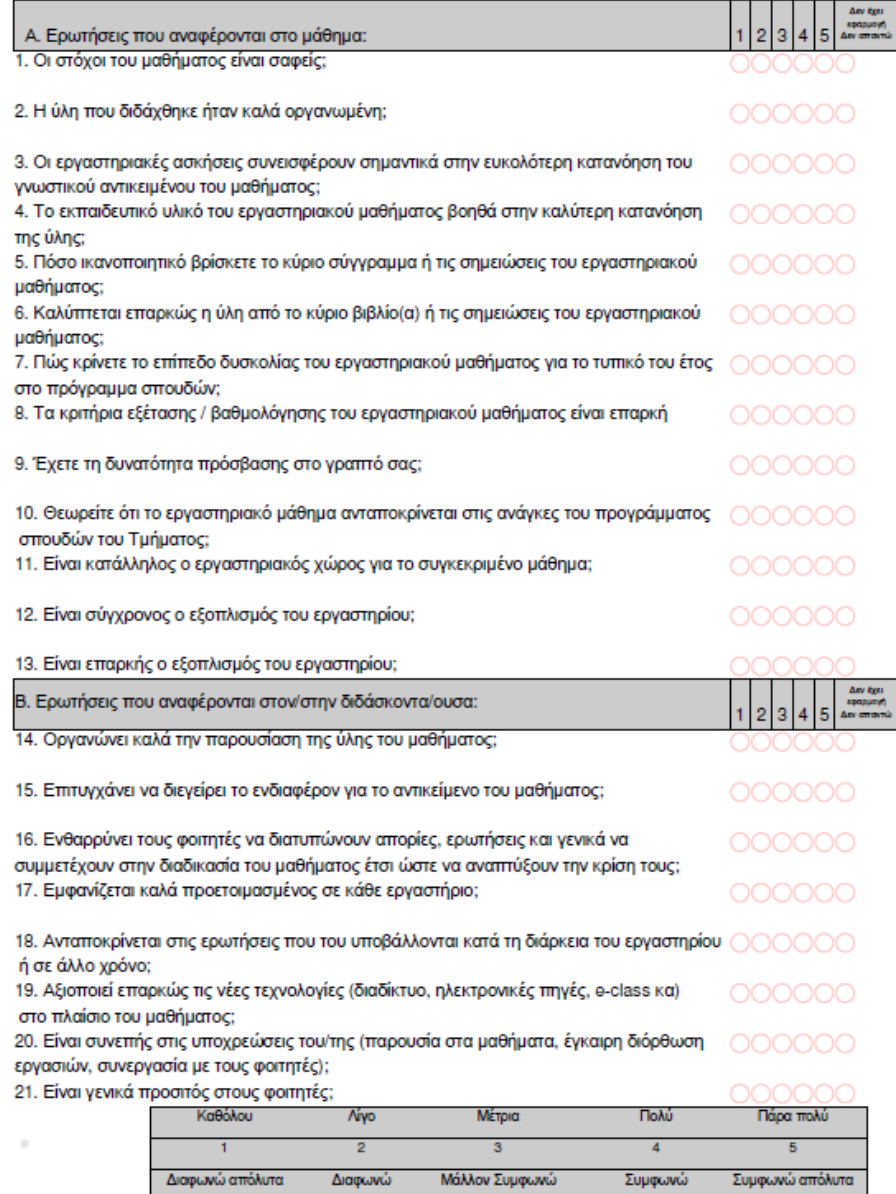

 $\alpha$ 

 $\begin{array}{c} \begin{array}{c} \begin{array}{c} \begin{array}{c} \end{array} \end{array} \end{array} \end{array} \end{array} \end{array} \end{array} \begin{array}{c} \begin{array}{c} \begin{array}{c} \end{array} \end{array} \end{array} \begin{array}{c} \begin{array}{c} \begin{array}{c} \end{array} \end{array} \end{array}$ 

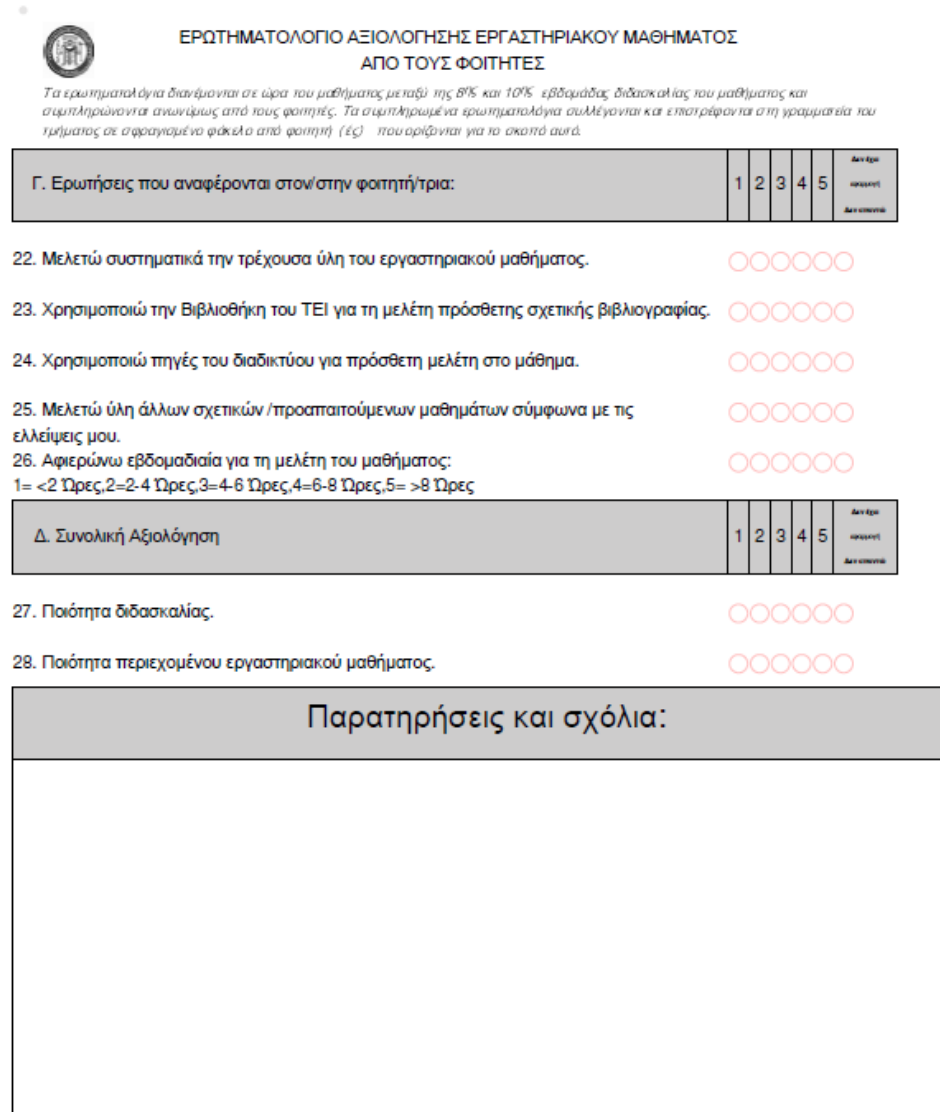

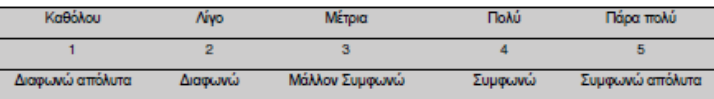

--------

#### ΕΡΩΤΗΜΑΤΟΛΟΓΙΟ ΑΞΙΟΛΟΓΗΣΗΣ ΘΕΩΡΗΤΙΚΟΥ ΜΑΘΗΜΑΤΟΣ ΑΠΟ ΤΟΥΣ ΦΟΙΤΗΤΕΣ

.<br>Τα ερωτηματολόγια διανέμονται σε ώρα του μαθήματος μεταξύ της 8% και 10%. εβδομάδας διδασκολίας του μαθήματος και<br>συμπληρώνονται ανωνύμως από τους φοιτητές. Τα συμπληρωμένα ερωτηματολόγια συλλέγονται και επιστρέφονται σ τμήματος σε σφραγισμένο φάκελο από φοιτητή (ές) που ορίζονται για το σκοπό αυτό.

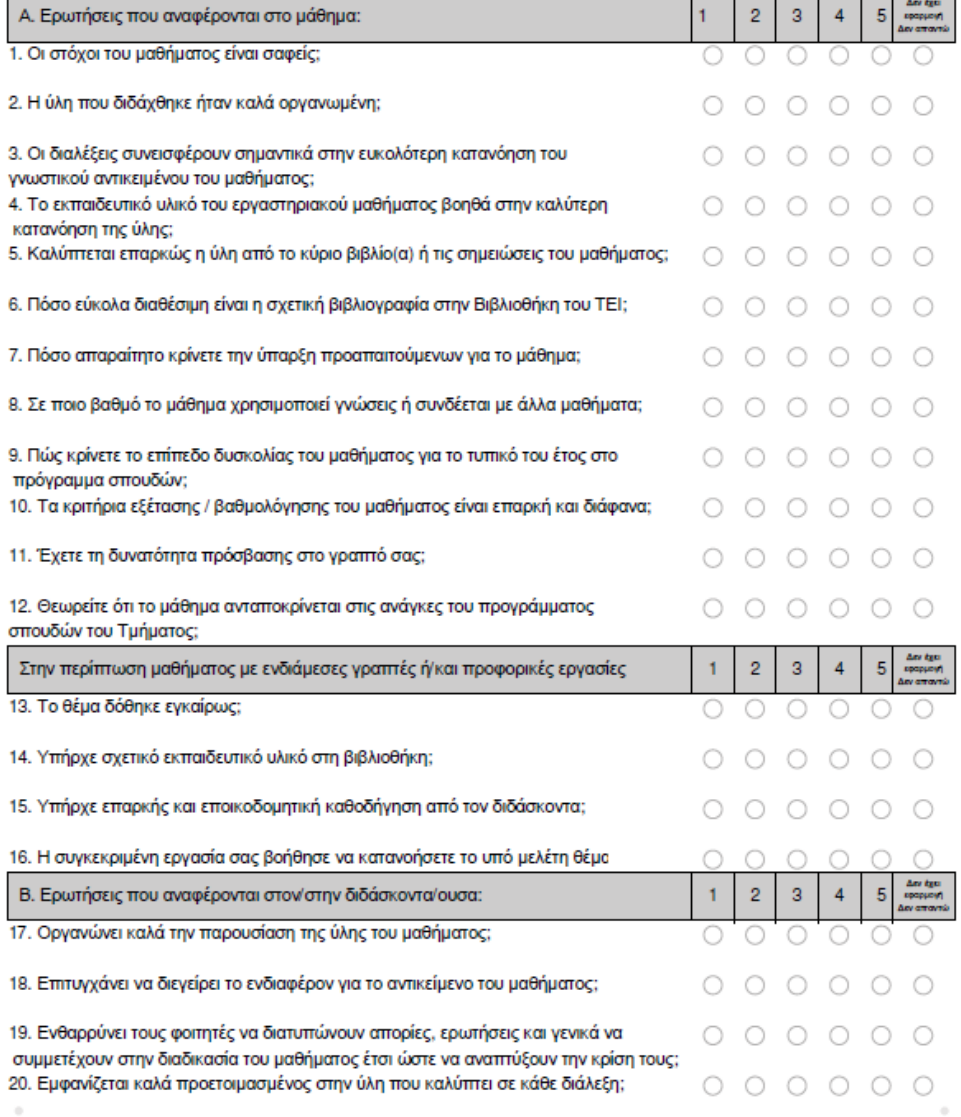

### ------

#### ΕΡΩΤΗΜΑΤΟΛΟΓΙΟ ΑΞΙΟΛΟΓΗΣΗΣ ΘΕΩΡΗΤΙΚΟΥ ΜΑΘΗΜΑΤΟΣ ΑΠΟ ΤΟΥΣ ΦΟΙΤΗΤΕΣ

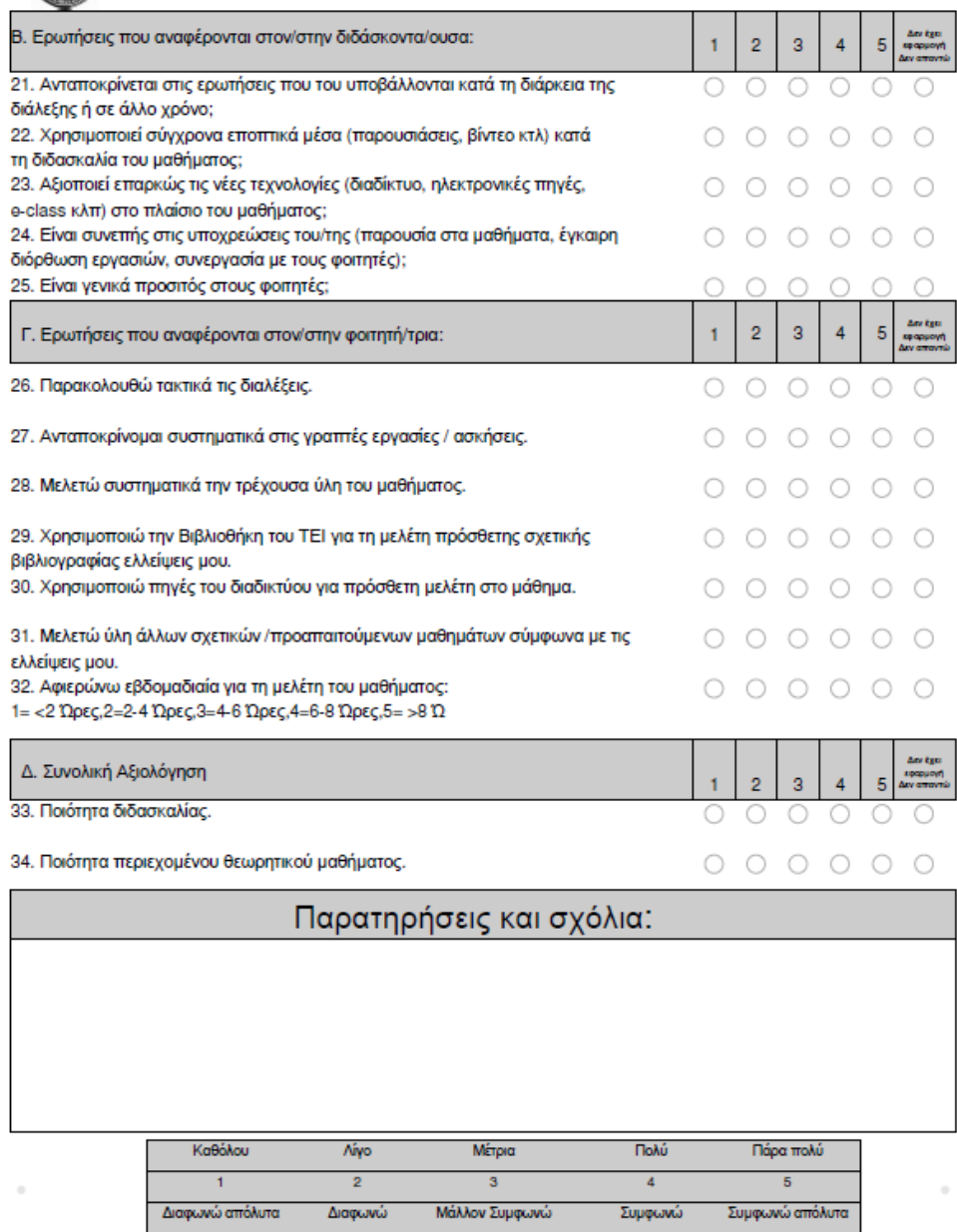

 $\left(\begin{smallmatrix} 0 \ 0 \end{smallmatrix}\right)$ 

# **ΠΑΡΑΡΤΗΜΑ Δ- ΑΡΧΕΙΑ ΕΙΣΑΓΩΓΗΣ ΔΕΔΟΜΕΝΩΝ ΜΑΘΗΜΑΤΩΝ ΚΑΙ ΠΡΟΣΩΠΙΚΟΥ.**

Αρχείο .csv για μαθήματα.

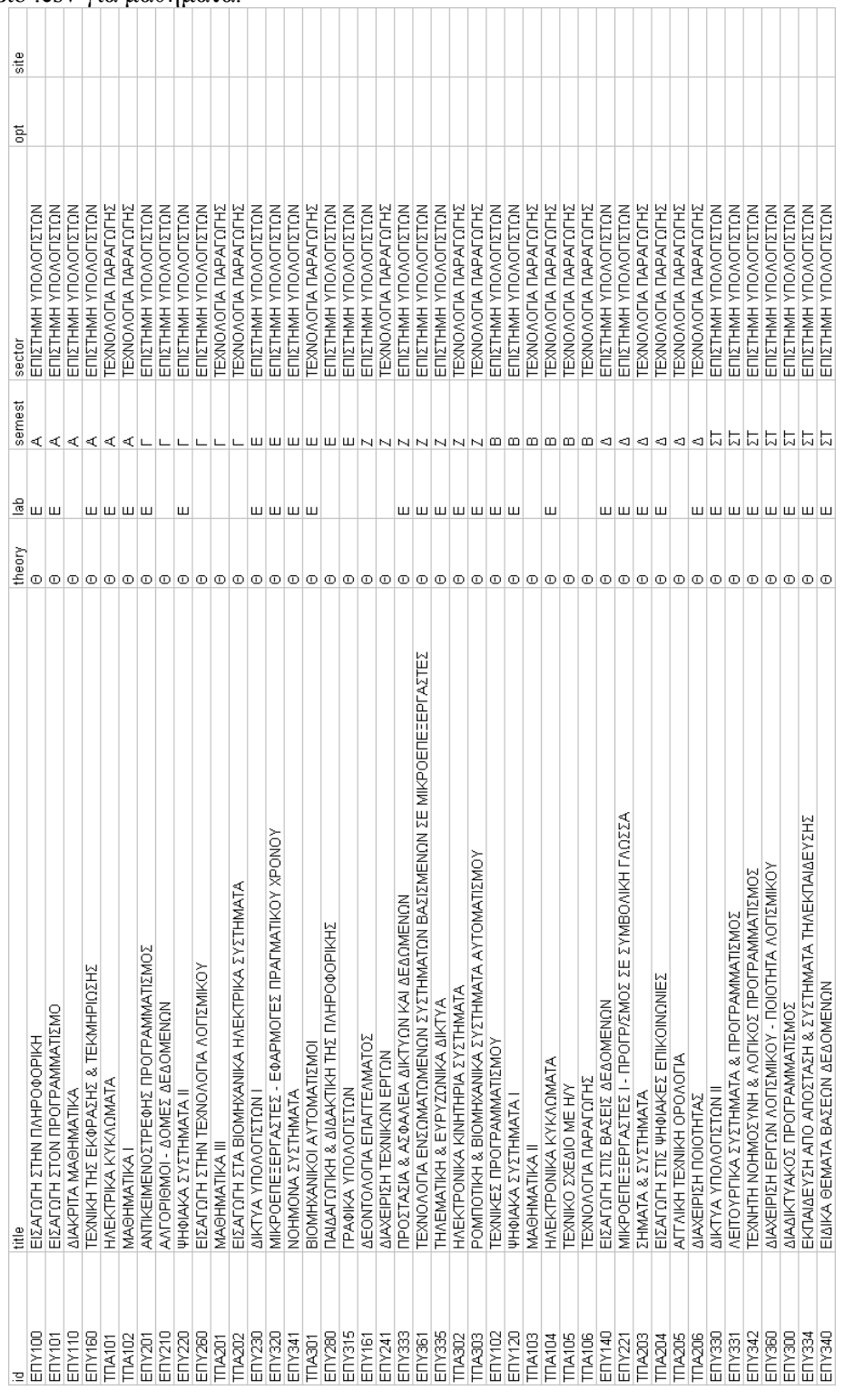

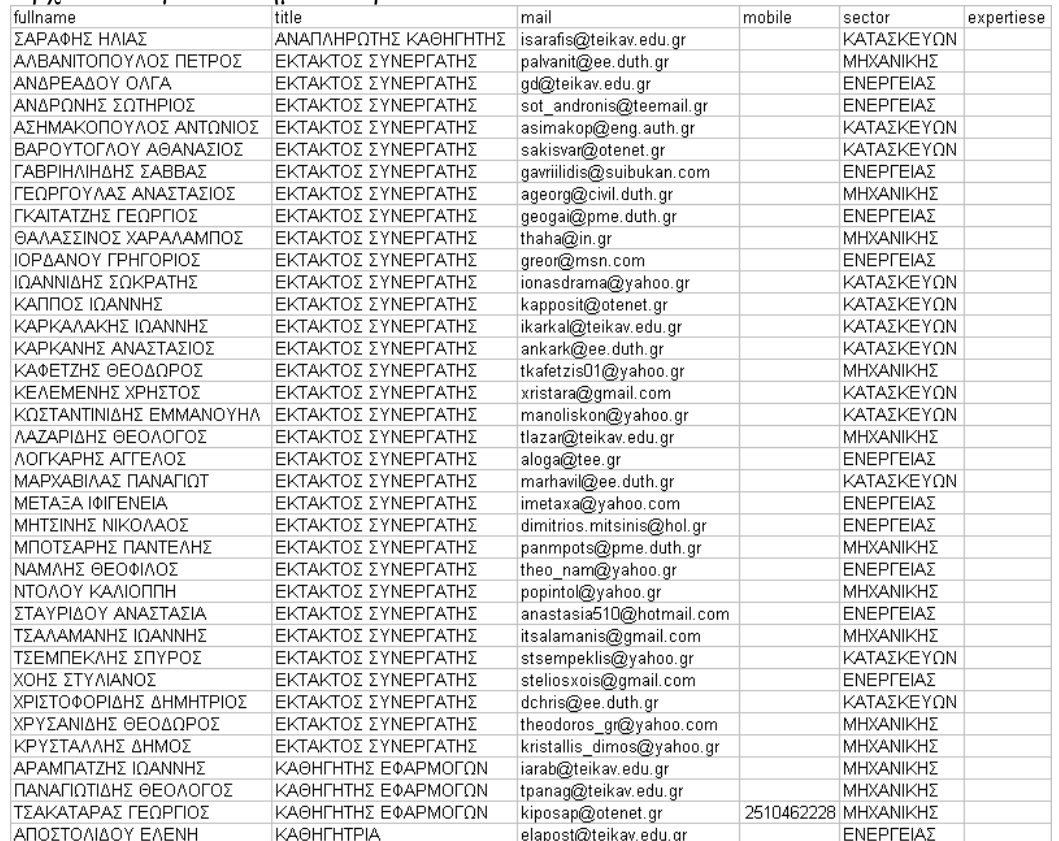

## Αρχείο .csv για ακαδημαϊκό προσωπικό.